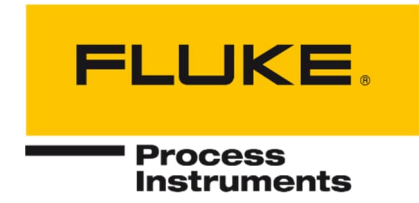

# **Endurance® Series**

## Glasfaser-Pyrometer für Hochtemperaturanwendungen

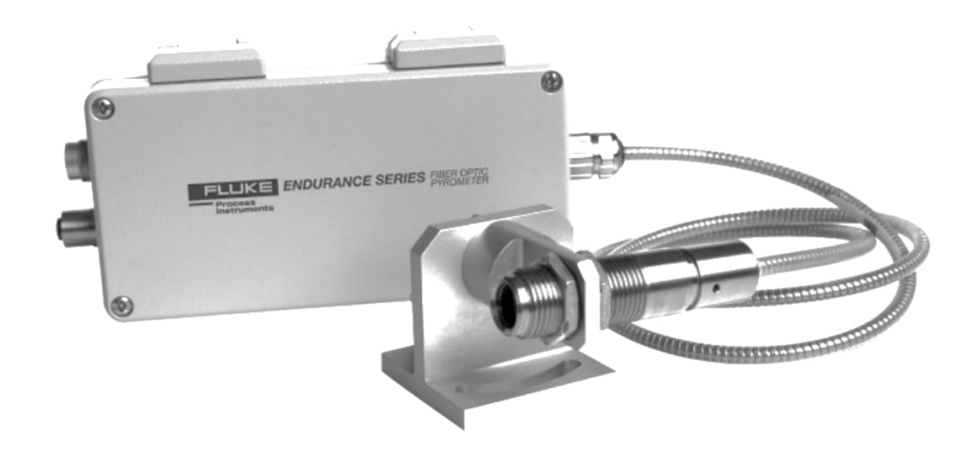

## Benutzerhandbuch

4979759, Deutsch, Rev. 2.1, Sep 2023 © 2023 Fluke Process Instruments. Alle Rechte vorbehalten. Gedruckt in Deutschland. Änderungen vorbehalten. Alle Produktnamen sind Marken der jeweiligen Unternehmen.

## **Gewährleistung**

Der Hersteller gewährt für das Produkt eine Gewährleistung von zwei Jahren und zusätzlich eine Garantie von zwei weiteren Jahren ab Datum der Rechnungslegung. Nach diesem Zeitraum wird im Reparaturfall eine 12 monatige Gewährleistung auf alle reparierten Gerätekomponenten gewährt. Gewährleistung und Garantie erstrecken sich nicht auf elektrische Sicherungen, Primärbatterien und Teile, die missbräuchlich verwendet bzw. zerstört wurden. Bei Öffnen des Gerätes erlöschen ebenfalls Gewährleistung und Garantie.

Im Falle eines Gerätedefektes während der Gewährleistungs- und Garantiezeit wird das Gerät kostenlos repariert bzw. kalibriert. Die Frachtkosten trägt der jeweilige Absender. Der Hersteller behält sich den Umtausch des Gerätes oder von Teilen des Gerätes anstelle einer Reparatur vor. Ist der Defekt auf unsachgemäße Behandlung oder Zerstörung zurückzuführen, werden die Kosten in Rechnung gestellt. Vor Beginn der Reparatur wird in diesem Fall auf Anforderung ein Kostenvoranschlag erstellt.

## **Garantie für die Software**

Der Hersteller kann nicht gewährleisten, dass die hierin beschriebene Software mit jeder individuellen Softwareoder Hardwareausstattung arbeitet. Bei Einsatz unter Modifikationen von Windows® Betriebssystemen, bei Nutzung in Verbindung mit speicherresidenter Software sowie bei unzureichendem Speicher kann die Funktion der Software nicht gewährt werden.

Der Hersteller garantiert die Fehlerfreiheit der Programmdiskette hinsichtlich Material und Herstellung, normalen Gebrauch voraussetzend, für die Dauer eines Jahres ab Datum der Rechnungslegung. Neben dieser Garantie übernimmt der Hersteller keinerlei Gewähr, bezogen auf die Software und deren Dokumentation, weder ausdrücklich noch stillschweigend, hinsichtlich Qualität, Arbeitsweise, Verfügbarkeit oder Einsetzbarkeit für spezielle Anwendungen. Dementsprechend sind Software und Dokumentation lizenziert, und der Lizenznehmer (im Allgemeinen der Nutzer) übernimmt jegliche Verantwortung hinsichtlich des Einsatzes der Software.

Die Haftung des Herstellers überschreitet in keinem Fall die Höhe des durch den Anwender erbrachten Kaufpreises. Der Hersteller ist ausdrücklich nicht haftbar für jegliche Folgeschäden. Darüber hinaus ist der Hersteller nicht verantwortlich zu machen für aus Folgeschäden entstandenen Kosten, Gewinnverlust, Datenverlust, für Schäden an Software anderer Hersteller oder dergleichen. Der Hersteller behält sich alle Rechte an Software und Dokumentation vor.

Die Vervielfältigung der Software zu anderen als zu Sicherungszwecken ist verboten.

Dieses Handbuch ist in verschiedenen Sprachen verfügbar. Im Falle von Abweichungen zwischen den Sprachversionen ist das englische Handbuch verbindlich.

## **Inhaltsverzeichnis**

<span id="page-2-0"></span>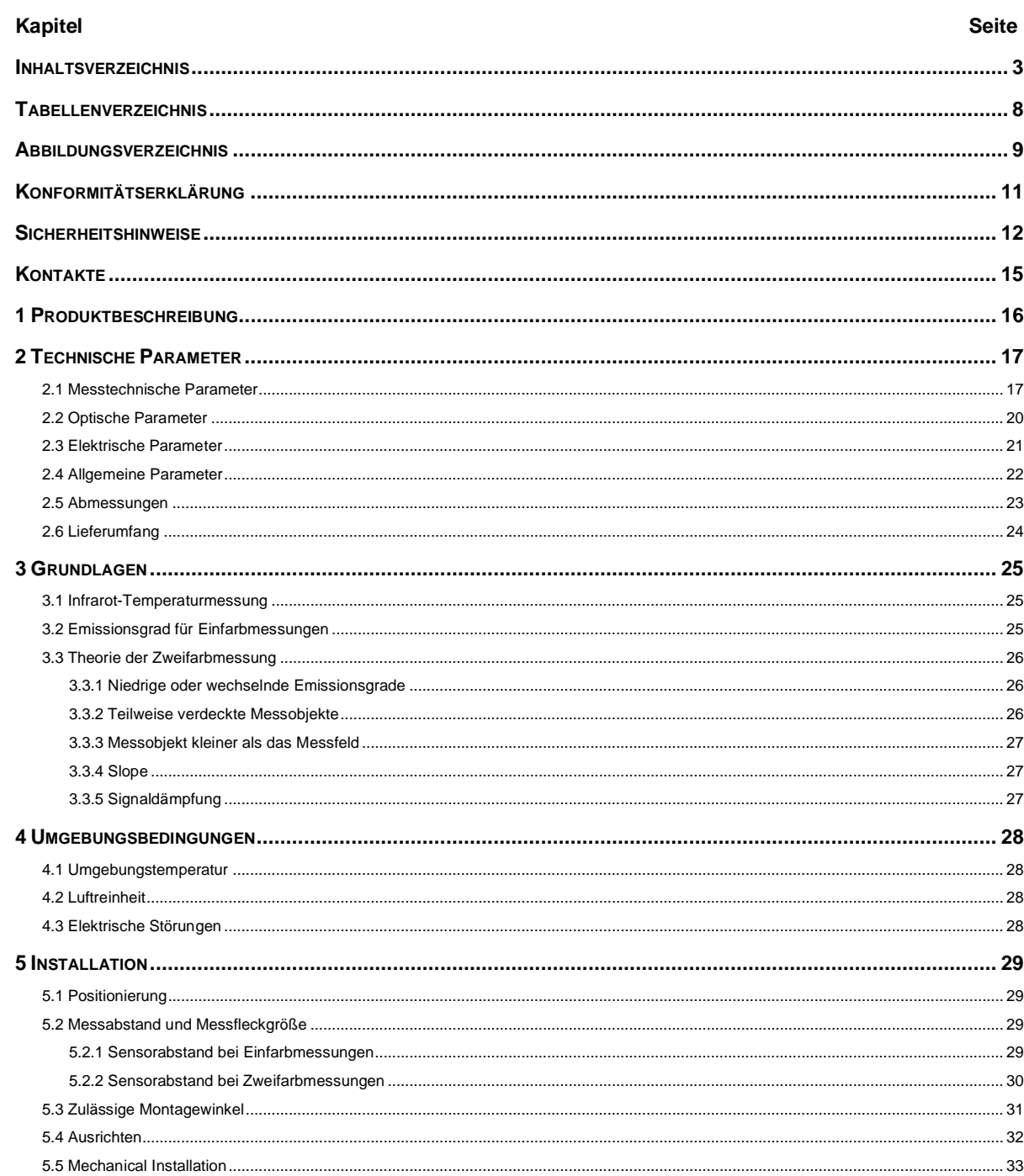

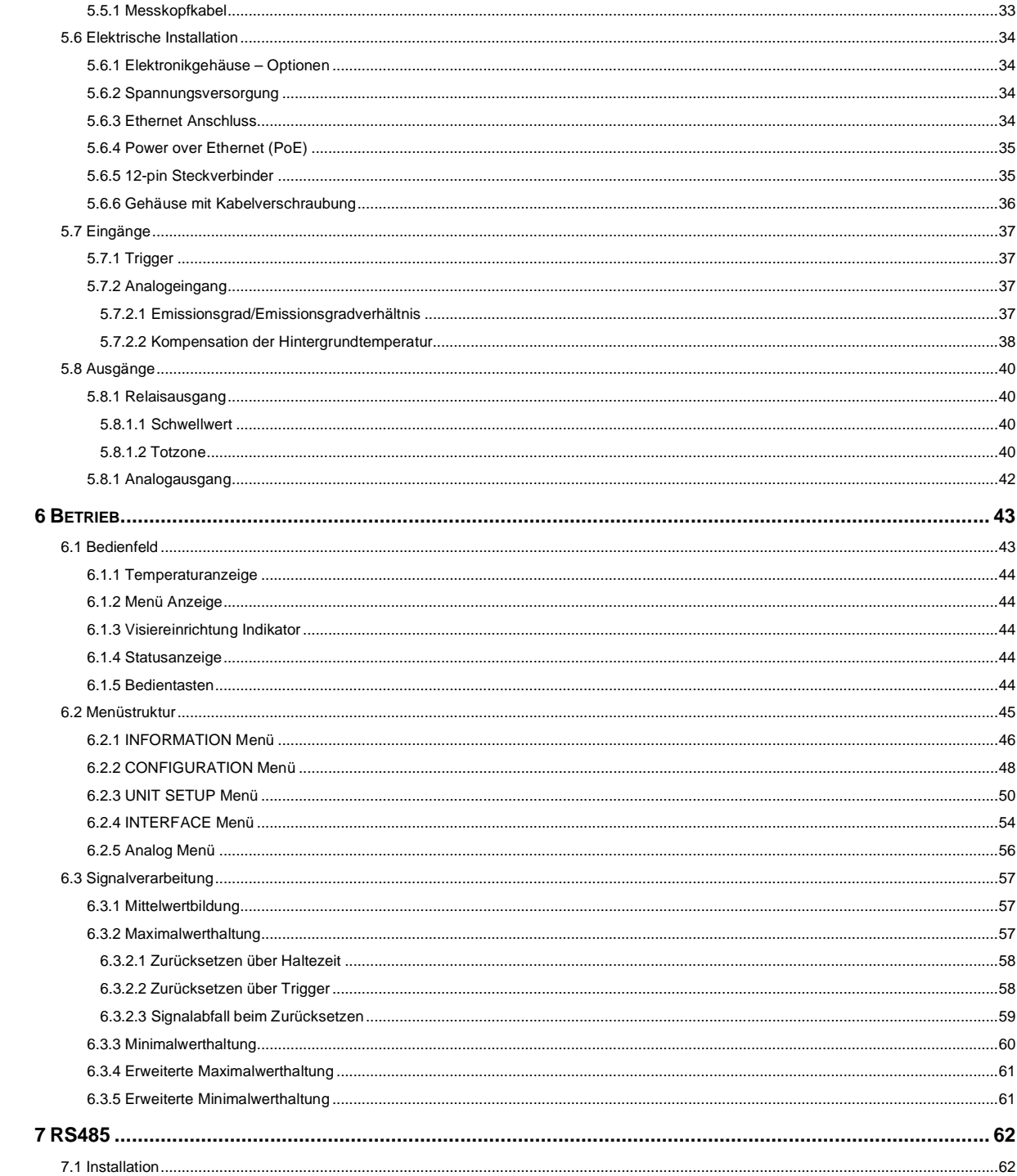

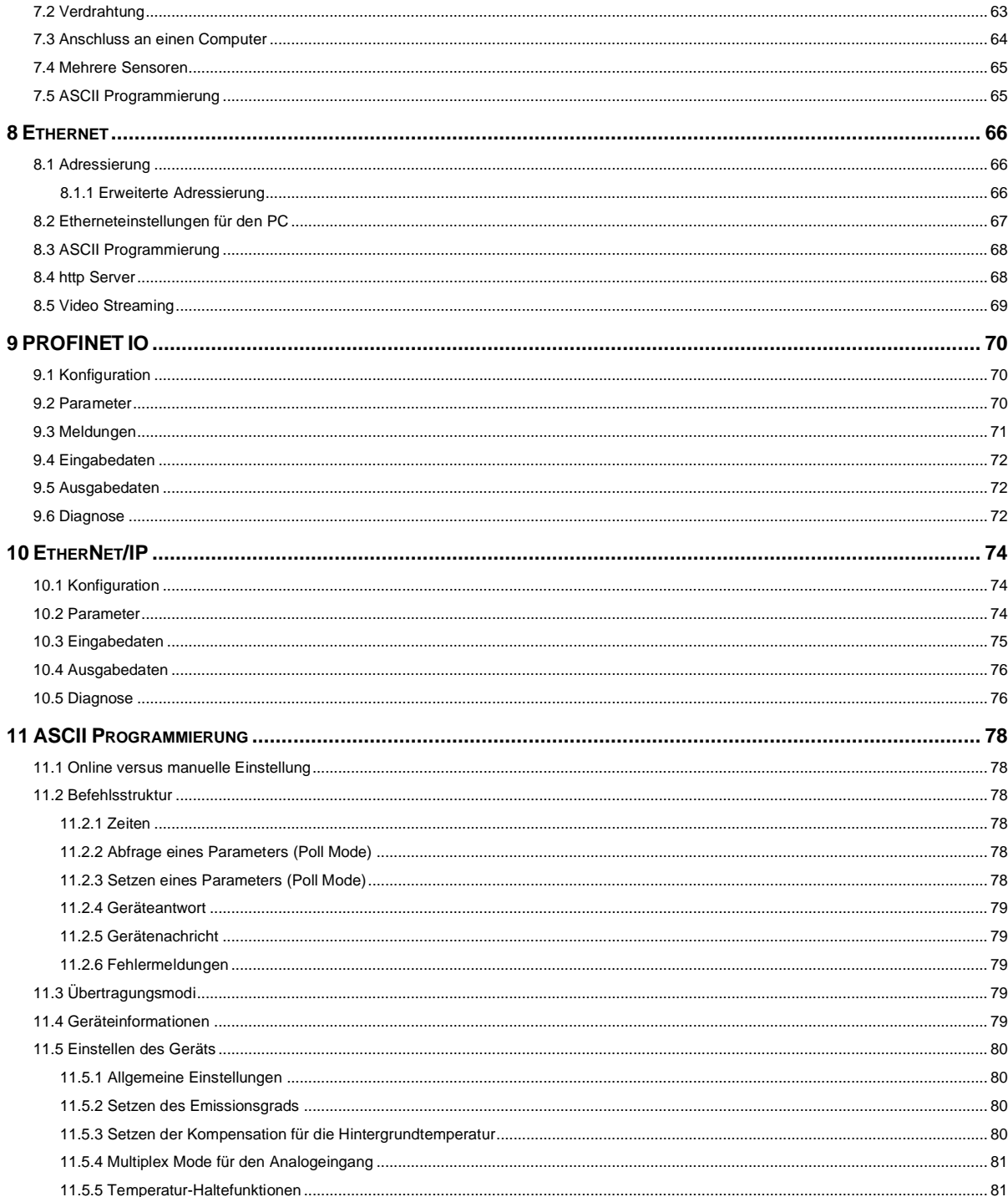

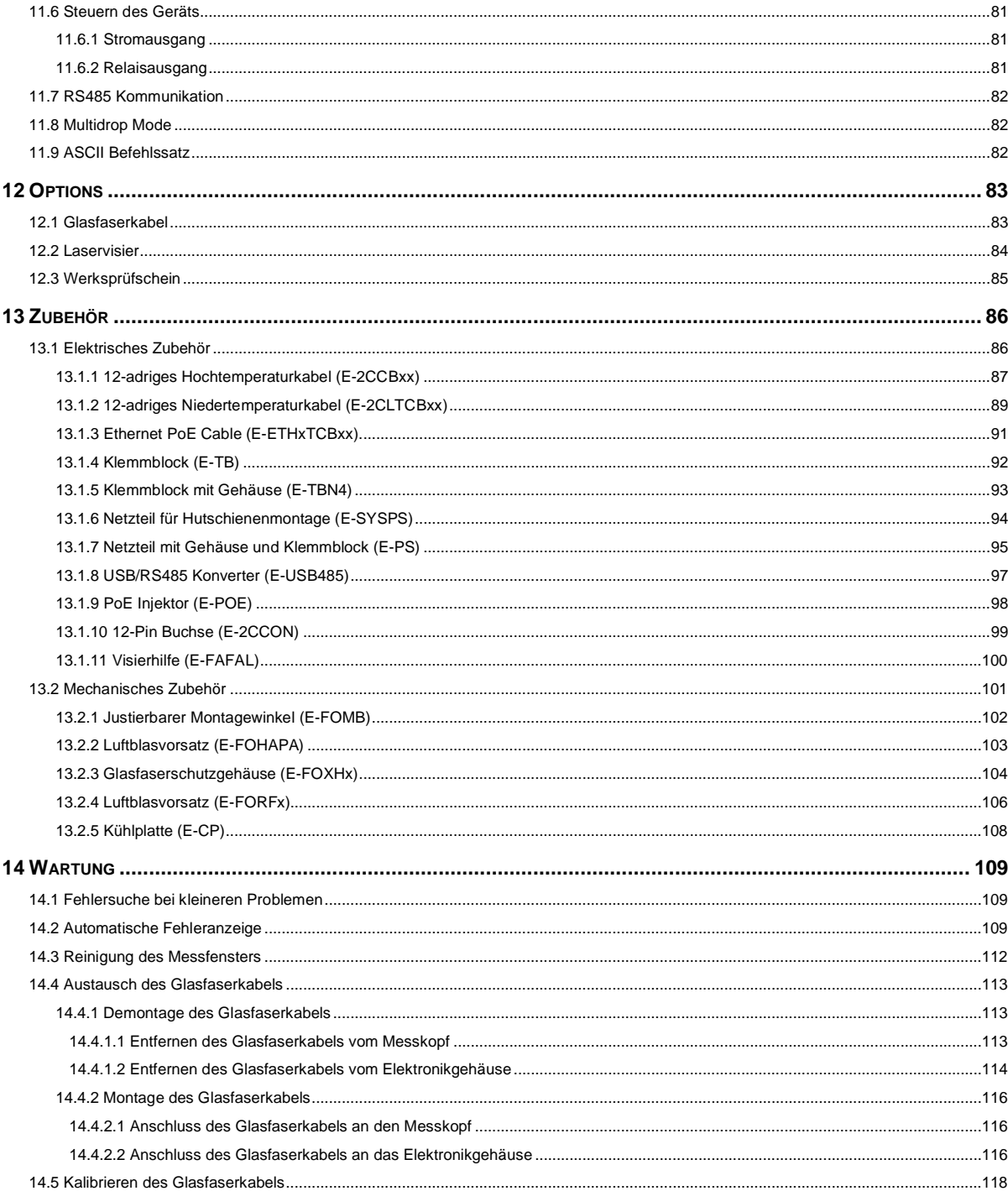

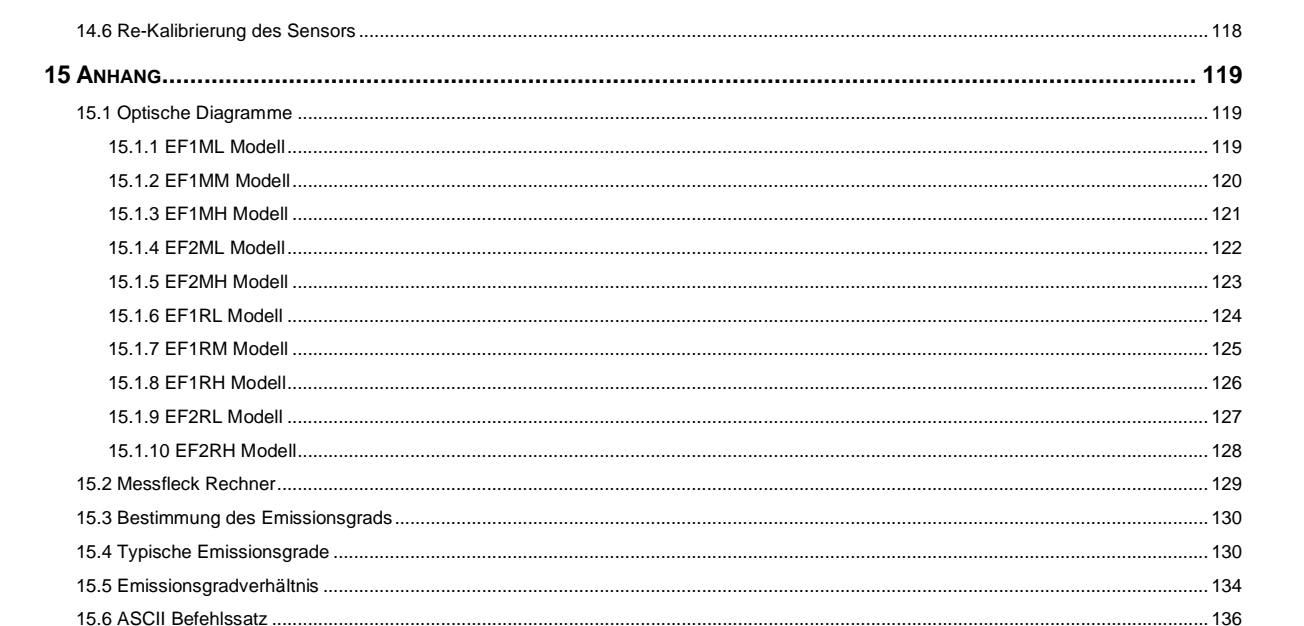

## **Tabellenverzeichnis**

<span id="page-7-0"></span>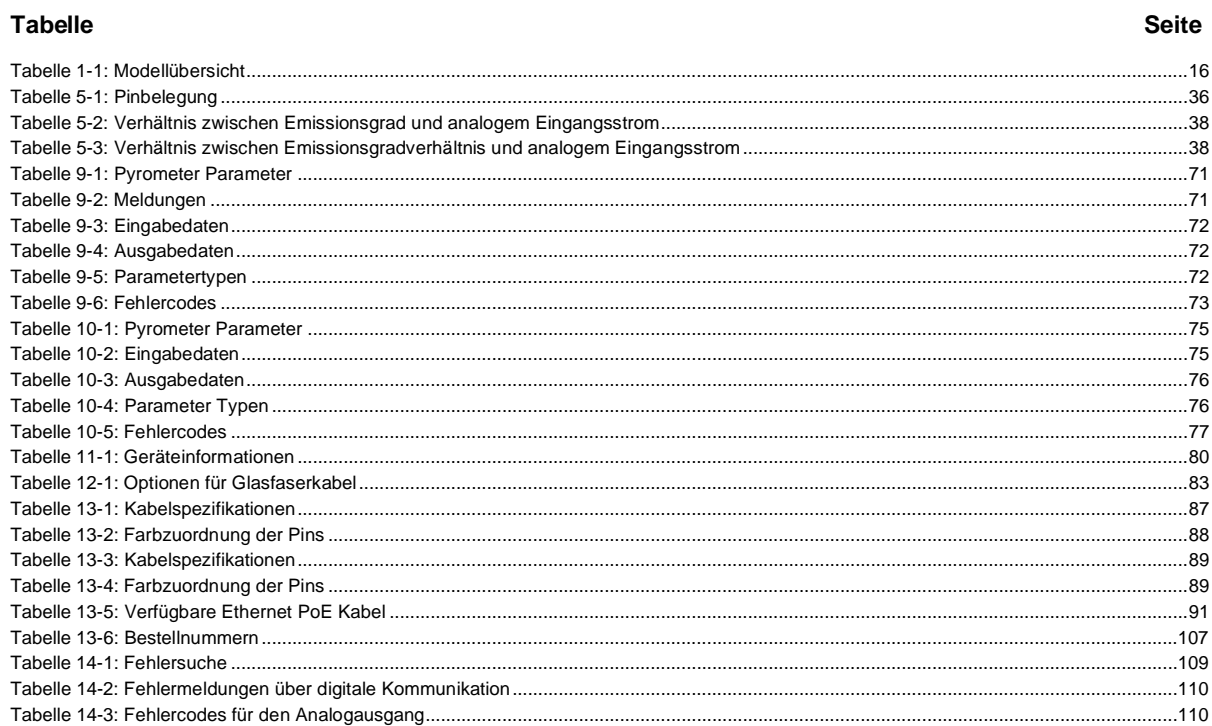

## Abbildungsverzeichnis

<span id="page-8-0"></span>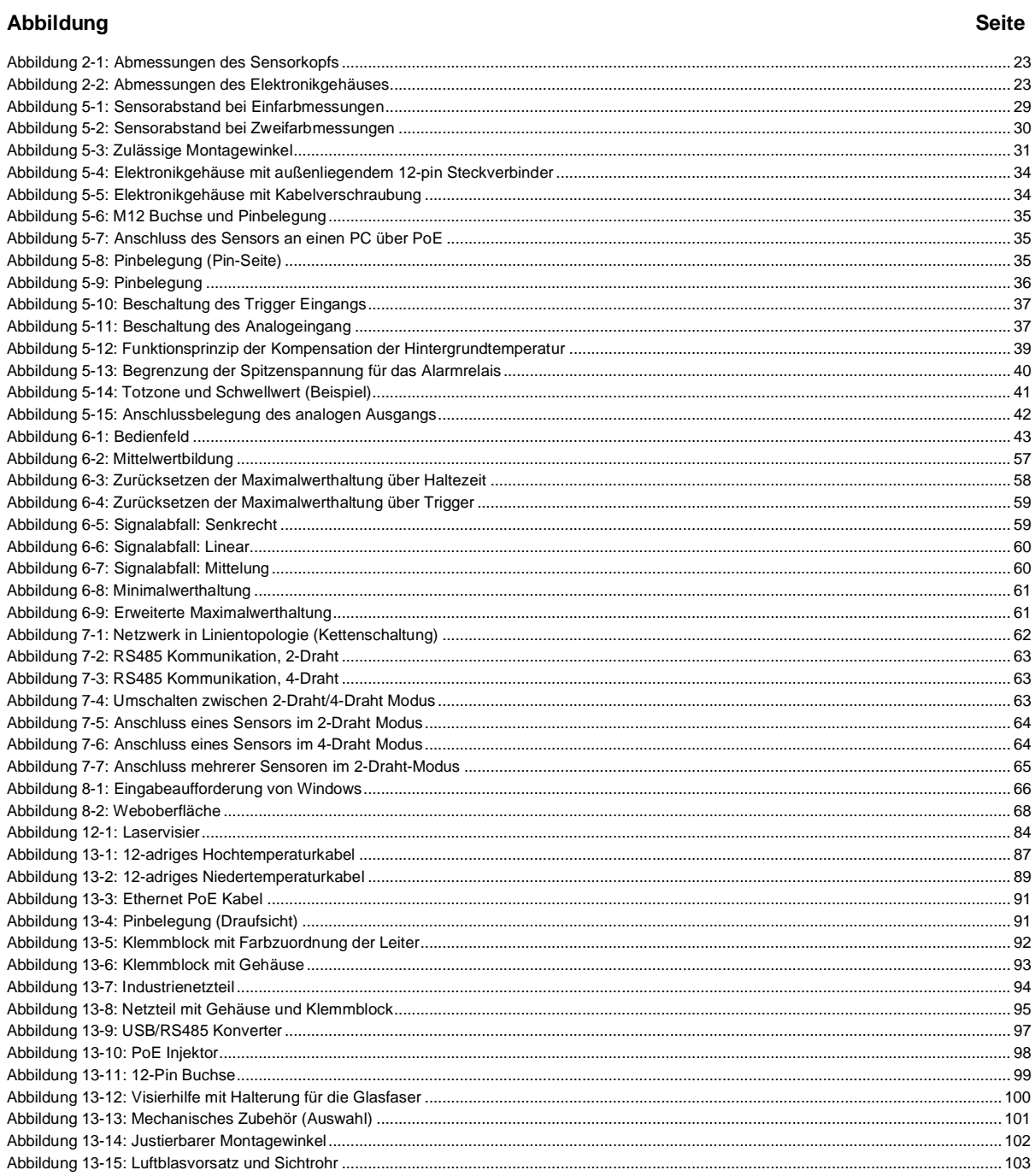

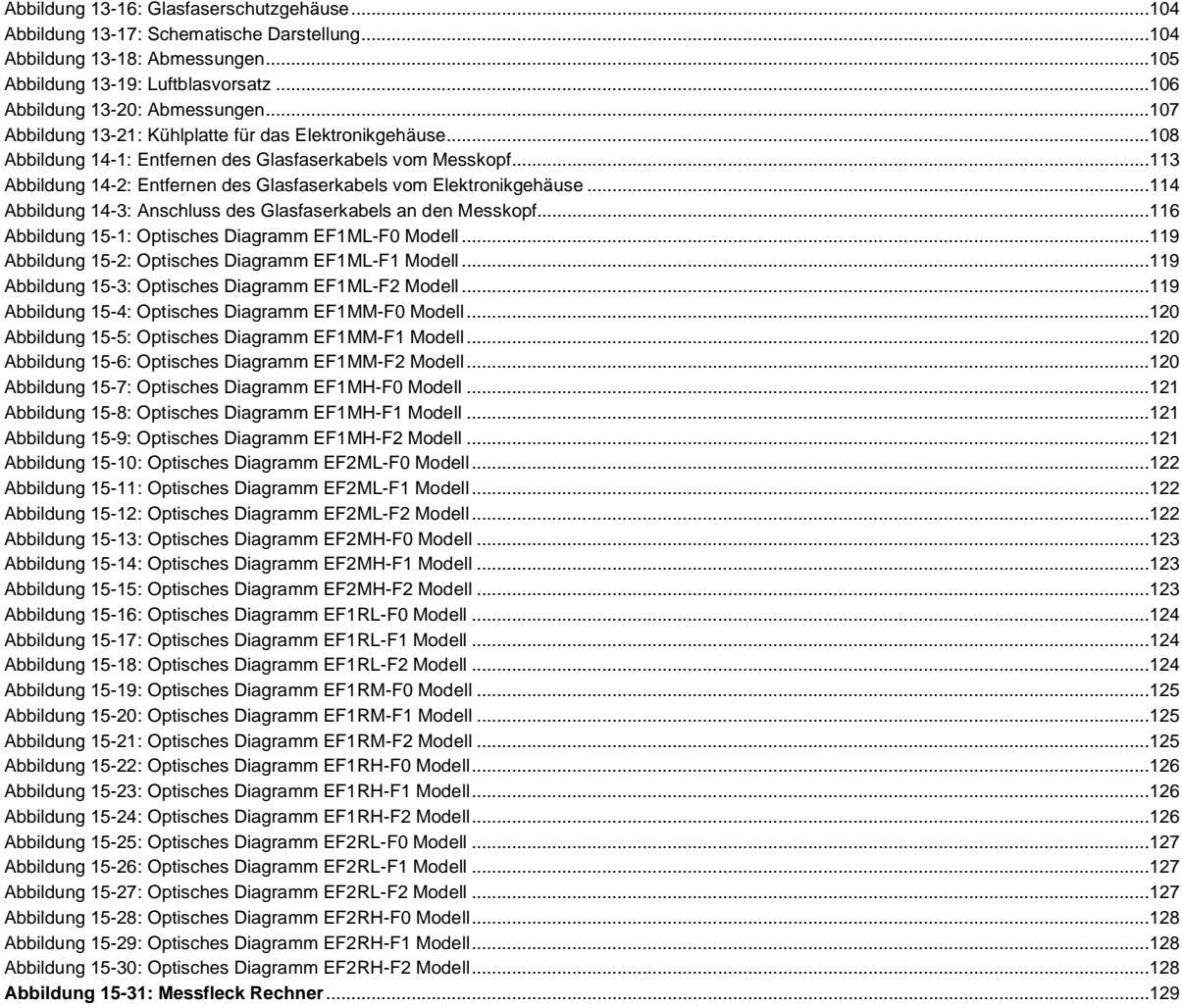

## <span id="page-10-0"></span>**Konformitätserklärung**

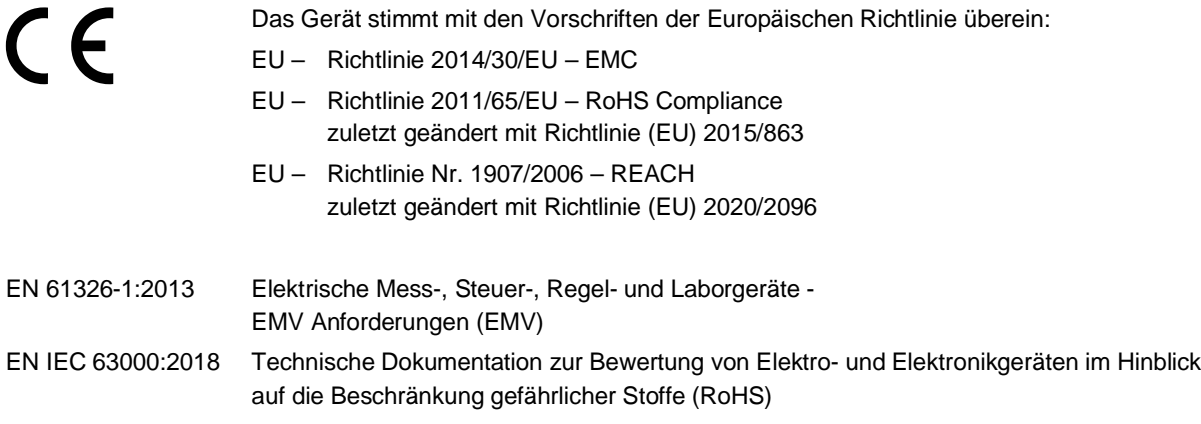

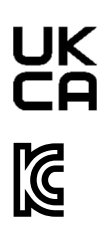

Entspricht der UK-Konformität (UKCA).

Elektromagnetische Verträglichkeit (KCC) Gilt nur für Korea. Gerät der Klasse A (industrielle Sende- und Kommunikationsgeräte) Dieses Produkt erfüllt die Anforderungen industrieller (Klasse A) elektromagnetischer Geräte und der Verkäufer und Nutzer haben dies zu beachten. Dieses Gerät ist für den Einsatz in gewerblichen Umgebungen und nicht für das häusliche Umfeld vorgesehen.

## <span id="page-11-0"></span>**Sicherheitshinweise**

Diese Anleitung ist Teil des Geräts und über die Lebensdauer des Produktes zu behalten. Nachfolgenden Benutzern des Geräts ist die Anleitung mitzugeben. Es ist sicherzustellen, dass gegebenenfalls jede erhaltene Ergänzung in die Anleitung einzuführen ist.

Das Gerät darf nur in Betrieb genommen werden, wenn es gemäß vorliegender Anleitung von ausgebildeten Fachkräften in die Maschine eingebaut worden ist und es als Ganzes mit den entsprechenden gesetzlichen Vorschriften übereinstimmt.

#### **Bestimmungsgemäßer Gebrauch**

Das Gerät dient der Messung von Temperaturen. Das Gerät kann im Dauerbetrieb eingesetzt werden. Der Betrieb ist auch unter erschwerten Bedingungen wie hohe Umgebungstemperaturen zulässig, wenn die technischen Betriebsdaten aller Komponenten des Geräts berücksichtigt werden. Zum bestimmungsgemäßen Gebrauch gehört auch das Beachten der Betriebsanleitung.

#### **Nicht bestimmungsgemäßer Gebrauch**

Das Gerät darf nicht für medizinische Diagnosezwecke genutzt werden.

#### **Ersatzteile und Zubehör**

Verwenden Sie nur vom Hersteller freigegebene Originalteile bzw. Zubehör. Die Verwendung anderer Produkte können die Arbeitssicherheit und die Funktionsfähigkeit des Geräts beeinträchtigen.

**Fluke Process** Instruments Made in Germany IP65 NEMA4 Model: EF2RL-F1-1-1-0-03BL Serial: 41620024 MAC: 00:1D:8D:20:0A:F5 Power Requirements: 20-48V === 12V

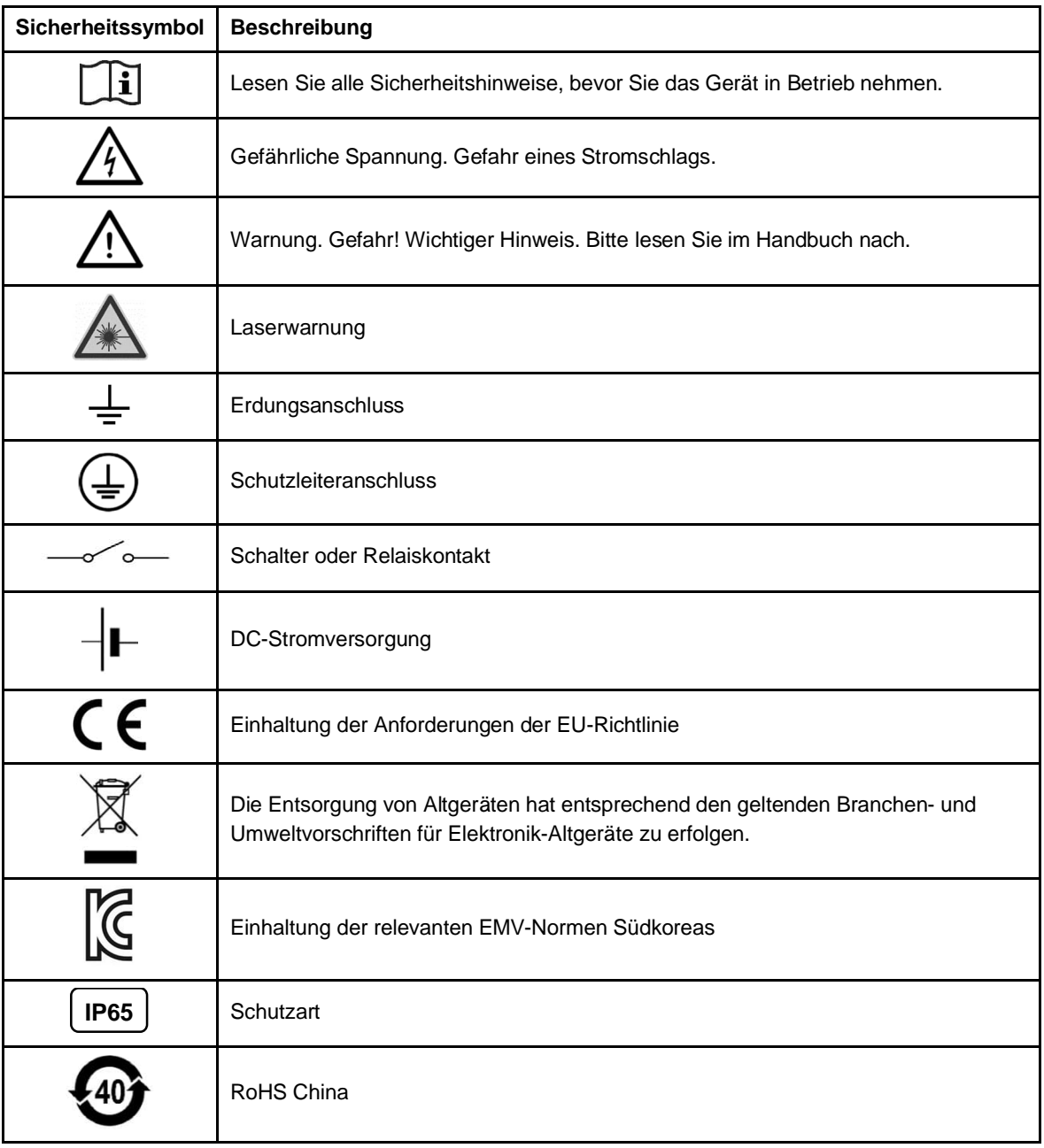

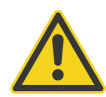

## **Zur Vermeidung eines elektrischen Schlages, von Bränden oder Verletzungen sind diese Sicherheitshinweise zu beachten:**

- Lesen Sie alle Sicherheitshinweise, bevor Sie das Gerät in Betrieb nehmen.
- Nutzen Sie das Produkt nur wie vorgeschrieben, da ansonsten der gewährleistete Schutz beeinträchtigt werden kann.
- Setzen Sie das Produkt nicht in Nähe von explosiven Gasen, Dämpfen oder in feuchten oder nassen Umgebungen ein.
- Lesen Sie alle Anweisungen aufmerksam durch.
- Setzen Sie das Produkt bei einer Beschädigung außer Betrieb.
- Verwenden Sie das Produkt nicht, wenn Funktionsstörungen auftreten.
- Zwischen den Klemmen untereinander und zwischen einzelnen Anschlüssen und dem Erdungsanschluss darf höchstens die Nennspannung anliegen.
- Blicke Sie mit optischen Hilfsmitteln, wie Ferngläsern, Teleskopen oder Mikroskopen, nicht direkt in den Laser. Optische Hilfsmittel können den Laserstrahl bündeln und die Augen schädigen.
- Blicken Sie nicht in den Laserstrahl. Richten Sie den Laserstrahl niemals direkt oder indirekt über reflektierende Flächen auf Personen oder Tiere.
- Verwenden Sie keine Lasersichtbrille als Laserschutzbrille. Lasersichtbrillen sollen lediglich helfen, den Laserstrahl bei hellem Licht deutlicher zu erkennen.
- Verwenden Sie das Produkt nur wie vorgegeben, um eine gefährliche Belastung durch Laserstrahlung zu vermeiden.
- Eine falsche Beschaltung kann den Sensor beschädigen und zum Verlust der Gewährleistung führen. Überprüfen Sie vor dem Einschalten des Produktes, ob alle Anschlüsse korrekt und fest sitzen!
- Zur Vermeidung eines elektrischen Schlages, von Bränden oder Verletzungen muss der Sensor vor der Inbetriebnahme geerdet werden.
- Das Produkt darf nur von einem autorisierten Techniker repariert werden.
- Das Metallgehäuse des Sensors wird durch die Installation möglicherweise nicht geerdet. Mindestens eine der folgenden Sicherheitsmaßnahmen ist zu ergreifen, um die Gefahr einer elektrostatischen Entladung weitestgehend zu vermeiden:
	- o Erdung des Kabelschirms
	- o Montage des Metallgehäuses an einer geerdeten Halterung oder einer anderen geerdeten Befestigung
	- o Schutz des Bedieners vor elektrostatischer Entladung

## <span id="page-14-0"></span>**Kontakte**

#### **Fluke Process Instruments**

#### **Amerika**

Everett, WA USA Tel.: +1 800 227 8074 (USA und Kanada) +1 425 446 6300 [solutions@flukeprocessinstruments.com](mailto:solutions@flukeprocessinstruments.com)

## **EMEA**

Berlin, Deutschland Tel.: +49 30 478 0080 [info@flukeprocessinstruments.de](mailto:info@flukeprocessinstruments.de)

#### **China**

Peking, China Tel.: +86 10 6438 4691 [info@flukeprocessinstruments.cn](mailto:info@flukeprocessinstruments.cn)

## **Technischer Support**

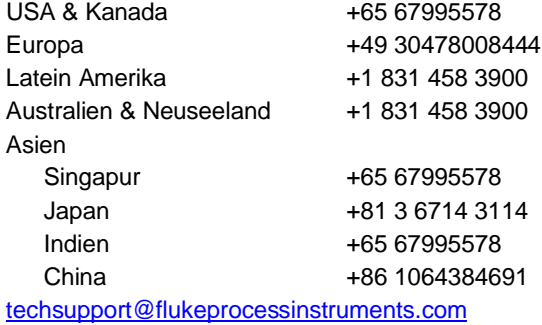

## [www.flukeprocessinstruments.com](http://www.flukeprocessinstruments.com/)

© Fluke Process Instruments Änderungen vorbehalten.

## <span id="page-15-0"></span>**1 Produktbeschreibung**

Endurance Glasfaser-Pyrometer sind berührungslose Infrarot-Temperaturmesssysteme. Solche Geräte haben einen festen Fokus, die Möglichkeit, einen Laserstrahl durch die Linse auf das Ziel zu richten, sowie Glasfaserkabel für bestimmte Infrarot-Wellenlängen. Die Endurance Sensoren werden in einem industriefesten Aluminium-Elektronikgehäuse geliefert. Ein robustes Glasfaserkabel, durch einen flexiblen Edelstahlmantel geschützt, wird für die Verbindung des externen Sensorkopfes und dem Elektronikgehäuse genutzt. Damit kann das Elektronikgehäuse abseits sehr heißer Umgebungen installiert werden.

Diese Endurance Glasfaser-Pyrometer wurden mit dem Ziel entwickelt, die von einem Objekt abgestrahlte Wärmestrahlung exakt und reproduzierbar zu messen und in ein messbares elektrisches Signal umzuwandeln.

Die einzelnen Modelle sind integrierte Systeme zur Temperaturmessung, die aus optischen Elementen, Spektralfiltern, Detektoren, digitaler Elektronik und einem geschützten Gehäuse bestehen. Die Pyrometer sind für den Dauerbetrieb in industriellen Umgebungen ausgelegt. Verschiedene Ausgangstypen erlauben die mühelose Einbindung in industrielle Überwachungs- und Steuerungssysteme.

#### **Einkanalbetrieb ("Einfarb-Modus") für Standard-Temperaturmessungen**

Der Einkanalbetrieb eignet sich hervorragend für Anwendungen, bei denen die Sicht auf das Messobjekt nicht durch Objekte oder Gase behindert ist. Außerdem ist dieses Verfahren zu empfehlen, wenn das Messobjekt den Messfleck vollständig ausfüllt und wenn der Hintergrund bzw. Vordergrund eine höhere Temperatur aufweist als das Messobjekt selbst.

#### **Quotientenbetrieb ("Zweifarb-Modus") für spezifische Anwendungen**

<span id="page-15-1"></span>Die Ermittlung der Temperaturwerte erfolgt auf Grundlage des Verhältnisses zweier separater und sich überlappender Infrarot-Spektralbänder. Dieses Verfahren gewährleistet präzise Ergebnisse, wenn die Sicht auf das Messobjekt durch andere Gegenstände, Kanäle, Abschirmungen oder Sichtfenster zeitweise oder permanent eingeschränkt ist, wenn verschmutzte Messfenster die empfangene IR-Energie dämpfen sowie bei Rauch, Dampf oder Staub in der Atmosphäre. Weiterhin ist die Quotientenmessung einsetzbar bei Messobjekten, die kleiner sind als der Messfleck, vorausgesetzt, der Hintergrund ist deutlich kühler als das Messobjekt selbst.

#### **Tabelle 1-1: Modellübersicht**

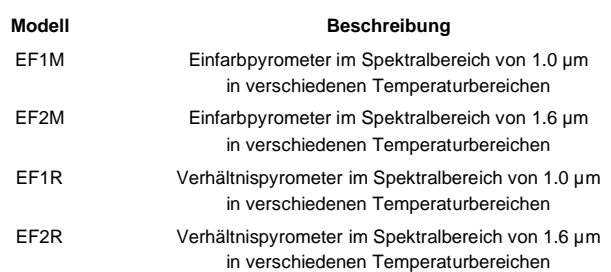

Die folgenden Endurance Modelle sind verfügbar:

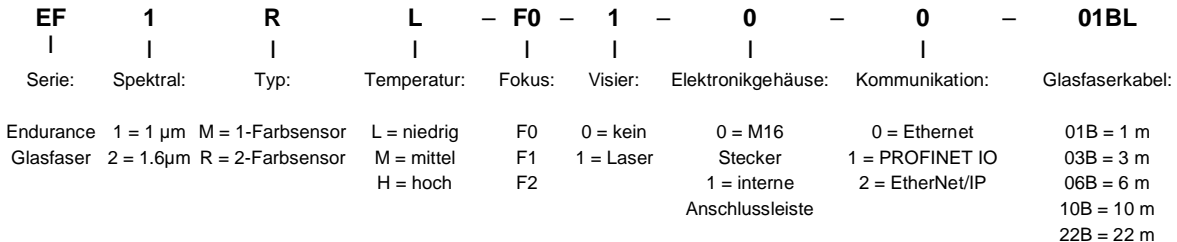

L = Niedertemperatur H = Hochtemperatur

Beispiel: EF1RL-F0-1-0-0-01BL

## <span id="page-16-0"></span>**2 Technische Parameter**

## <span id="page-16-1"></span>**2.1 Messtechnische Parameter**

## **Temperaturbereich**

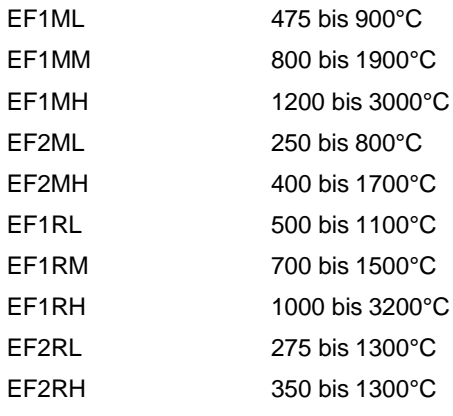

## **Spektralbereich**

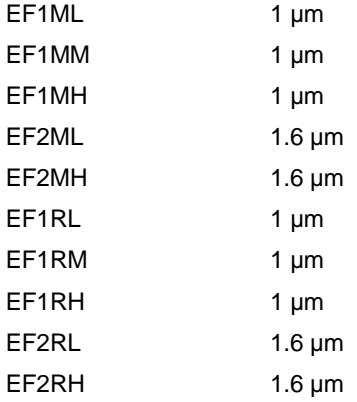

## **Ansprechzeit[1](#page-16-2)**

<span id="page-16-2"></span>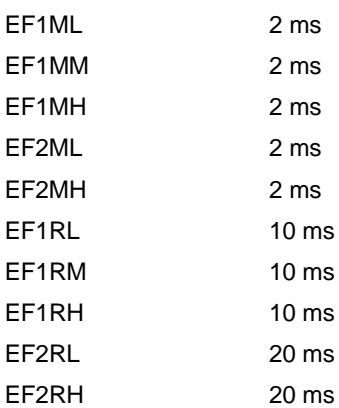

#### **Systemgenauigkeit[2](#page-17-0)**

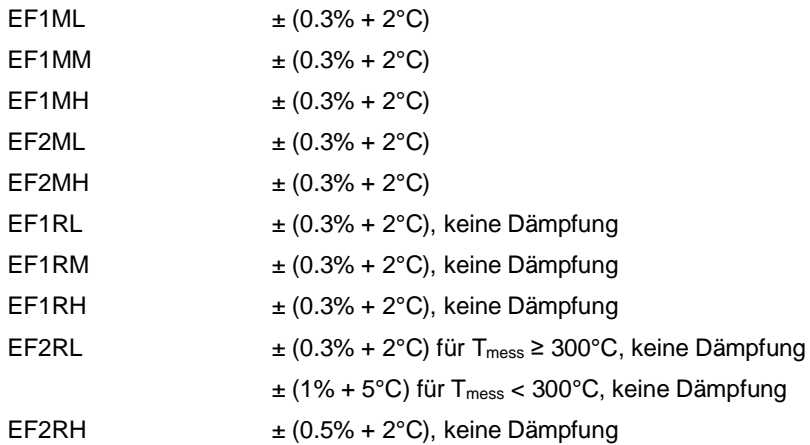

*Hinweis*

*Zur Beibehaltung der spezifizierten Genauigkeit wird empfohlen, das Instrument jährlich zu kalibrieren.*

#### **Wiederholbarkeit [3](#page-17-1)**

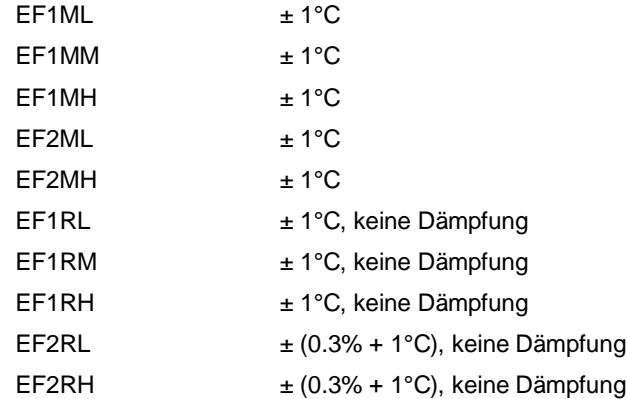

#### **Temperaturauflösung**

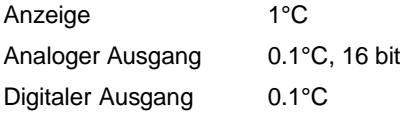

#### **Rauschäquivalente Temperatur (NET)**

alle Modelle 1°C Spitze-zu-Spitze (Emissionsgrad des Messobjekts 1.00, keine Dämpfung) 3°C Spitze-zu-Spitze (für alle spezifizierten Dämpfungsbedingungen)

#### **Temperaturkoeffizient**

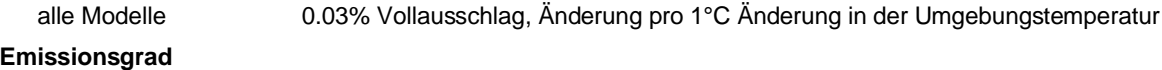

alle Modelle 0.100 bis 1.100, in 0.001 Schritten

## **Emissionsgradverhältnis**

alle Zweifarbsensoren 0.850 bis 1.150, in 0.001 Schritten

<span id="page-17-1"></span><span id="page-17-0"></span><sup>&</sup>lt;sup>2</sup> bei einer Umgebungstemperatur von 23°C  $\pm$  5°C, Emissionsgrad = 1,0 und Kalibriergeometrie

<sup>3</sup> bei einer Umgebungstemperatur von 23°C ± 5°C, Emissionsgrad = 1,0 und Kalibriergeometrie

## **Signalverarbeitung**

alle Modelle Mittelwertbildung, Maximal-/Minimalwerthaltung, erweiterte Maximal-/Minimalwerthaltung, Kompensation der Hintergrundtemperatur

## <span id="page-19-0"></span>**2.2 Optische Parameter**

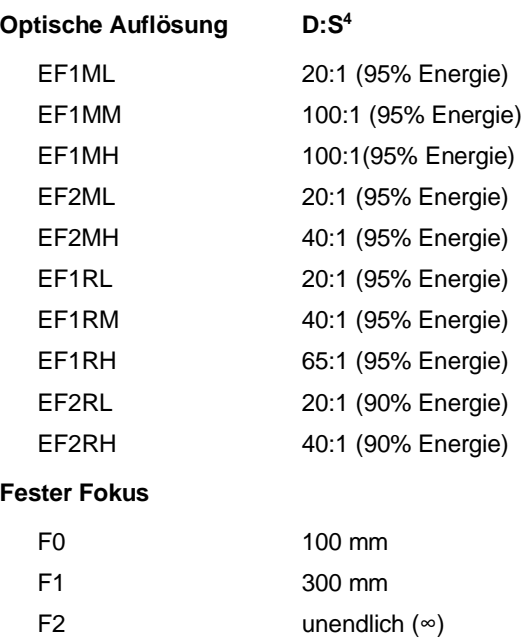

Für eine Auflistung der optischen Diagramme, siehe Abschnitt [15.1](#page-118-1) [Optische Diagram](#page-118-1), Seite [119](#page-118-1).

#### **Visier**

Laser grün

<span id="page-19-1"></span>4 D:S Verhältnis gilt nur wenn Messabstand im Scharfpunkt

## <span id="page-20-0"></span>**2.3 Elektrische Parameter**

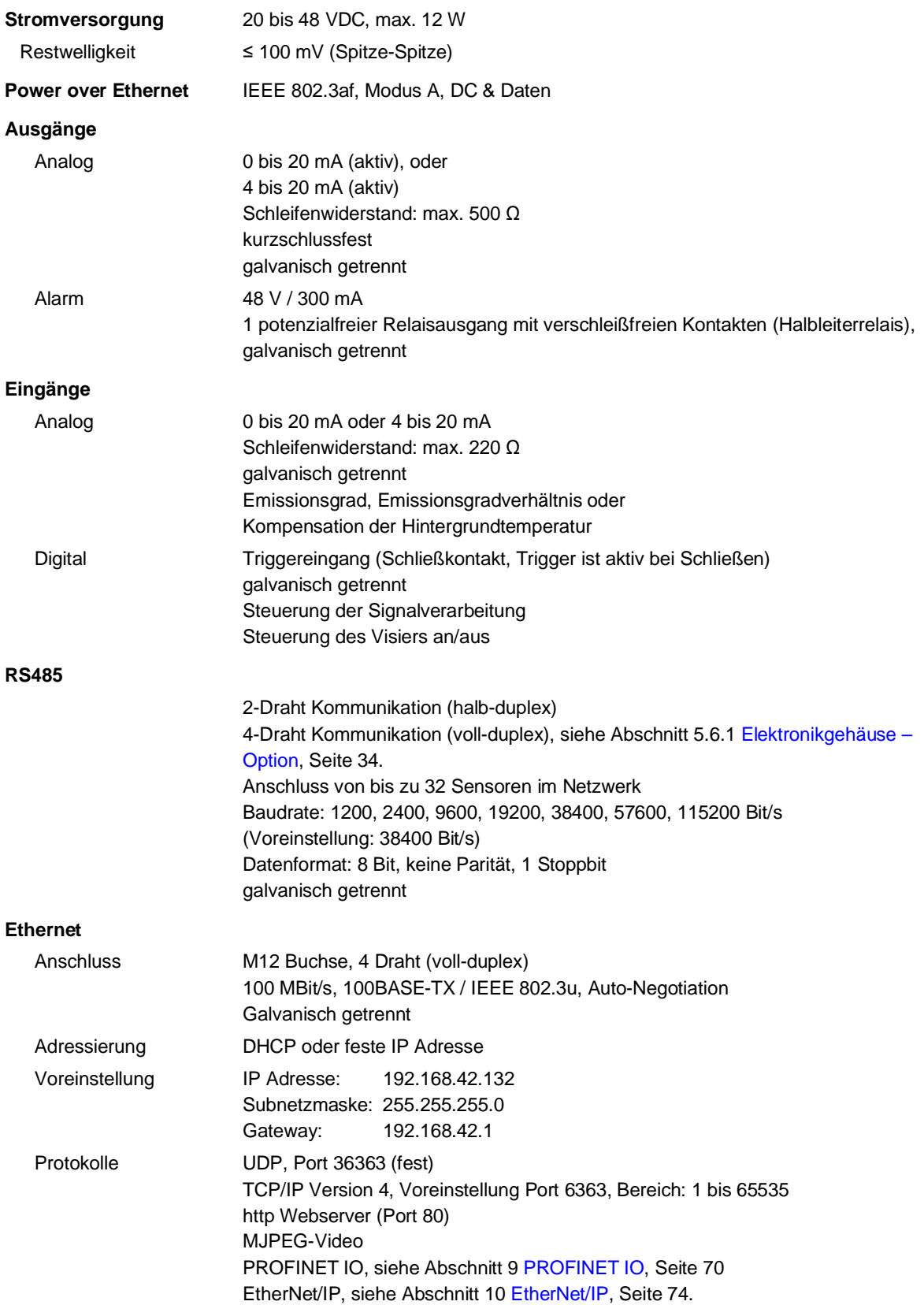

## <span id="page-21-0"></span>**2.4 Allgemeine Parameter**

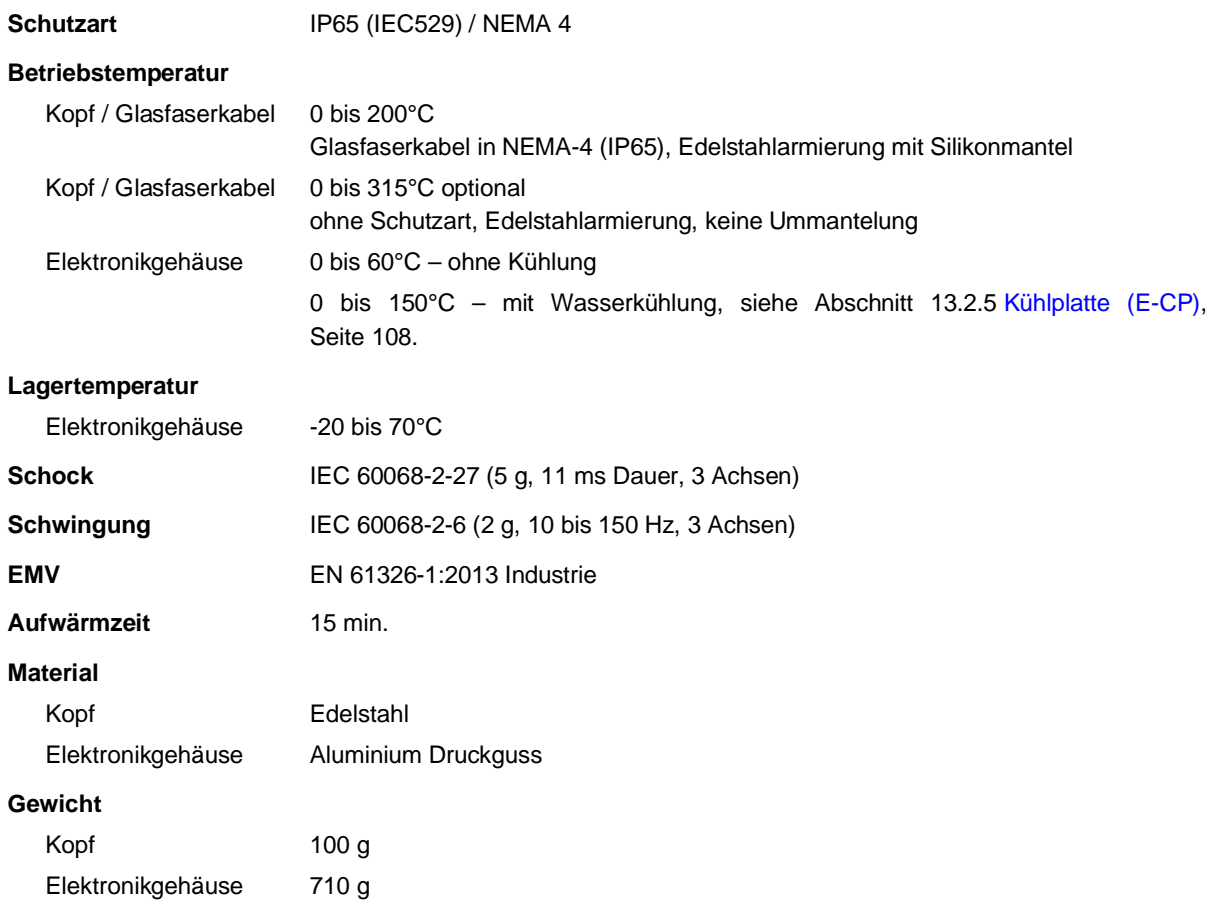

## <span id="page-22-0"></span>**2.5 Abmessungen**

<span id="page-22-1"></span>In der nachfolgenden Abbildung sind die Abmessungen des Sensorkopfs und des Elektronikgehäuses dargestellt.

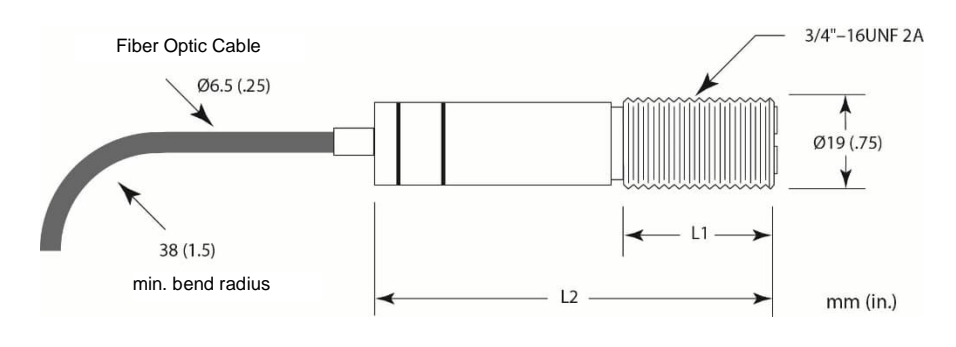

**Abbildung 2-1: Abmessungen des Sensorkopfs**

| Modell                            | L1    | L <sub>2</sub> |
|-----------------------------------|-------|----------------|
| EF1ML, EF1MM, EF1MH, EF2ML, EF2MH | 25 mm | 62 mm          |
| EF1RL, EF2RL, EF2RH               | 28 mm | 69 mm          |
| EF1RM, EF1RH                      | 36 mm | 79 mm          |

**Abbildung 2-2: Abmessungen des Elektronikgehäuses**

<span id="page-22-2"></span>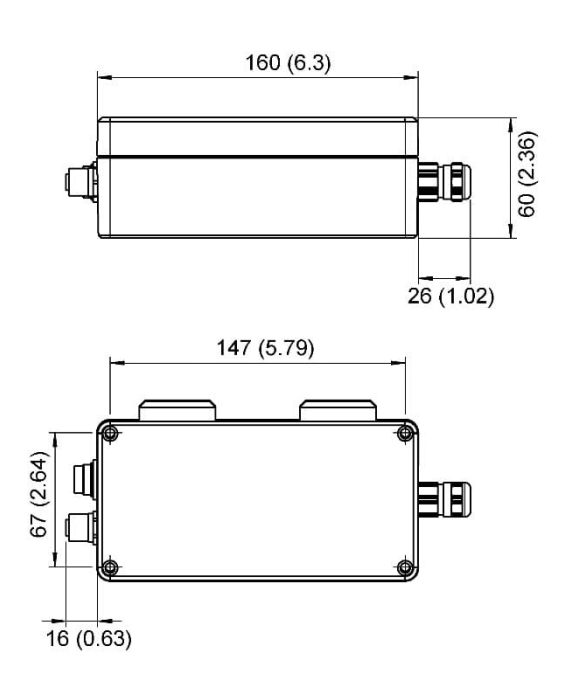

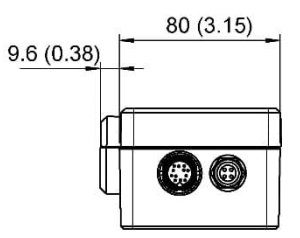

mm (in)

## <span id="page-23-0"></span>**2.6 Lieferumfang**

Der Standardlieferumfang umfasst:

- Sensorkopf mit Glasfaserkabel und Elektronikgehäuse
- 2 Montagemutter
- Justierbarer Montagewinkel (Ersatzteil: E-FOMB)
- Datenträger mit Multidrop Software und Benutzerhandbuch
- Kurzbedienungsanleitung, gedruckt

## <span id="page-24-0"></span>**3 Grundlagen**

## <span id="page-24-1"></span>**3.1 Infrarot-Temperaturmessung**

Jeder Körper sendet eine seiner Oberflächentemperatur entsprechende Menge infraroter Strahlung aus. Die Intensität der Infrarotstrahlung ändert sich mit der Temperatur des Objektes. Abhängig vom Material und der Oberflächenbeschaffenheit liegt die emittierte Strahlung in einem Wellenlängenbereich von ca. 1 ... 20 µm. Die Intensität der Infrarotstrahlung ("Wärmestrahlung") ist materialabhängig. Für viele Stoffe ist diese materialabhängige Konstante bekannt. Sie wird als "Emissionsgrad" bezeichnet.

Infrarot-Thermometer sind optoelektronische Sensoren. Diese Sensoren sind in der Lage, "Wärmestrahlung" zu empfangen und in ein messbares elektrisches Signal umzuwandeln. Infrarot-Thermometer bestehen aus einer Linse, einem Spektralfilter, einem Sensor und einer elektronischen Signalverarbeitungseinheit.

Das Spektralfilter hat die Aufgabe, den interessierenden Wellenlängenbereich zu selektieren. Der Sensor wandelt die Infrarotstrahlung in elektrische Parameter um. Die nachgeschaltete Elektronik erzeugt auswertbare elektrische Signale. Da die Intensität der ausgestrahlten Infrarotstrahlung materialabhängig ist, kann der typische Emissionsgrad des Materials am Messwertaufnehmer eingestellt werden.

Der größte Vorteil der Infrarot-Thermometer ist die berührungslose Messung. Dadurch ist die Oberflächentemperatur sich bewegender oder schwer erreichbarer Messobjekte problemlos messbar.

## <span id="page-24-2"></span>**3.2 Emissionsgrad für Einfarbmessungen**

Der Emissionsgrad wird berechnet aus dem Verhältnis der emittierten Infrarotstrahlung des Messobjekts zur emittierten Infrarotstrahlung des Schwarzstrahlers bei derselben Temperatur (ein perfekter Strahler hat einen Emissionsgrad von 1.00). Zum Ermitteln des Emissionsgrads des Messobjektes, siehe Abschnitt [15.4](#page-129-1) [Typische](#page-129-1) [Emissionsgrade](#page-129-1) , Seite [130.](#page-129-1)

Bei einem niedrigen Emissionsgrad besteht die Gefahr, dass die Messergebnisse durch eine störende Infrarotstrahlung von Hintergrundobjekten (wie Heizanlagen, Flammen, Schamotte usw. dicht neben oder hinter dem Messobjekt) verfälscht werden. Solch ein Problem kann beim Messen von reflektierenden Oberflächen oder sehr dünnen Materialien, wie Kunststofffolien oder Glas, auftreten.

Diese Messfehler bei Objekten mit niedrigem Emissionsgrad können Sie auf ein Minimum reduzieren, wenn Sie bei der Montage besonders sorgfältig vorgehen und den Messkopf gegen diese reflektierenden Strahlungsquellen abschirmen.

## <span id="page-25-0"></span>**3.3 Theorie der Zweifarbmessung**

Die Quotientenmessung (Zweikanal- oder Zweifarbmessung) ermöglicht die präzise und reproduzierbare Ermittlung der Temperatur unabhängig von absoluten Energiewerten. Ein Quotientenpyrometer bestimmt die Temperatur auf Grundlage des Verhältnisses der abgestrahlten Energie in zwei unterschiedlichen Wellenlängen (Farben).

Der Vorteil des Einsatzes von Quotientenpyrometern besteht darin, dass sie präzise Messungen ermöglichen, wenn:

- die Sicht auf das Messobjekt teilweise blockiert oder behindert ist
- das Messobjekt kleiner als der Messfleck ist
- das Messobjekt einen niedrigen Emissionsgrad besitzt (oder einen in beiden Wellenlängen um den gleichen Faktor schwankenden)

Weiterhin ist von Vorteil, das Quotientenpyrometer im Messfleck die Maximaltemperatur (Spitzenwertfindung) genauer ermitteln, anstatt nur eine Durchschnittstemperatur anzugeben. Ein Quotienten-Messkopf kann in größerer Entfernung zum Messobjekt installiert werden, auch wenn das Messobjekt den Messfleck nicht vollständig ausfüllt. Damit sind Sie nun nicht länger gezwungen, den Messkopf in einer durch die Größe des Messobjektes und die optische Auflösung des Messkopfes genau definierten Entfernung zu montieren.

#### <span id="page-25-1"></span>**3.3.1 Niedrige oder wechselnde Emissionsgrade**

Wenn die Emissionsgrade bei beiden Wellenlängen (Farben) identisch wären, wie es bei einem Schwarzen Strahler (Emissionsgrad = 1.0) oder Grauem Strahler (Emissionsgrad < 1.0, jedoch konstant) der Fall ist, dann würde ihr Verhältnis 1:1 betragen und der Emissionsgrad des Messobjekts hätte keinen Einfluss auf die Messung. Da in der Natur jedoch kein Grauer Strahler vorkommt, ändert sich der Emissionsgrad aller Objekte in unterschiedlichem Maße und abhängig vom jeweiligen Material mit der Wellenlänge und der Temperatur.

Bei nicht genau bestimmtem oder sich änderndem Emissionsgrad liefert ein Quotientenpyrometer genauere Messergebnisse als ein Einkanal-Sensor, wenn sich der Emissionsgrad in beiden Wellenlängen um den gleichen Faktor verändert. Beachten Sie bitte, das exakte Messergebnisse von der Anwendung und dem gemessenen Materialtyp abhängen. Bei Fragen zum optimalen Einsatz des Quotientenpyrometers bei Anwendungen mit unbestimmten oder sich ändernden Emissionsgraden wenden Sie sich bitte an unseren Kundendienst.

#### *Hinweis*

*Jeglicher Schmutz (Staub, Fingerabdrücke) auf der optischen Linse oder einem Sichtfenster kann aufgrund unbekannter spektraler Eigenschaften das Messergebnis im Quotientenbetrieb beeinflussen. Unvorhersagbare Temperaturmesswerte können in einem solchen Fall das Ergebnis sein!*

#### <span id="page-25-2"></span>**3.3.2 Teilweise verdeckte Messobjekte**

Die von einem Objekt ausgestrahlte Infrarotenergie wird zumeist gleichmäßig gedämpft, wenn andere Objekte oder atmosphärische Schwebstoffe das Messfeld blockieren. Daher bleibt das Verhältnis der Energiemengen untereinander unverändert, so dass die gemessenen Temperaturen exakt ermittelt werden können.

Ein Quotientenpyrometer ist einem Einkanal-Messgerät vorzuziehen, wenn:

- die Sicht auf das Messobjekt (ständig oder zeitweilig) teilweise blockiert ist.
- sich Staub, Rauch oder Dampf in der Atmosphäre zwischen Messkopf und Messobjekt befinden.
- die Messungen durch Objekte oder Bereiche hindurch erfolgen, die die abgestrahlte Energie abschwächen, wie zum Beispiel durch Gitter, Abschirmungen, kleine Öffnungen oder Kanäle.
- die Messungen durch ein Messfenster hindurch erfolgen, das bedingt durch Schmutzablagerungen und/oder Kondensat auf der Fensteroberfläche einen nicht vorhersehbaren bzw. schwankenden IR-Transmissionsgrad besitzt.
- sich Schmutz und/oder Kondensat auf der Optik des Messkopfes ansammeln können.

#### *Hinweis*

*Bei Einkanal-Messköpfen führen verschmutzte Atmosphäre und verschmutzte Messfenster zu einer Signaldämpfung und damit zur Anzeige einer viel zu niedrigen Temperatur.*

#### *Hinweis*

*Für genaue Messergebnisse im Quotientenbetrieb muss die Dämpfung im Sichtkanal für beide Spektralbänder gleich sein!*

#### <span id="page-26-0"></span>**3.3.3 Messobjekt kleiner als das Messfeld**

Wenn das Messobjekt nicht gross genug ist, um das Messfeld vollständig auszufüllen, oder wenn sich das Messobjekt im Messfeld bewegt, verringert sich zwar die Menge der abgestrahlten Energie, jedoch bleibt das Verhältnis der Energiemengen zueinander unverändert.

Daher wird bei der Quotientenmessung weiterhin die korrekte Temperatur angezeigt. Das gilt solange, wie die Hintergrundtemperatur deutlich unter der Temperatur des Messobjektes liegt. Im Folgenden wird an Beispielen erläutert, wo der Einsatz von Quotientenpyrometern bei Messobjekten, die kleiner sind als das Messfeld, möglich ist:

- Messungen an Drähten oder Stäben, die häufig zu schmal für das Messfeld sind oder sich unvorhersehbar bewegen oder schwingen. Hier sind die Messungen im Quotientenbetrieb viel exakter auszuführen, da das Anvisieren nicht so kritisch ist wie beim Einkanal-Verfahren.
- Messungen an Glasschmelzen, die häufig zu schmal sind und mit Einkanal- Messköpfen kaum korrekt anvisiert werden können.

## <span id="page-26-1"></span>**3.3.4 Slope**

"Slope" ist das Emissionsgrad-Verhältnis vom Fernband zum Nahband im Einfarb-Modus. Die Werkstvoreinstellung für den Slope ist 1.000.

Zur Bestimmung eines unbekannten Slope sowie Beispielen, siehe Abschnitt [15.5](#page-133-0) [Emissionsgradverhältnis,](#page-133-0) Seite [134](#page-133-0).

## *Hinweis*

*Der Slope ist der wichtigste Parameter für Messungen im Quotientenbetrieb! Der Emissiongsgrad beeinflusst Messungen nur im Einfarb-Modus.*

## <span id="page-26-2"></span>**3.3.5 Signaldämpfung**

Die Signaldämpfung gibt den Grad der Reduktion des Eingangssignals an. Die Dämpfung ist nur für Sensoren im Quotientenbetrieb anwendbar. Drei Ursachen können zu einem Verlust des Infrarotsignals vom Messobjekt beitragen:

- Geringer Emissionsgrad des Messobjekts
- Das Messobjekt füllt den Messfleck nicht aus
- Das Sichtfeld ist teilweise verdeckt z.B. über Rauch, Dampf, Staub, einem verschmutzten Messfenster oder verdeckende Objekte

Die Gesamtreduktion des Messsignals ist die Summe der Verluste aus allen drei Ursachen. Die spezifizierte Dämpfung gibt an, wie viel Signalreduzierung das Gerät verarbeiten und trotzdem eine genaue Temperaturmessung erzielen kann.

#### *Beispiel: Ein Sensor hat eine Spezifikation von 95% für die Signaldämpfung.*

*Angenommener Emissionsgrad von 0.45 entspricht 45% Signal und folglich 55% Signaldämpfung (100% - 45% = 55%)*

*Transmissionsgrad = 0.0*

 *Weitere maximal 40% Signalverlust sind noch zulässig bis die 95% Signaldämpfung erreicht ist.*

## <span id="page-27-0"></span>**4 Umgebungsbedingungen**

## <span id="page-27-1"></span>**4.1 Umgebungstemperatur**

In vielen Fällen ist das Verständnis für die tatsächlichen Temperaturen an dem Ort, an dem der Sensor montiert ist, gering. Während die Prozesstemperaturen in der Regel sehr gut überwacht und gesteuert werden, haben die Umgebungsbedingungen rund um den Prozess keinen Einfluss auf den Produktdurchsatz oder die Qualität und bleiben daher häufig unbekannt.

In allen Fällen ist es empfehlenswert, umfangreiche Tests durchzuführen. Die externe Temperatur kann an der Oberfläche des Messkopfs und seines Kabels gemessen werden. Zur automatisierten Überwachung liefert das System auch die interne Temperatur des Elektronikgehäuses über die PC-Software oder über die digitale Schnittstelle. Alternativ kann das sensorinterne Alarmrelais geschaltet werden, wenn die maximal zulässige Innentemperatur überschritten zu werden droht.

*Hinweis*

*Die maximal zulässige Betriebstemperatur für das Sensorssystem ist unterschiedlich für den Messkopf mit Kabel und dem Elektronikgehäuse. Diese Temperatur darf unter keinen Umständen überschritten werden!*

Die für das Sensorsystem maximalen Betriebstemperaturen finden sich in Abschnitt [2.4](#page-21-0) [Allgemeine Parameter ,](#page-21-0) Seite [22](#page-21-0). Für das Kabel ist eine spezielle Hochtemperaturversion erhältlich, siehe Abschnitt [12.1](#page-82-1) [Glasfaserkabel,](#page-82-1) Seite [83](#page-82-1). Die Betriebstemperatur für das Elektronikgehäuse kann über eine Kühlplatte erweitert werden, siehe Abschnitt [13.2.5](#page-107-0) [Kühlplatte \(E-CP\)](#page-107-0), Seite [108](#page-107-0).

## <span id="page-27-2"></span>**4.2 Luftreinheit**

Um Fehlmessungen und Beschädigungen der Linse zu vermeiden, sollte diese stets vor Staub, Rauch, Dunst und sonstigen Verunreinigungen geschützt werden. Ein Luftblasvorsatz ist für diesen Zweck erhältlich, siehe Abschnitt [13.2.2](#page-102-0) [Luftblasvorsatz \(E-FOHAPA\)](#page-102-0), Seite [103](#page-102-0). Setzen Sie ölfreie, technisch reine Luft ein.

Gemäß ISO8573-1 werden für die Luftspülung die folgenden Qualitäten empfohlen:

- Klasse 2 oder besser, für Feststoffpartikel
- Klasse 4 oder besser, für Wasser
- Klasse 2 oder besser, für Öl

## <span id="page-27-3"></span>**4.3 Elektrische Störungen**

Um elektrische bzw. elektromagnetische Störungen sowie Messwertstreuungen zu mindern, beachten Sie bitte folgende Vorsichtsmaßnahmen:

- Montieren Sie das Elektronikgehäuse so weit wie möglich entfernt von Störquellen wie z.B. motorgetriebenen Baugruppen, die große Störspitzen produzieren!
- Verwenden Sie für alle Eingänge und Ausgänge ausschließlich geschirmte Kabel.
- Als zusätzlichen Schutz sollten Sie alle externen Leitungen in Schutzrohre verlegen. In stark störbelasteten Umgebungen ist ein starres Schutzrohr einem flexiblen Rohr vorzuziehen.
- Netzleitungen sollten nicht im gleichen Leitungsrohr wie die Signalleitungen des Sensors verlegt werden!

## <span id="page-28-0"></span>**5 Installation**

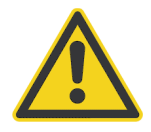

## **Gefahr von Personenschäden**

Bei Einsatz des Sensors in einem kritischen Prozess, der Sach- oder Personenschäden verursachen könnte, sollte der Anwender ein redundantes Gerät oder System vorsehen, dass beim Ausfall des Sensors ein sicheres Herunterfahren des Prozesses ermöglicht.

## <span id="page-28-1"></span>**5.1 Positionierung**

Der Installationsort und die Konfigurierung des Sensors richten sich nach der Anwendung. Bevor Sie sich für einen Einbauort entscheiden, müssen Sie dessen Umgebungstemperatur, die Luftreinheit und mögliche elektromagnetische Störungen kennen. Wenn Sie den Einsatz der Luftspülung beabsichtigen, muss ein Luftanschluss zur Verfügung stehen. Ferner sind die Verdrahtung und eine mögliche Verrohrung zu berücksichtigen.

## <span id="page-28-2"></span>**5.2 Messabstand und Messfleckgröße**

Der optimale Abstand zum Messobjekt hängt vom gewählten Fokus (F0, F1, F2) des Sensors und der benötigten Messfleckgröße ab. Die korrekte Sensorplatzierung kann je nach Anwendung variieren. Die folgenden Abschnitte zeigen die Sensorplatzierung unter verschiedenen Bedingungen, bei denen Einfarb- oder Zweifarbmessungen vernünftige Ergebnisse liefern.

## <span id="page-28-3"></span>**5.2.1 Sensorabstand bei Einfarbmessungen**

Die gewünschte Messfleckgröße auf dem Messobjekt bestimmt den maximalen Messabstand in Abhängigkeit vom verwendeten Fokus. Um fehlerhafte Messungen zu vermeiden, muss das Messobjekt den gesamten Messfleck der Sensoroptik ausfüllen. Daraus ergibt sich, dass der Messfleck stets kleiner als das Messobjekt sein muss.

Eine Übersicht der verfügbaren Fokusmodelle und ihrer Parameter gibt Abschnitt [2.2](#page-19-0) [Optische Parameter,](#page-19-0) Seite [20](#page-19-0).

Zur Berechnung der Messfleckgröße stellt der Hersteller ein Berechnungswerkzeug zur Verfügung, siehe Abschnitt [15.2](#page-128-0) [Messfleck Rechner,](#page-128-0) Seite [129.](#page-128-0)

<span id="page-28-4"></span>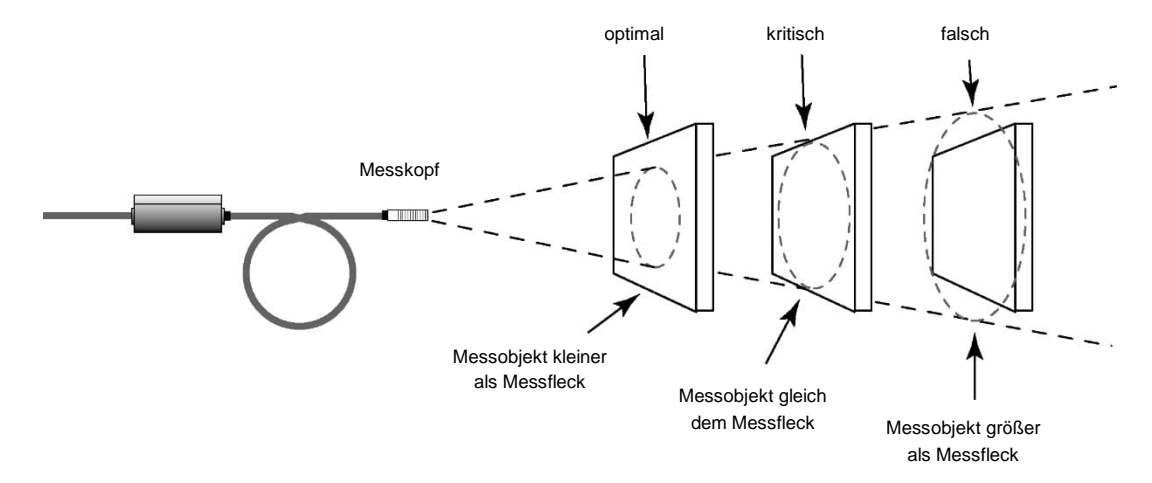

## **Abbildung 5-1: Sensorabstand bei Einfarbmessungen**

## <span id="page-29-0"></span>**5.2.2 Sensorabstand bei Zweifarbmessungen**

Die nachfolgende Abbildung erläutert die Positionierung des Messkopfes unter verschiedenen Bedingungen für die Temperaturmessung im Quotientenbetrieb. Beachten Sie jedoch, dass auch hier die Messgenauigkeit bei einer Signalabschottung über 95 % nicht mehr gewährleistet ist.

<span id="page-29-1"></span>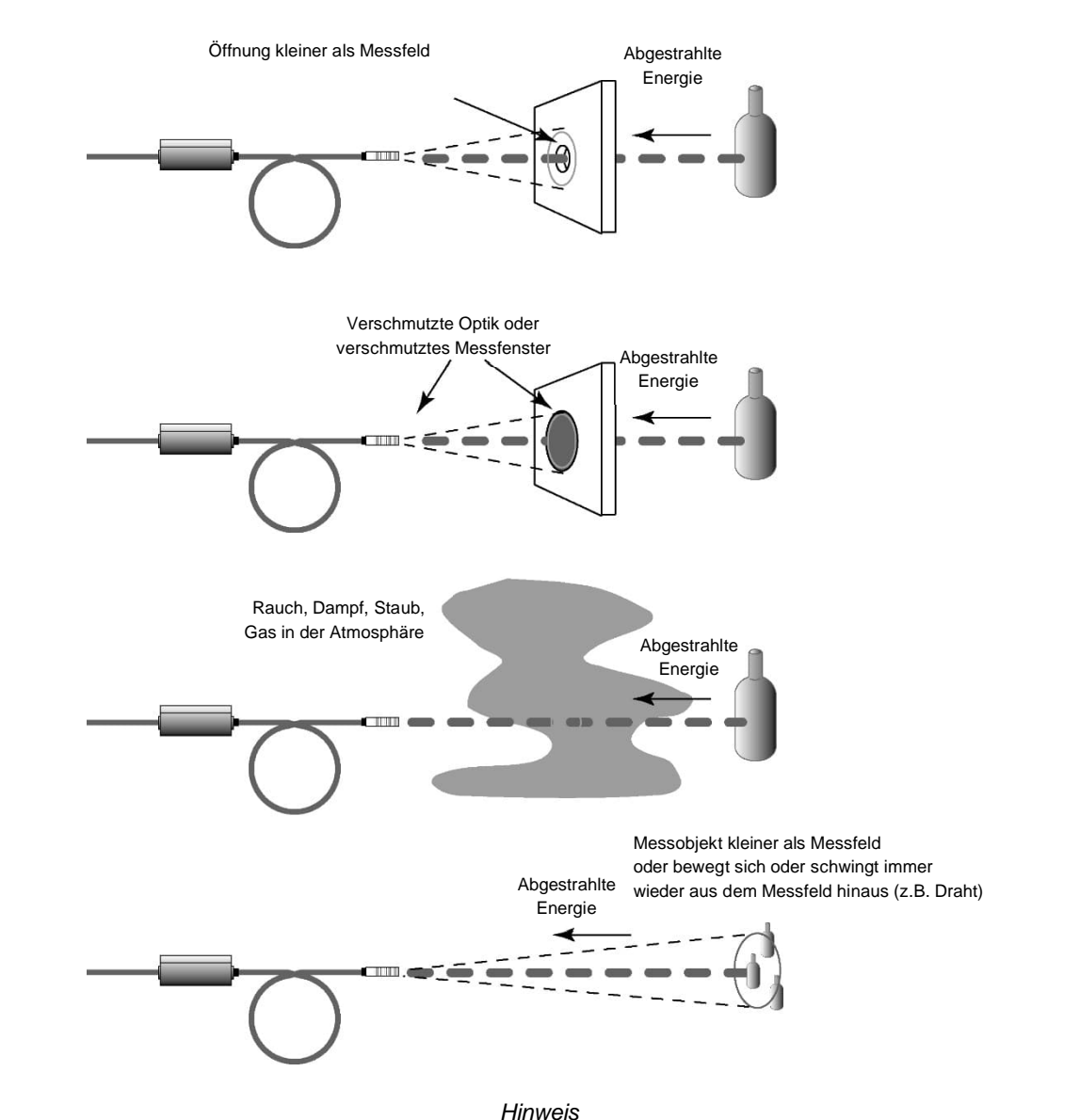

### **Abbildung 5-2: Sensorabstand bei Zweifarbmessungen**

*Für genaue Messergebnisse im Quotientenbetrieb muss die Dämpfung im Sichtkanal für beide Spektralbänder gleich sein!*

## <span id="page-30-0"></span>**5.3 Zulässige Montagewinkel**

<span id="page-30-1"></span>Der Sensor muss in einem Montagewinkel kleiner 45° zum Messobjekt montiert werden.

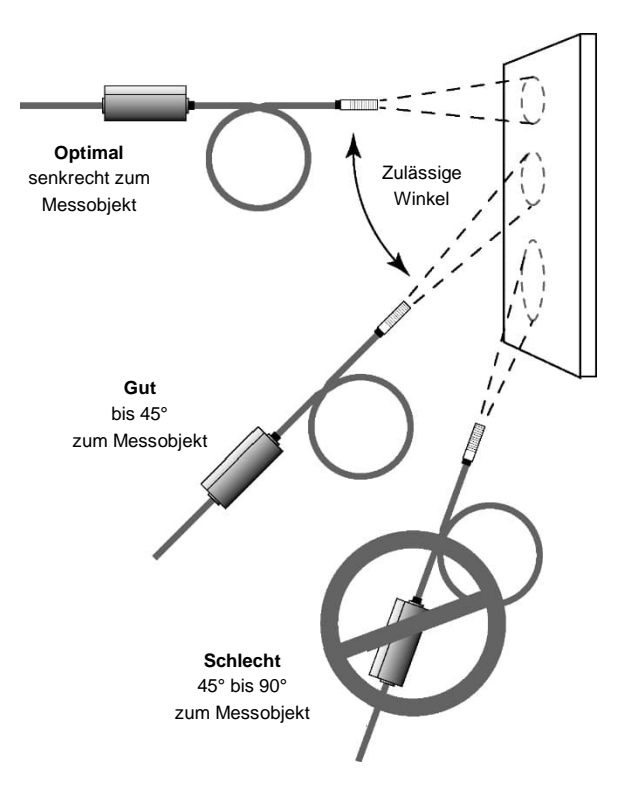

**Abbildung 5-3: Zulässige Montagewinkel**

## <span id="page-31-0"></span>**5.4 Ausrichten**

Ein effektives Ausrichten besteht darin, den Sensorkopf so lange zu justieren, bis der höchste Messwert auf dem internen Display angezeigt wird. Wenn der höchste Messwert erreicht ist, halten Sie den Sensorkopf fest und fixieren Sie den Montagewinkel.

*Hinweis*

*In 1-Farb Messsungen muss das Messobjekt das Messfeld vollständig ausfüllen!*

Das Ausrichten kann auch realisiert werden über den optionalen Laser, siehe Abschnitt [12.2](#page-83-0) [Laservisier](#page-83-0), Seite [84](#page-83-0) oder die batteriegestützte Visierhilfe, siehe Abschnitt [13.1.11](#page-99-0) [Visierhilfe \(E-FAFAL\)](#page-99-0), Seite [100.](#page-99-0)

## <span id="page-32-0"></span>**5.5 Mechanical Installation**

Wie und wo der Messkopf und das Elektronikgehäuse zu installieren sind, hängt von den Gegebenheiten vor Ort ab. Sie können den Messkopf direkt in Löchern, mittels einer selbst gestalteten Halterung oder mit dem vom Hersteller angebotenen Montagezubehör befestigen.

## <span id="page-32-1"></span>**5.5.1 Messkopfkabel**

Das Glasfaserkabel und der optische Messkopf sind bei Temperaturen von bis zu 200°C einsetzbar, optional sogar bis 315°C. Sie können in einer Umgebung mit starken elektromagnetischen Feldern installiert werden, bei denen konventionelle Messgeräte nutzlos wären. Aufgrund der geringen Abmessungen findet sich für den kleinen Messkopf überall Platz. Wegen seines kleinen Biegeradius von nur 38 mm kann das Glasfaserkabel um Anlagen, Wände und andere Hindernisse herumgeführt werden. Ebenso so unkompliziert ist ein eventuell erforderlicher Wechsel des Kabels vor Ort.

Das Messkopfkabel kann im Feldeinsatz getauscht werden, siehe Abschnitt [14.4](#page-112-0) [Austausch des Glasfaserkabels,](#page-112-0) Seite [113](#page-112-0).

Das standardmäßige Messkopfkabel ist abgedichtet, mit einer Metallarmierung geschützt und mit einer Silikonummantelung versehen.

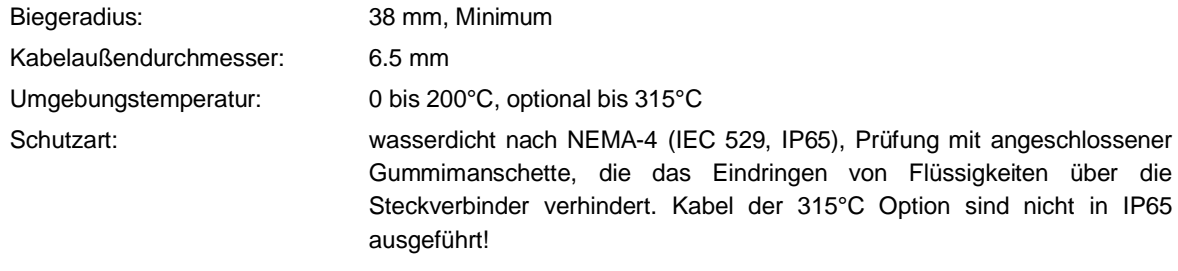

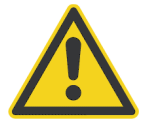

**Das Messkopfkabel muss angeschlossen sein bevor der Laser eingeschaltet werden darf!**

## <span id="page-33-0"></span>**5.6 Elektrische Installation**

### <span id="page-33-1"></span>**5.6.1 Elektronikgehäuse – Optionen**

Das Elektronikgehäuse ist in zwei Steckervarianten verfügbar:

- Elektronikgehäuse mit außenliegendem 12-pin Steckverbinder (Option -0) begrenzt auf halb-duplex RS485 Kommunikation, siehe Abschnitt [5.6.5](#page-34-1) [12-pin Steckverbinder,](#page-34-1) Seite [35.](#page-34-1)
- Elektronikgehäuse mit innenliegendem Anschlussverteiler (Option -1) unterstützt voll-duplex RS485 Kommunikation, siehe Abschnitt [5.6.6](#page-35-0) [Gehäuse mit Kabelverschraubung,](#page-35-0) Seite [36](#page-35-0).

#### **Abbildung 5-4: Elektronikgehäuse mit außenliegendem 12-pin Steckverbinder**

<span id="page-33-4"></span>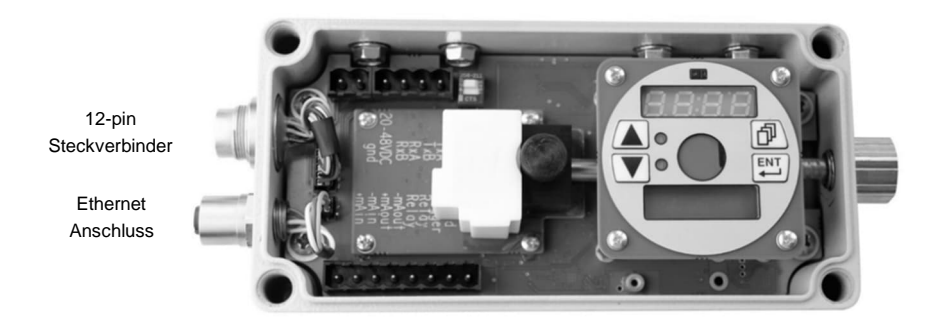

## **Abbildung 5-5: Elektronikgehäuse mit Kabelverschraubung**

<span id="page-33-5"></span>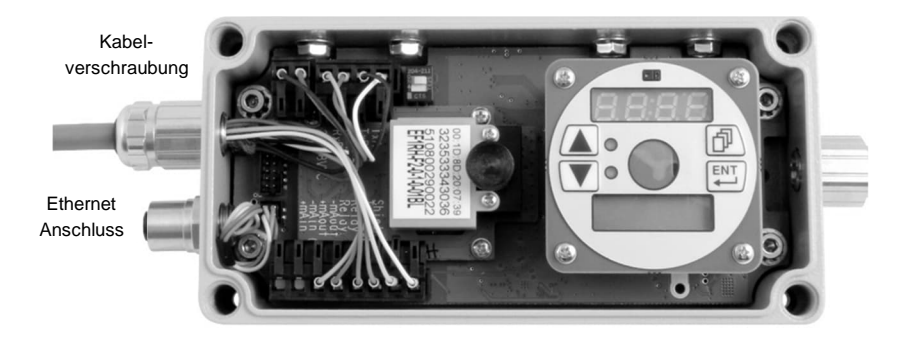

#### <span id="page-33-2"></span>**5.6.2 Spannungsversorgung**

Für die Spannungsversorgung ist eine isolierte Stromversorgung erforderlich. Der Hersteller liefert ein entsprechendes Netzteil als Zubehör, siehe Abschnitt [13.1.6](#page-93-0) [Netzteil für Hutschienenmontage \(E-SYSPS\),](#page-93-0) Seite [94](#page-93-0). Vermeiden Sie die Verwendung anderer Stromversorgungen, die möglicherweise nicht die erforderliche Isolierung bieten und Fehlfunktionen oder Schäden am Gerät verursachen könnten!

#### <span id="page-33-3"></span>**5.6.3 Ethernet Anschluss**

Der LAN/Ethernet-Anschluss ist als 4-polige M12-Buchse mit D-Kodierung und Schraubsicherung ausgeführt.

## **Abbildung 5-6: M12 Buchse und Pinbelegung**

<span id="page-34-2"></span>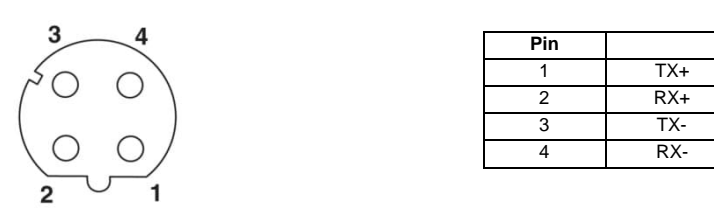

Für geeignete Kabel, siehe Abschnitt [13.1.3](#page-90-0) [Ethernet PoE Cable \(E-ETHxTCBxx\),](#page-90-0) Seite [91.](#page-90-0)

## <span id="page-34-0"></span>**5.6.4 Power over Ethernet (PoE)**

<span id="page-34-3"></span>Der Sensor wird über den PoE-Standard (Power over Ethernet) mit Strom versorgt. Mit PoE wird der Sensor über ein einziges Kabel sowohl mit Daten als auch mit Strom versorgt. Die folgende Abbildung zeigt beispielhaft die Verbindung zu einem PC.

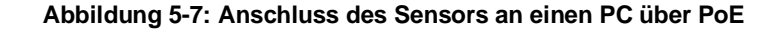

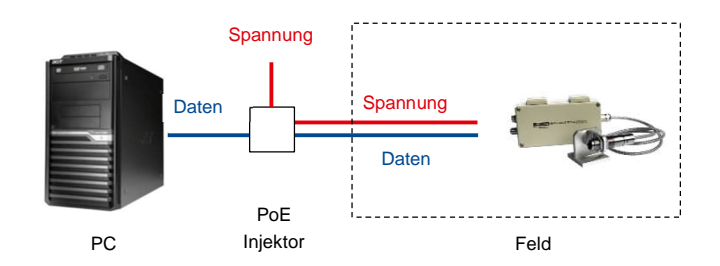

#### <span id="page-34-1"></span>**5.6.5 12-pin Steckverbinder**

<span id="page-34-4"></span>Der 12-polige Steckverbinder mit metrischem M16-Gewinde unterstützt die RS485-Schnittstelle, den Triggereingang, den Relaiskontakt, den Stromeingang, den Stromausgang und die Spannungsversorgung. Das Verdrahtungslayout finden Sie in den folgenden Abbildungen unten.

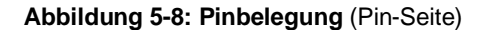

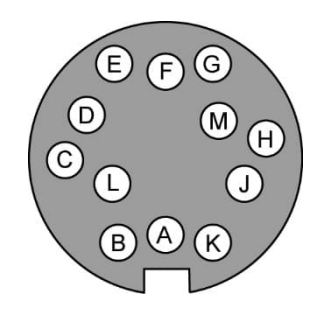

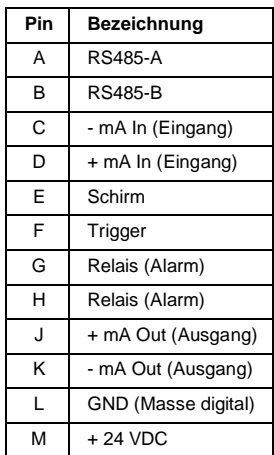

#### <span id="page-35-1"></span>**Tabelle 5-1: Pinbelegung**

Für geeignete Kabel, siehe Abschnitt [13.1.1](#page-86-0) [12-adriges Hochtemperaturkabel \(E-2CCBxx\)](#page-86-0), Seite [87](#page-86-0) und Abschnitt [13.1.2](#page-88-0) [12-adriges Niedertemperaturkabel \(E-2CLTCBxx\)](#page-88-0), Seite [89](#page-88-0).

#### <span id="page-35-0"></span>**5.6.6 Gehäuse mit Kabelverschraubung**

Das Elektronikgehäuse mit Kabelverschraubung ermöglicht es, das Gerät in Vollduplex RS485-Kommunikation zu betreiben, wozu ein abgeschirmtes Kabel mit 14 Adern erforderlich ist. Die Anschlussbelegung ist auf der Innenleiterplatte aufgedruckt.

Um die Schutzklasse für das durch die Kabelverschraubung geführte Kabel sicherzustellen, muss der Kabelaußendurchmesser im Bereich von 6,5 bis 9,0 mm liegen.

<span id="page-35-2"></span>Im Lieferumfang sind drei einzelne Schnappverbinder (2-, 4-, 8-adrig) enthalten, um das kundenspezifische Prozesskabel innerhalb des Elektronikgehäuses anzuschließen.

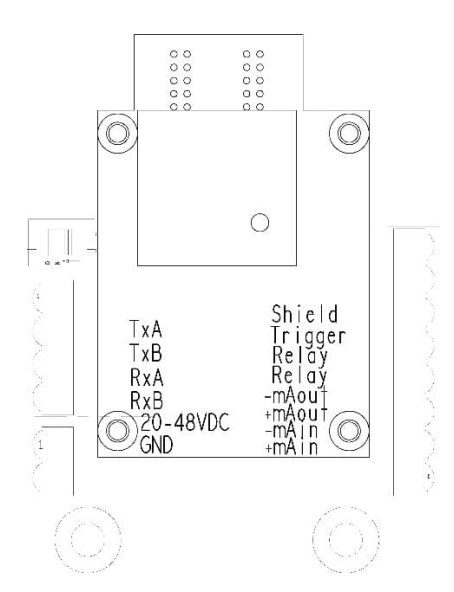

#### **Abbildung 5-9: Pinbelegung**
# **5.7 Eingänge**

# **5.7.1 Trigger**

Der Triggereingang kann als Schalter verwendet werden, um eine der folgenden Aktionen auszulösen:

- Neustarten der Signalverarbeitung, siehe Abschnitt [6.3](#page-56-0) [Signalverarbeitung,](#page-56-0) Seite [57](#page-56-0)
- An- und Ausschalten des Laservisiers, siehe ASCII Befehl XL

Die Triggerfunktion wird durch Kurzschließen des externen Eingangs nach digitaler Masse (Pin L) aktiviert. Das Kurzschließen kann über externe Vorrichtungen, wie einen Schalter, ein Relais, einen Transistor oder ein TTL-Gate, erfolgen.

# **Abbildung 5-10: Beschaltung des Trigger Eingangs**

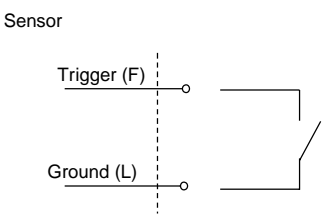

# **5.7.2 Analogeingang**

Der analoge Eingang ist galvanisch isoliert und verarbeitet Ströme im Bereich von 0 bis 20 mA oder 4 bis 20 mA. Die folgenden Funktionen können über den Analogeingang ausgeführt werden:

- Setzen des Emissionsgrads (bevorzugt für Sensoren im 1-Farb Modus)
- Setzen des Emissionsgradverhältnisses (für Sensoren im 2-Farb Modus)
- Setzen der Temperatur zur Kompensation der Hintergrundtemperatur
- Auslesen des Stroms von einem externen Gerät über den ASCII Befehl IN

#### **Abbildung 5-11: Beschaltung des Analogeingang**

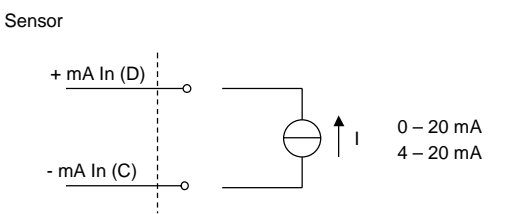

#### **5.7.2.1 Emissionsgrad/Emissionsgradverhältnis**

Über den Analogeingang kann ein analoges Stromsignal verwendet werden, um in Echtzeit den Emissionsgrad im 1-Farb Modus (oder das Emissionsgradverhältnis für Sensoren im 2-Farb Modus) einzustellen. Zum Konfigurieren des Analogeingangs sind ASCII Kommandos zu nutzen, siehe Abschnitt [11.5.2](#page-79-0) [Setzen des Emissionsgrads,](#page-79-0) Seite [80](#page-79-0).

Die nachfolgenden Tabellen informieren über die Beziehung zwischen Eingangsstrom und Emissionsgrad.

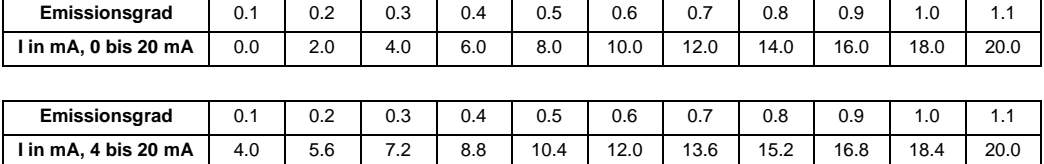

#### **Tabelle 5-2: Verhältnis zwischen Emissionsgrad und analogem Eingangsstrom**

#### **Tabelle 5-3: Verhältnis zwischen Emissionsgradverhältnis und analogem Eingangsstrom**

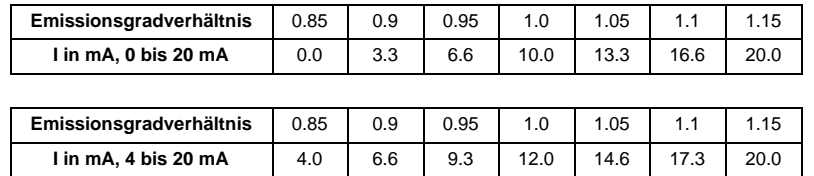

#### <span id="page-37-0"></span>**5.7.2.2 Kompensation der Hintergrundtemperatur**

Die vom Sensor gemessene Objekttemperatur kann durch die Berücksichtigung der Hintergrundtemperatur des Objekts verbessert werden. Diese Funktion sollte immer dann aktiviert werden, wenn der Emissionsgrad nicht 1.0 ist und die Hintergrundtemperatur in der Nähe der Temperatur des Messobjekts liegt. So würden z.B. die stark erhitzten Wände innerhalb eines Ofens ohne Kompensation der Hintergrundtemperatur zu größeren Messfehlern führen. Über die Kompensation wird der Einfluss reflektierender Hintergrundstrahlung in Abhängigkeit mit dem Reflexionsverhalten des Messobjekts kompensiert. Das Reflexionsverhalten des Messobjekts ist abhängig u.a. von dessen Oberflächenstruktur. Die reflektierte Strahlung addiert sich zur Eigenstrahlung des Messobjekts und verfälscht daher den vom Sensor errechneten Temperaturwert. Bei Kenntnis der Temperatur der Hintergrundstrahlung lässt sich dieser Wert aus der vom Sensor erfassten Gesamtstrahlung herausrechnen, so dass die Messobjekttemperatur wieder korrekt angezeigt wird.

#### *Hinweis*

*Die Kompensation der Hintergrundtemperatur muss immer dann aktiviert werden, wenn Objekte mit relativ geringem Emissionsgrad in heißen Umgebungen oder in der Nähe von Heizquellen gemessen werden sollen!*

Drei Möglichkeiten der Kompensation der Hintergrundtemperatur stehen zur Verfügung:

- Nutzung der **internen Messkopftemperatur** unter der Voraussetzung, dass die Hintergrundtemperatur mehr oder weniger der Messkopftemperatur entspricht (Voreinstellung des Geräts).
- Wenn die Hintergrundtemperatur bekannt und konstant ist, kann der Bediener diesen **festen Temperaturwert** in das Gerät schreiben.
- Die Kompensation der Hintergrundtemperatur über einen **zweiten Temperatursensor** (Infrarot-Sensor oder Kontaktthermometer) gewährleistet äußerst präzise Messergebnisse. Es ist beispielsweise möglich, einen zweiten Infrarot-Sensor, dessen 0 bis 20 mA Ausgang auf den gleichen Temperaturbereich wie der erste Sensor skaliert ist, an den Analogeingang anzuschließen, um eine Echtzeit-Kompensation der Hintergrundtemperatur durchzuführen.

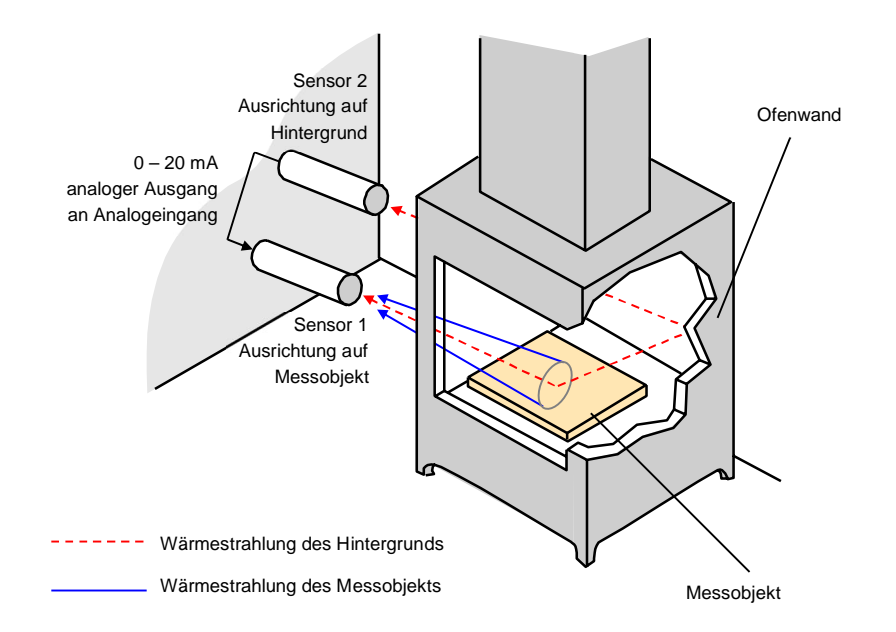

**Abbildung 5-12: Funktionsprinzip der Kompensation der Hintergrundtemperatur**

Zum Konfigurieren des Analogeingangs sind ASCII Kommandos zu nutzen, siehe Abschnitt [11.5.3](#page-79-1) [Setzen der](#page-79-1) [Kompensation für die Hintergrundtemperatur](#page-79-1), Seite [80](#page-79-1).

# **5.8 Ausgänge**

# **5.8.1 Relaisausgang**

Der Relaisausgang dient der Ausgabe von Fehlerzuständen oder als Schwellwertgeber. Der Relaisausgang kann genutzt werden, um einen Alarmzustand anzeigen zu lassen oder um externe Aktionen zu steuern. Die Relaisfunktion kann über den entsprechenden ASCII-Befehl auf:

- NO (Schließer), NC (Öffner),
- PO (immer offen), PC (immer geschlossen)

eingestellt werden. Der permanente Öffner/Schließer (PO/PC) kann genutzt werden, um Verdrahtungsprobleme zwischen dem Sensor und der Prozessumgebung zu erkennen.

Der Alarmausgang kann von der Temperatur des Messobjekts oder der Innentemperatur im Sensorgehäuses angesteuert werden. Bei einem Alarm schaltet der Ausgang die potenzialfreien Kontakte eines Halbleiterrelais. Dieser Ausgang ist mit maximal 48 V/300 mA belastbar.

Zur Begrenzung von Spannungsspitzen, die die maximal zulässige Spannung übersteigen, muss parallel am Ausgang eine Klemmdiode eingefügt werden (siehe untenstehendes Schaltbild).

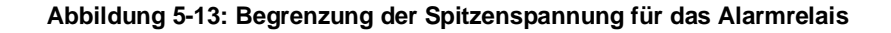

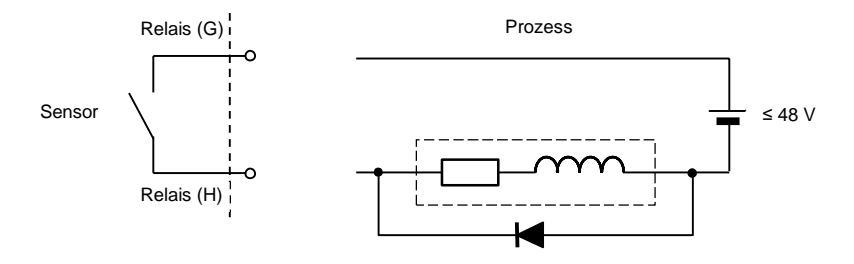

#### <span id="page-39-0"></span>**5.8.1.1 Schwellwert**

Die Schwellwertfunktion ist ein Alarmmechanismus, der einen Überwachungswert für die gemessene Temperatur definiert. Bei Überschreitung des Schwellwerts wird über den Relaisausgang ein Alarm ausgegeben.

Eine Schwellwert von Null deaktiviert die Alarmfunktion (Alarmmodus aus). Um die Alarmfunktionalität zu aktivieren, stellen Sie den Schwellwert auf einen Wert zwischen der niedrigsten und der höchsten messbaren Temperatur ein.

#### <span id="page-39-1"></span>**5.8.1.2 Totzone**

Bei der Totzone handelt es sich um eine um den Schwellwert herum eingerichteten Überwachungsbereich. Das heißt, der Alarm wird erst ausgelöst, wenn die Temperatur den Schwellwert um die als Totzone eingestellte Temperatur überschreitet. Der Alarm wird erst dann wieder deaktiviert, wenn die Temperatur den Schwellwert und die als Totzone eingestellten Temperatur unterschreitet. Werkseitig wird eine Totzone von ±2°C voreingestellt. Die Totzone wird über das Bedienfeld oder per ASCII Befehl eingestellt.

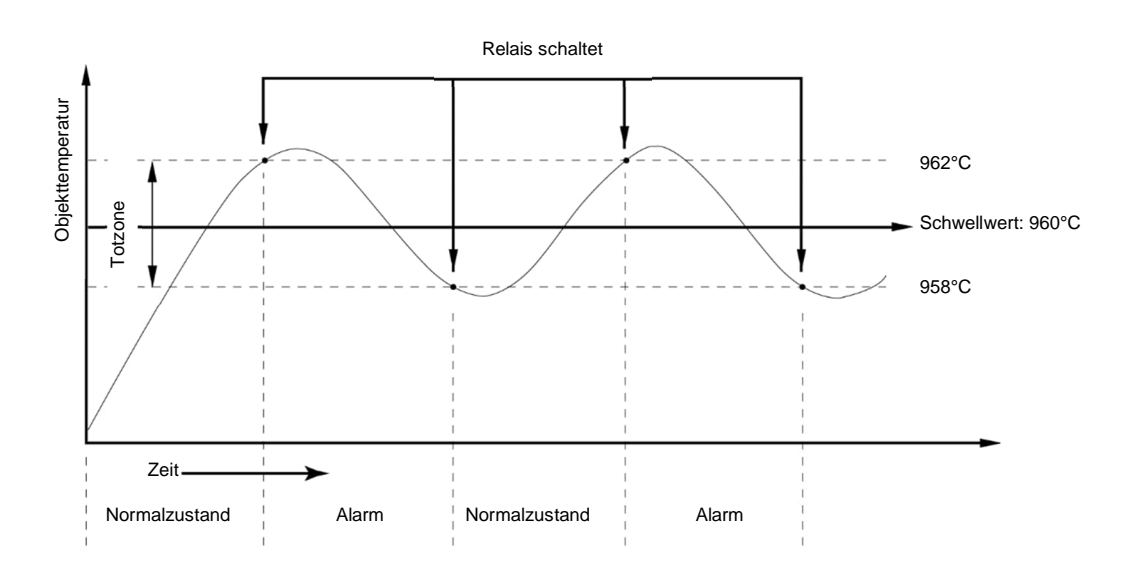

# **Abbildung 5-14: Totzone und Schwellwert (Beispiel)**

### **5.8.1 Analogausgang**

Der analoge Ausgang kann auf einen Stromausgangsbereich von 0–20 mA oder 4–20 mA eingestellt werden. Ein direkter Anschluss an ein Aufzeichnungsgerät, an eine SPS oder einen Controller ist möglich. Die zulässige Impedanz des analogen Ausgangs ist auf 500 Ω begrenzt.

Das Prinzip der Verdrahtung des Analogausgangs ist der nachstehenden Abbildung zu entnehmen.

**Abbildung 5-15: Anschlussbelegung des analogen Ausgangs**

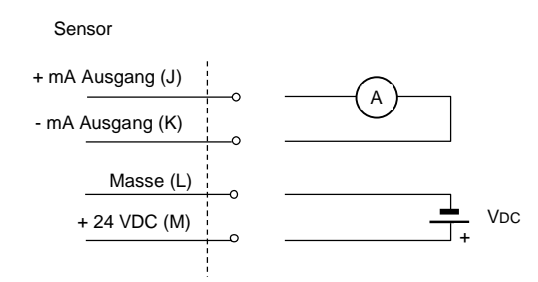

Eine Sonderfunktion zum Testen und Kalibrieren der angeschlossenen Geräte erlaubt es, den Stromausgang über einen ASCII Befehl auf spezifische Werte unter oder über den normalen Ausgangsbereich zu setzen. Mit Hilfe dieser Funktion ist es beispielsweise möglich, im 4–20 mA-Modus einen Ausgangsstrom von unter 4 mA, wie 3,5 mA, oder über 20 mA, wie 21,0 mA, ausgeben zu lassen.

#### **Berechnung des ausgegebenen Stroms**

Der Sensor wandelt jede gemessene Temperatur in ein Stromäquivalent um. Per Voreinstellung entspricht der Strom dem Messbereich des Sensors. Die Stromausgabe kann auch auf einen vom Nutzer definierten Unterbereich skaliert werden.

Die folgende Formel veranschaulicht die Berechnung des Ausgangsstroms in Bezug auf den Messbereich.

Toben – obere Temperatur des Messbereichs, z.B. 2000°C Tunten – untere Temperatur des Messbereichs, z.B. 1000°C Ioben – oberer Strom des Stromausgabebereichs, z.B. 20 mA Iunten – unterer Strom des Stromausgabebereichs, z.B. 4 mA T<sub>Mess</sub> – aktuelle Messtemperatur, z.B. 1500°C I<sub>Mess</sub> – aktuell berechneter und ausgegebener Strom

$$
I_{\text{Mess}} = I_{\text{unten}} + \frac{I_{\text{oben}} - I_{\text{unten}}}{T_{\text{oben}} - T_{\text{unten}}} \cdot (T_{\text{Mess}} - T_{\text{unten}}) = 4mA + \frac{20mA - 4mA}{2000°C - 1000°C} \cdot (1500°C - 1000°C) = 12mA
$$

# **6 Betrieb**

Nach der mechanischen und elektrischen Installation des Sensors ist das System für den Einsatz bereit. Einstellungen des Sensors werden über das rückseitige Bedienfeld oder softwaremäßig über die digitalen Schnittstellen vorgenommen. Die Multidrop Software ist ein Windows basiertes Einrichtungs- und Konfigurationsprogramm, das zum Lieferumfang des Sensors gehört. Mit Hilfe des ASCII Befehlssatzes können Sie auch anwendungsspezifische Programme erstellen, [11](#page-77-0) [ASCII Programmierung,](#page-77-0) Seite [78.](#page-77-0)

# **6.1 Bedienfeld**

Die Endurance Sensoren besitzen ein Bedienfeld mit zwei Anzeigen, einer Alarm- und einer Status-LED sowie mehreren Einstell-/Steuertasten. Das Bedienfeld dient hauptsächlich dem Einstellen des Sensors.

Zum Schutz vor dem versehentlichen Verstellen von Parametern am Bedienfeld ist der Sensor mit einer Online-Verriegelung ausgestattet. Bei aktivierter Verriegelung ist es nicht möglich, die Untermenüs des Bedienfeldes aufzurufen. Über die digitale Schnittstelle oder eine spezielle Tastenfolge auf dem Bedienfeld kann die Verriegelung wieder aufgehoben werden.

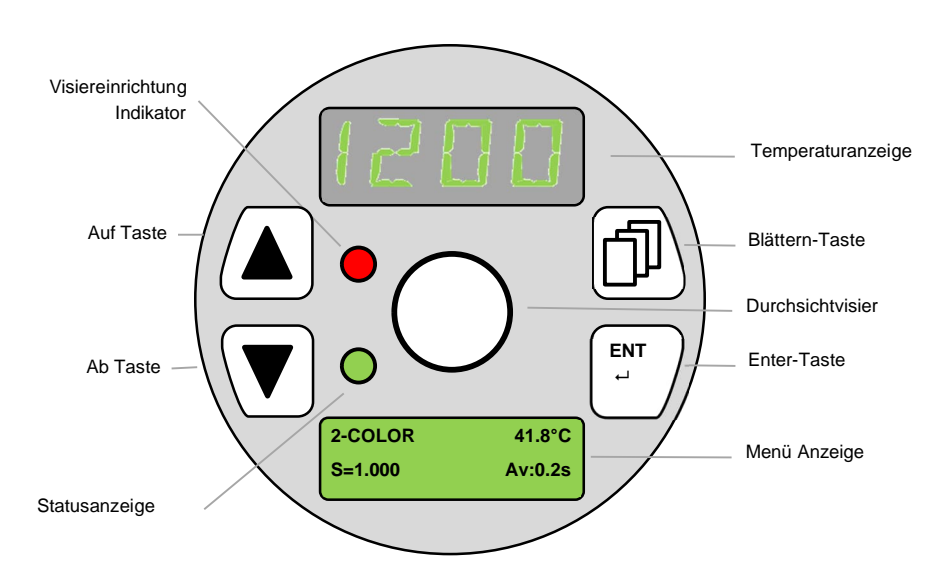

**Abbildung 6-1: Bedienfeld**

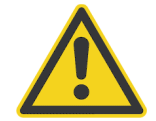

**Schauen Sie mit ungeschützten Augen nicht durch das Durchsichtvisier auf extrem heiße bzw. helle Objekte! Es könnten Augenschäden auftreten!**

### **6.1.1 Temperaturanzeige**

Die Temperaturanzeige erfüllt zwei Funktionen für den Bediener:

- Im Normalbetrieb zeigt die Anzeige nach der Aufwärmphase die aktuelle Temperatur des Messobjekts sowie die Signalverarbeitung, wie Mittelwertbildung, Maximalwert- oder Minimalwerthaltung an. Die angezeigte Temperatur ist von der im Konfigurationsmenü voreingestellten Maßeinheit (°C oder °F) abhängig.
- Außerhalb des Normalbetriebs, während der Aufwärmphase oder bei einer von der Fehlerüberwachung erkannten Störung wird der betreffende Fehlercode, wie ECHH, ECUU, EUUU, EAAA, angezeigt. Für weitere Informationen, siehe Abschnitt [14.2](#page-108-0) [Automatische Fehleranzeige,](#page-108-0) Seite [109](#page-108-0).

#### **6.1.2 Menü Anzeige**

Die Menü Anzeige ist das zentrale Bedienerdisplay und zeigt alle ausgewählten Menüs, Untermenüs und Parameter an. Die Hintergrundfarbe der Anzeige wechselt gemäß den folgenden Zuständen:

- Grüner Hintergrund normale Funktion, kein Alarm
- Roter Hintergrund Alarmzustand, Alarmgrenze verletzt (z.B. Messtemperatur überschreitet den Schwellwert)

#### **6.1.3 Visiereinrichtung Indikator**

Der Visiereinrichtung Indikator informiert darüber, ob das integrierte Laservisier ein- oder ausgeschaltet ist. Bei eingeschaltetem Laservisier leuchtet der Indikator rot.

#### **6.1.4 Statusanzeige**

Die Statusanzeige zeigt nach der Aufwärmphase ein grünes Dauerlicht für eine fehlerfreie Funktion des Sensors an.

#### **6.1.5 Bedientasten**

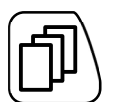

Die **Blättern** Taste erlaubt die Auswahl des gewünschten Untermenüs. Die Auswahl eines Untermenüs kann über die beiden folgenden Methoden erfolgen:

- Drücken Sie die Blättern Taste mehrmals, um zwischen den Untermenüs zu wechseln
- Wenn Sie die Blättern Taste gedrückt halten, wird nach jeweils 2 s das nächste Untermenü angezeigt.

Lösen Sie die Blättern Taste, wenn Sie das bevorzugte Untermenü erreicht haben, das in der Menüanzeige angezeigt wird. Der erste Menüeintrag des gewählten Untermenüs wird als Standard angezeigt.

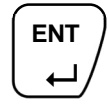

Mit der **Enter** Taste bestätigen Sie die Auswahl eines Untermenüs oder eines bestimmten Untermenüeintrages. Nachdem Sie mit den Pfeiltasten einen Untermenü-Eintrag ausgewählt und mit der Enter Taste bestätigt haben, wird der bearbeitbare Eintrag blinkend in der zweiten Reihe des Displays angezeigt. Zum Speichern des geänderten Eintrags drücken Sie erneut die Enter Taste.

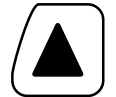

Die **Auf** Taste ermöglicht Ihnen, durch eine Liste von Einträgen im Untermenü zu blättern, den Wert von markierten Zahlenwerten zu erhöhen und zwischen zwei Einträgen hin- und herzuschalten.

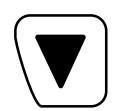

Die **Ab** Taste ermöglicht Ihnen, durch eine Liste von Einträgen im Untermenü zu blättern, den Wert von markierten Zahlenwerten zu verringern und zwischen zwei Einträgen hin- und herzuschalten.

# **6.2 Menüstruktur**

Durch aufeinanderfolgendes Drücken auf die Blättern Taste können Sie durch die Untermenüs navigieren, wie unten dargestellt. Eine Auswahl muss mit der Enter Taste getroffen werden.

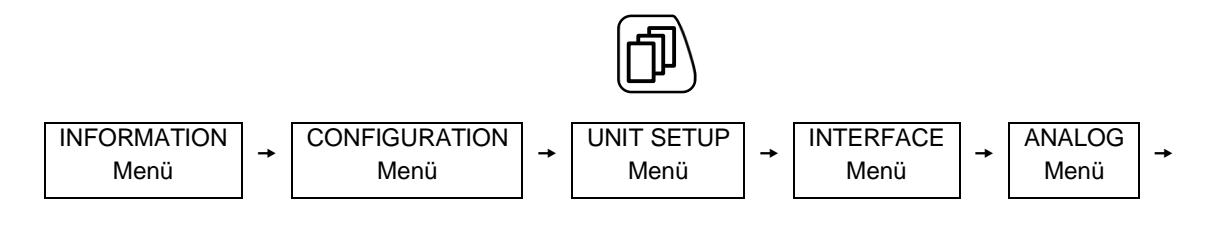

Verwenden Sie die ▲ ▼ Tasten, um zwischen den gegebenen Einstellungen hin- und herzuschalten.

# **6.2.1 INFORMATION Menü**

Das INFORMATION Menü besteht aus den folgenden Untereinträgen, die vom Benutzer nicht veränderbar sind und nur zu Informationszwecken dienen. Alle rot markierten Einträge sind Beispieleinträge.

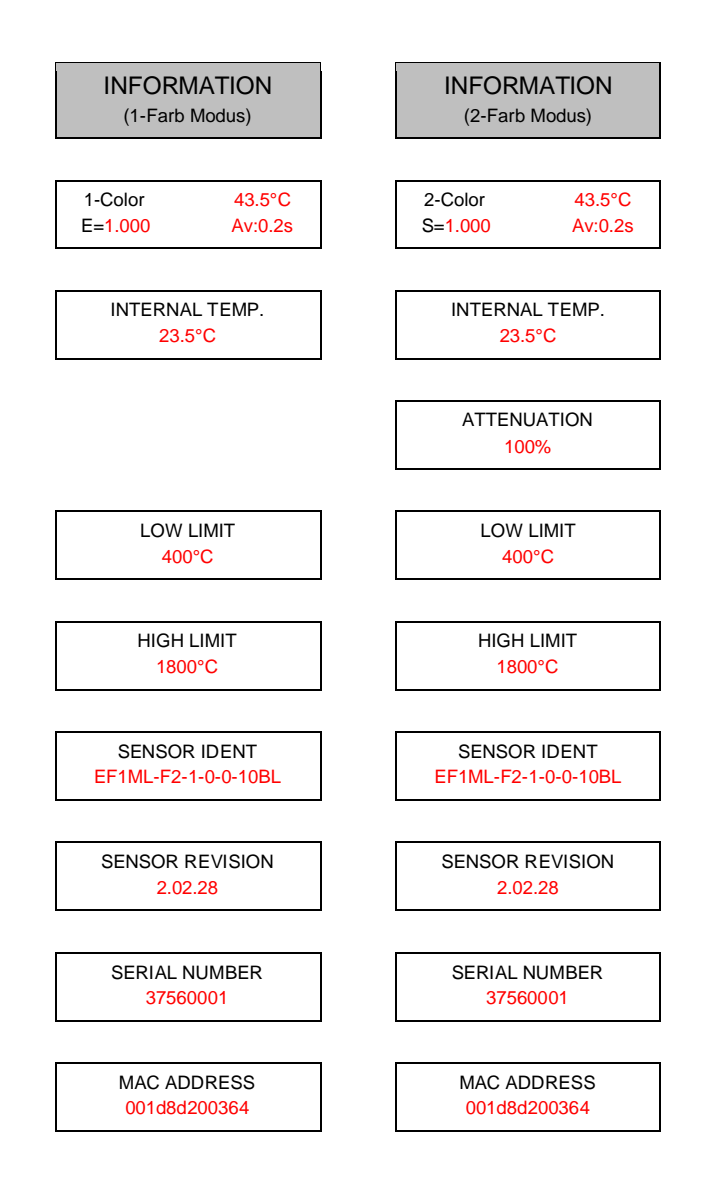

# **INFO FIELD**

zeigt wesentliche Informationen für den Sensor an, wie zum Beispiel:

- Betriebsmodus: 1-Farb oder 2-Farb
- Interne Temperatur in °C oder °F
- Emissionsgrad (1-Farb Modus) oder Emissionsgradverhältnis (2-Farb Modus)
- Signalverarbeitungsfunktion Av: Mittelungszeit, Ph: Maximalwerthaltung, Vh: Minimalwerthaltung

# **INTERNAL TEMP.**

zeigt die Innentemperatur des Geräts an, in °C oder °F (z.B. 39.8°C)

#### **ATTENUATION**

Der Untereintrag ist nur für Sensoren im 2-Farb Modus verfügbar. Angezeigt wird die gemessene Dämpfung in Prozent (z.B. 10%).

# **LOW LIMIT**

Anzeige der unteren Grenze des Messbereichs in °C/°F (z.B. 400.0°C)

# **HIGH LIMIT**

Anzeige der oberen Grenze des Messbereichs in °C/°F (z.B. 1800.0°C)

### **SENSOR IDENT**

Anzeige der Kennzeichnung des Sensors mit Angabe des Spektralmodells, des Scharfpunkts, des Visiers, der Kühlung und der Kommunikation (z.B. EF1ML-F2-1-0-0-10BL)

# **SENSOR REVISION**

Anzeige der Revisionsnummer der Firmware (z.B. 2.02.28)

### **SENSOR NUMBER**

Anzeige der Seriennummer (z.B. 37560001)

### **MAC ADDRESS**

Anzeige der eindeutigen MAC-Adresse des Sensors verwendet in der Netzwerkkommunikation (z.B. 001d8d200364)

# **6.2.2 CONFIGURATION Menü**

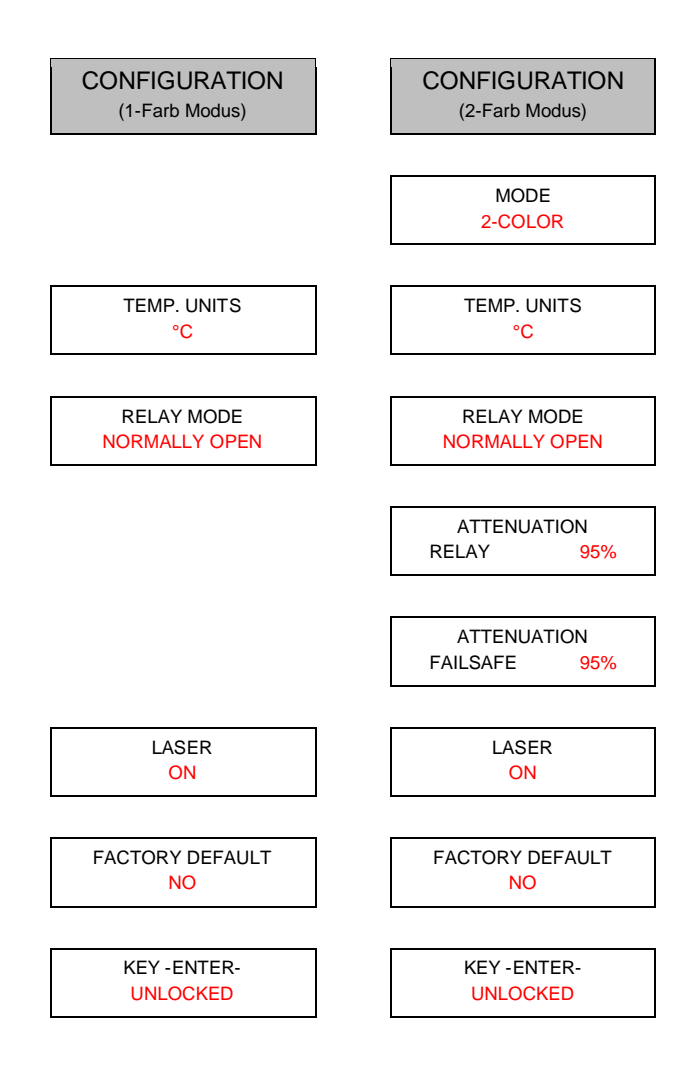

# **MODE**

Dieses Untermenü steht nur bei Zweifarb- (Quotienten-) Pyrometern zur Verfügung. Hier können Sie vorgeben, ob der Sensor die Temperatur im 1-Farb oder 2-Farb Modus ermittelt.

# **TEMP. UNITS**

hier können Sie für die Temperaturanzeige zwischen °C und °F umschalten.

# **RELAY MODE**

schaltet zwischen den Modi für den potentialfreien Relaiskontakt um:

- NORMALLY OPEN (Schließer)
- PERMANENT CLOSED (immer geschlossen)
- PERMANENTLY OPEN (immer offen)
- NORMALLY CLOSED (Öffner)

# **ATTENUATION RELAY**

ermöglicht die Einstellung der Dämpfungsschwelle zum Schalten des Relais. Der Einstellbereich geht von 0 bis 95% Dämpfung.

# **ATTENUATION FAILSAFE**

ermöglicht die Einstellung der Dämpfungsschwelle für die ausfallsichere Warnung EAAA. Der Einstellbereich geht von 0 bis 95% Dämpfung.

#### **LASER/LED/CAMERA**

Für die Visiereinrichtungen (LASER, LED, CAMERA) kann zwischen den you can toggle between the following modes:

- ON schaltet die Visiereinrichtung dauerhaft auf EIN
- OFF schaltet die Visiereinrichtung dauerhaft auf AUS
- TRIGGER LEVEL schaltet die Visiereinrichtung basierend auf dem Signalzustand am Triggereingang
- TRIGGER EDGE schaltet die Visiereinrichtung basierend auf der Signalflanke am Triggereingang
- FLASH die Visiereinrichtung blinkt (nicht für CAMERA)

#### **FACTORY DEFAULT**

setzt die Parameter des Sensors zurück auf die voreingestellte Werkseinstellung, siehe Abschnitt [15.6](#page-135-0) [ASCII](#page-135-0) [Befehlssatz](#page-135-0) , Seite [136](#page-135-0).

### **KEY -ENTER-**

Informiert darüber, ob der Sensor LOCKED (verriegelt) oder UNLOCKED (entriegelt) ist. Damit soll ein versehentliches Verstellen durch den Bediener verhindert werden, wenn der Sensor bereits digital kommuniziert.

*Hinweis*

*Zum manuellen Entriegeln des Sensors ist die Enter-Taste dauerhaft für 10 s zu drücken.*

### **6.2.3 UNIT SETUP Menü**

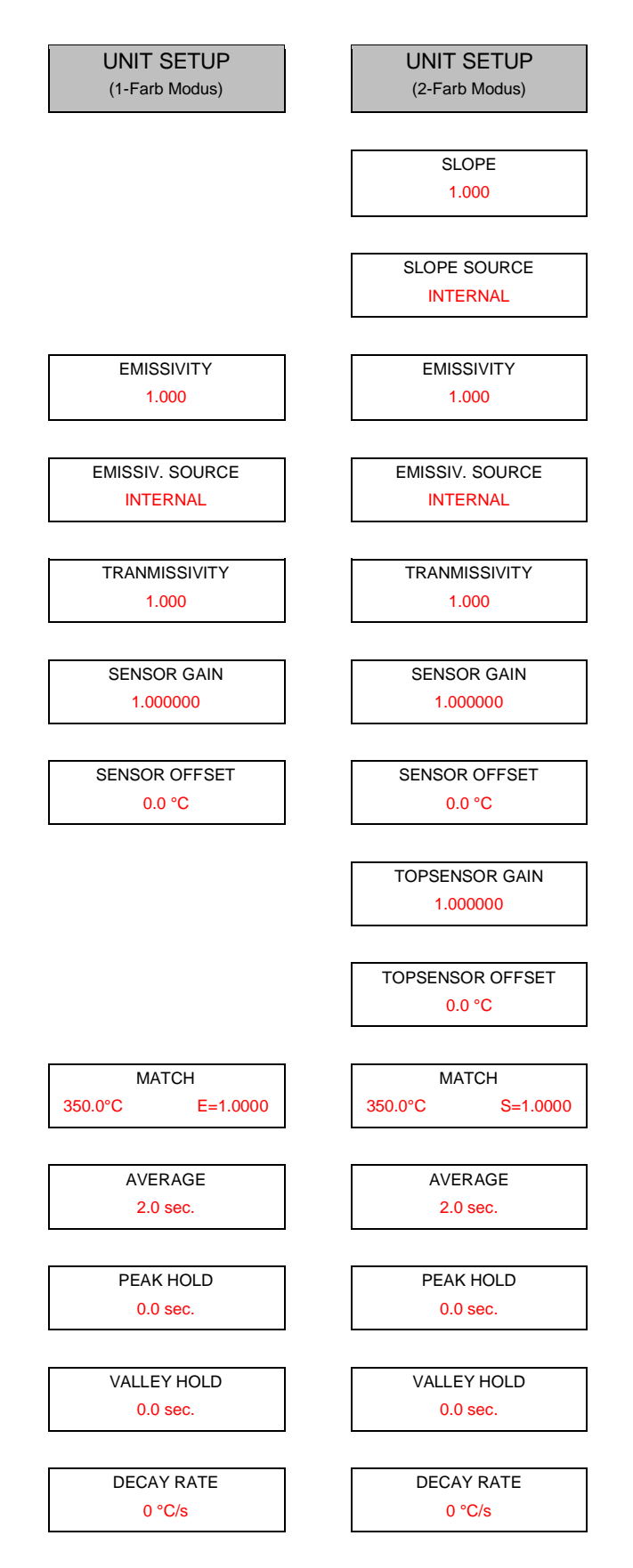

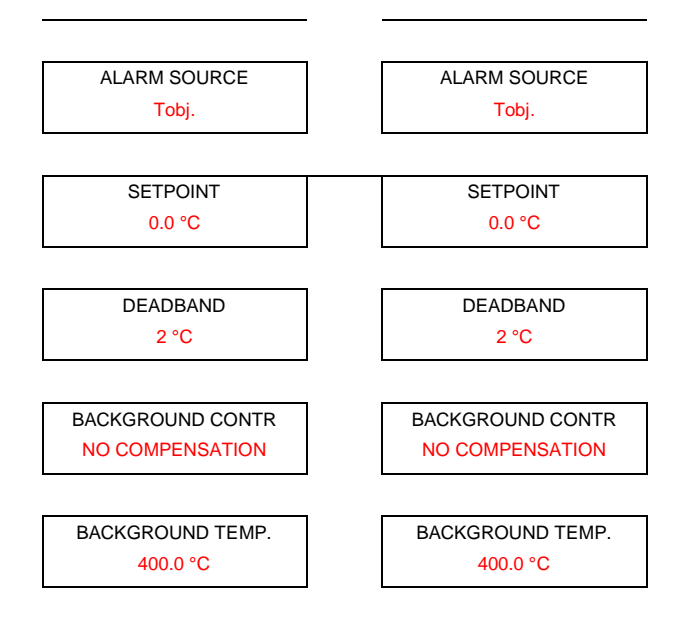

# **SLOPE**

Dieses Untermenü steht nur für Zweifarb- (Quotienten-) Pyrometer zur Verfügung, um die Temperaturwerte mit Hilfe des Emissionsgradverhältnisses (Slope) zu korrigieren.

Mit den Pfeiltasten (▲ / ▼) können Sie Werte von 0,850 bis 1,1150 einstellen.

# **SLOPE SOURCE**

Dieses Untermenü steht nur bei Zweifarb- (Quotienten-) Pyrometern zur Verfügung, um die Quelle für das Emissionsgradverhältnisses (Slope) festzulegen:

- INTERNAL der Wert für das Emissionsgradverhältnis wird unter dem SLOPE Untermenü festgelegt
- EXTERNAL mA IN der Wert für das Emissionsgradverhältnis wird über den externen Analogeingang festgelegt.

# **EMISSIVITY**

erlaubt die Korrektur der Temperaturanzeige über die Anpassung des Emissionsgrads im Bereich von 0.100 bis 1.100

# **EMISSIVITY SOURCE**

erlaubt die Zuweisung der Eingabequelle für den Emissionsgrad:

- INTERNAL der Wert für den Emissionsgrad wird unter dem EMISSIVITY Untermenü festgelegt
- EXTERNAL mA IN der Wert für den Emissionsgrad wird über den externen Analogeingang festgelegt.

#### **TRANSMISSIVITY**

Dieses Untermenü erlaubt, die angezeigte Objekttemperatur mit Hilfe des Transmissionsgrades zu korrigieren. Mit den Pfeiltasten (▲ / ▼) können Sie einen Transmissionsgrad von 0.10 bis 1.10 einstellen.

#### **SENSOR GAIN**

erlaubt die Korrektur der Temperaturanzeige über einen Verstärkungsfaktor im Bereich von 0.800000 bis 1.200000. Der Standardwert ist 1.000000.

# **SENSOR OFFSET**

erlaubt die Korrektur der Temperaturanzeige über einen Versatzwert (Offset) im Bereich von -200.0 bis 200.0°C. Der Standardwert ist 0.0°C.

# **TOPSENSOR GAIN**

Dieses Untermenü steht nur bei Zweifarb- (Quotienten-) Pyrometern zur Verfügung. Es erlaubt die Korrektur für die Breitband-Temperatur über einen Verstärkungsfaktor im Bereich von 0.800000 bis 1.200000. Der Standardwert ist 1.000000.

#### **TOPSENSOR OFFSET**

Dieses Untermenü steht nur bei Zweifarb- (Quotienten-) Pyrometern zur Verfügung. Es erlaubt die Korrektur der Breitband-Temperatur über einen Versatzwert (Offset) im Bereich von -200.0 bis 200.0°C. Der Standardwert ist 0.0°C.

#### **MATCH**

Dieses Untermenü erlaubt, die angezeigte Messtemperatur an die tatsächliche Objekttemperatur anzupassen. Sie haben die Möglichkeit, den aktuellen Temperaturmesswert zu verändern, indem Sie ihn mit der tatsächlichen, mit anderen Mitteln gemessenen Objekttemperatur überschreiben. Im Einfarb-Modus (1C) korrigiert diese Funktion den Emissionsgrad des Messobjekts, um den tatsächlichen Temperaturwert zu erhalten. Im Zweifarb-Modus (2C) verändert diese Funktion das Emissionsgradverhältnis (Slope), um den tatsächlichen Temperaturwert zu erhalten. Mit den Pfeiltasten (▲ / ▼) können Sie die Temperaturanpassungswerte zwischen LOW LIMIT und HIGH LIMIT umschalten.

#### **AVERAGE**

definiert den Parameter für die Signalverarbeitung Mittelung, siehe Abschnitt [6.3.1](#page-56-1) [Mittelwertbildung,](#page-56-1) Seite [57](#page-56-1).

#### **PEAK HOLD**

definiert den Parameter für die Signalverarbeitung Maximalwerthaltung, siehe Abschnitt [6.3.2](#page-56-2) [Maximalwerthaltung,](#page-56-2) Seite [57](#page-56-2).

# **VALUE HOLD**

definiert den Parameter für die Signalverarbeitung Minimalwerthaltung, siehe Abschnitt [6.3.3](#page-59-0) [Minimalwerthaltung,](#page-59-0) Seite [60](#page-59-0).

#### **DECAY RATE**

Dieses Untermenü definiert die Signalabfall-Rate des linearen Signals über einen festgelegten Zeitraum. Als Maßeinheiten stehen °C/s oder °F/s zur Verfügung, siehe [Signalabfall: Linear](#page-58-0) im siehe Abschnitt [6.3.2.3](#page-58-1) [Signalabfall beim Zurücksetzen](#page-58-1), Seite [59](#page-58-1).

#### **ALARM SOURCE**

setzt die Quelle für einen Alarm:

- $\bullet$  T<sub>obj</sub> Alarmquelle ist die Messtemperatur
- T<sub>int</sub> Alarmquelle ist die interne Gehäusetemperatur des Sensors

#### **SETPOINT**

Sobald ein Schwellwert von ungleich Null vorliegt, ändert das Relais seinen Zustand, wenn die aktuelle Temperatur die Schwellwert überschreitet. Mit den Pfeiltasten (▲ / ▼) können Sie Schwellwerte zwischen LOW LIMIT und HIGH LIMIT (z.B. zwischen 400.0°C und 1800.0°C) einstellen.

Für weitere Informationen, [5.8.1.1](#page-39-0) [Schwellwert](#page-39-0), Seite [40.](#page-39-0)

#### **DEADBAND**

definiert die Totzone, siehe Abschnitt [5.8.1.2](#page-39-1) [Totzone,](#page-39-1) Seite [40](#page-39-1).

# **BACKGROUND CONTR**

stellt die Quelle für die Kompensation der Hintergrundtemperatur ein, siehe Abschnitt [5.7.2.2](#page-37-0) [Kompensation der](#page-37-0) [Hintergrundtemperatur](#page-37-0) , Seite [38](#page-37-0).

- NO COMPENSATION Kompensation der Hintergrundtemperatur ist ausgeschaltet
- EXTERNAL mA IN der Temperaturwert für die Kompensation der Hintergrundtemperatur wird vom externen Analogeingang genommen
- TEMP. VALUE der Temperaturwert für die Kompensation der Hintergrundtemperatur wird vom Untermenü BACKGROUND TEMP genommen.

# **BACKGROUND TEMP.**

liefert den Temperaturwert für die Kompensation der Hintergrundtemperatur. Mit den Pfeiltasten (▲ / ▼) können Sie die Hintergrundtemperatur im Bereich von LOW LIMIT bis HIGH LIMIT einstellen.

### **6.2.4 INTERFACE Menü**

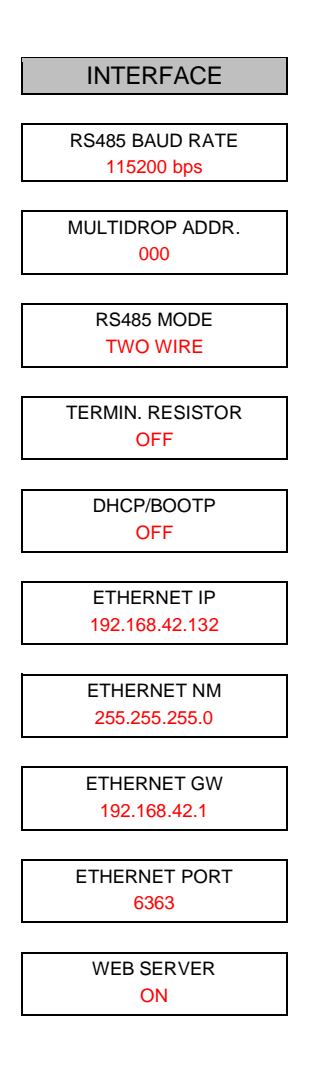

#### **RS485 BAUD RATE**

stellt die Baudrate für die RS485-Kommunikation ein: 1200, 2400, 9600, 19200, 38400 (Voreinstellung), 57600, 115200 bps

#### **MULTIDROP ADDR.**

weist dem Sensor eine Multidrop-Adresse zu. Eine spezifische Adresse ist erforderlich für jeden Sensor in einem RS485 Netzwerk. Der gültige Adressbereich ist von 000 bis 032 Für weitere Informationen, siehe Abschnitt [7.1](#page-61-0) [Installation](#page-61-0), Seite [62](#page-61-0).

#### **DHCP/BOOTP**

verweist auf den Netzwerkmechanismus zum Erhalt einer dynamischen Ethernet Adresse für den Sensor:

- OFF keine dynamische Adresszuweisung, die definierte ETHERNET IP Adresse ist statisch
- DHCP ON dynamische Adresszuweisung über DHCP
- BOOTP ON dynamische Adresszuweisung über BOOTP (über eine gültige MAC Adresse)

#### **ETHERNET IP**

definiert eine statische ETHERNET IP Adresse, siehe Abschnitt [8.1](#page-65-0) [Adressierung,](#page-65-0) Seite [66](#page-65-0).

# **ETHERNET NM**

setzt eine Netzwerkmaske, um den Sensor in ein existierendes Subnetz-Domain zu integrieren, siehe Abschnitt [8.1](#page-65-0) [Adressierung](#page-65-0), Seite [66](#page-65-0).

# **ETHERNET GW**

setzt eine Netzwerkadresse für das Gateway.

### **ETHERNET PORT**

setzt den Ethernet Port, siehe Abschnitt [8.1](#page-65-0) [Adressierung,](#page-65-0) Seite [66.](#page-65-0)

#### **WEB SERVER**

aktiviert/deaktiviert den internen Webserver des Sensors.

### **6.2.5 Analog Menü**

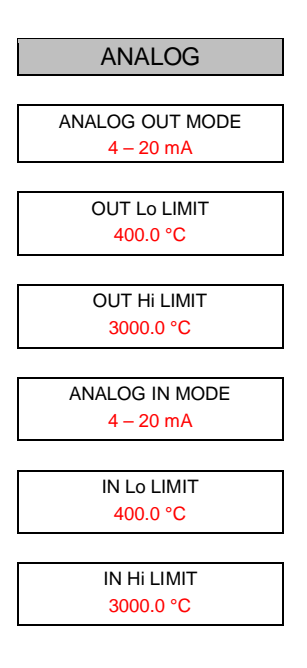

#### **ANALOG OUT MODE**

schaltet den Bereich für die analoge Ausgabe zwischen 0 – 20 mA und 4 – 20 mA.

### **OUT Lo LIMIT**

definiert die Temperatur für den unteren Bereich der analogen Ausgabe (Skalierung). Gültige Temperaturen liegen zwischen 0.0 bis 9999.0°C

### **OUT Hi LIMIT**

definiert die Temperatur für den oberen Bereich der analogen Ausgabe (Skalierung). Gültige Temperaturen liegen zwischen 0.0 bis 9999.0°C

#### **ANALOG IN MODE**

schaltet den Bereich für die analoge Eingabe zwischen 0 – 20 mA und 4 – 20 mA.

#### **IN Lo LIMIT**

definiert die Temperatur für den unteren Bereich der analogen Eingabe (Skalierung). Gültige Temperaturen liegen innerhalb des Messbereichs des Sensors.

### **IN Hi LIMIT**

definiert die Temperatur für den oberen Bereich der analogen Eingabe (Skalierung). Gültige Temperaturen liegen innerhalb des Messbereichs des Sensors.

# <span id="page-56-0"></span>**6.3 Signalverarbeitung**

Die Aktivierung und Änderung der Signalverarbeitungsfunktionen und von deren Parametern ist über die PCbasierte Multidrop Software, über ASCII Befehle oder über das Bedienfeld des Sensors möglich.

Beachten Sie, dass nur eine Signalverarbeitungsfunktion gleichzeitig aktiviert sein kann.

# <span id="page-56-1"></span>**6.3.1 Mittelwertbildung**

Die Mittelwertbildung erlaubt, das Ausgangssignal zu glätten. Der Glättungsalgorithmus des Ausgangssignals ist von der festgelegten Zeitbasis abhängig. Das Ausgangssignal folgt dem Detektorsignal mit einer deutlichen Zeitverzögerung, in der Rauschen und kleinere Spitzen geglättet werden. Eine längere Mittelungszeit glättet das Dämpfungsverhalten. Die Mittelungszeit ist die Zeitdauer, die das Ausgangssignal benötigt, um 90 % des Sprunges der Objekttemperatur zu erreichen.

Mit den Pfeiltasten (▲ / ▼) können Sie die Zeitdauer von 0,1 bis 300,0 Sekunden einstellen, wobei jedoch nur 0,1–299,9 Sekunden als Mittelungszeit genutzt werden. Ein Wert von 300,0 Sekunden zeigt an, dass die Mittelwertbildung durch ein externes Triggersignal gesteuert wird. Ein niedrigpegeliges Eingangssignal (auf GND/Masse gezogen) am externen Eingang (Trigger) unterbricht die Mittelwertbildung und startet die Berechnung mit dem aktuellen Temperaturwert neu.

*Hinweis*

*Der Nachteil bei Mittelung der Ausgabetemperatur besteht darin, dass die Ausgabetemperatur der Objekttemperatur nur verlangsamt folgt. Bei einem Temperatursprung am Eingang (plötzliches heißes Objekt) erreicht die Ausgabetemperatur nach Ablauf der Mittelwertzeit erst 90% der eigentlichen Objekttemperatur.*

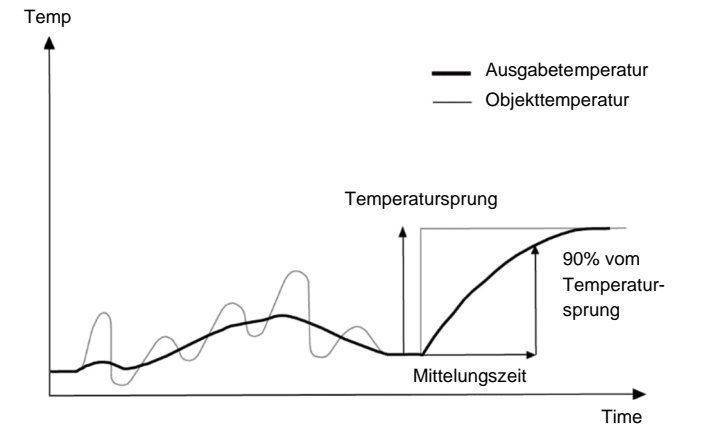

### **Abbildung 6-2: Mittelwertbildung**

#### <span id="page-56-2"></span>**6.3.2 Maximalwerthaltung**

Das Ausgangssignal folgt der Objekttemperatur bis zu dem Punkt, an dem ein neuer Maximalwert erkannt wird. Der Ausgang **hält** den Wert der Maximaltemperatur über den für die Maximalwerthaltung festgelegten Zeitraum. Nach Ablauf der Maximalwert-Haltezeit wird die Maximalwerthaltung zurückgesetzt und der Ausgang folgt wieder der Objekttemperatur, bis ein neuer Maximalwert erreicht wird.

Mit den Pfeiltasten (▲ / ▼) können Sie die Haltezeit für die Maximalwerthaltung von 0,1 bis 300,0 Sekunden einstellen, wobei jedoch nur 0,1–299,9 Sekunden als Haltezeit genutzt werden. Die Minimalwerthaltung wird automatisch aktiviert, wenn für die Haltezeit ein Wert von über 0 eingestellt wird. Ein Wert von 300,0 Sekunden zeigt an, dass die Maximalwerthaltung durch ein externes Triggersignal gesteuert wird. Ein niedrigpegeliges Eingangssignal (auf GND/Masse gezogen) am externen Eingang (Trigger) unterbricht die Maximalwerthaltung und startet die Maximalwerthaltung mit dem aktuellen Temperaturwert neu.

#### **6.3.2.1 Zurücksetzen über Haltezeit**

Durch Einstellen einer Maximalwert-Haltezeit auf einen Wert von 0,1–299,9 Sekunden, wird die Maximalwerthaltung automatisch aktiviert. Der Maximalwert bleibt so lange gleich, bis:

- die Maximalwert-Haltezeit nach Halten des letzten Maximalwerts abgelaufen ist. In diesem Fall wird wieder der aktuelle Temperaturwert ausgegeben und die Maximalwerthaltung beginnt erneut mit der eingestellten Haltezeit.
- der aktuelle Temperaturwert des Messobjekts den zuletzt gehaltenen Maximalwert überschreitet. In diesem Fall wird die neue Maximaltemperatur des Messobjekts gehalten.

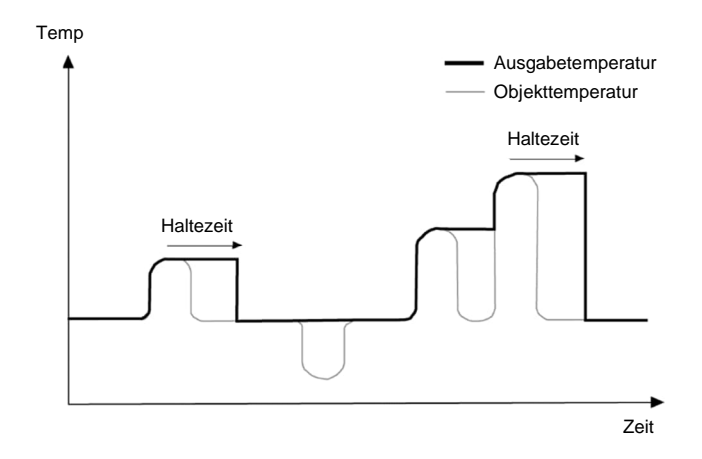

**Abbildung 6-3: Zurücksetzen der Maximalwerthaltung über Haltezeit**

#### **6.3.2.2 Zurücksetzen über Trigger**

Wenn die Haltezeit der Maximalwerthaltung auf 300 Sekunden eingestellt ist, wird die Maximalwerthaltung durch ein externes Trigger-Eingangssignal (Trigger  $\rightarrow$  hoch) aktiviert. Der Maximalwert bleibt so lange gleich, bis:

- $\bullet$  das externe Trigger-Eingangssignal auf Masse gezogen wird (Trigger  $\rightarrow$  GND). In diesem Fall kehrt das Signal wieder zum aktuellen Temperaturwert des Messobjekts zurück und die Maximalwerthaltung wird so lang deaktiviert, wie das externe Triggersignal auf Masse gezogen bleibt.
- der aktuelle Temperaturwert die bisherige Maximaltemperatur überschreitet. In diesem Fall wird die neue Maximaltemperatur des Messobjekts ohne Zeitbegrenzung gehalten.

# **Abbildung 6-4: Zurücksetzen der Maximalwerthaltung über Trigger**

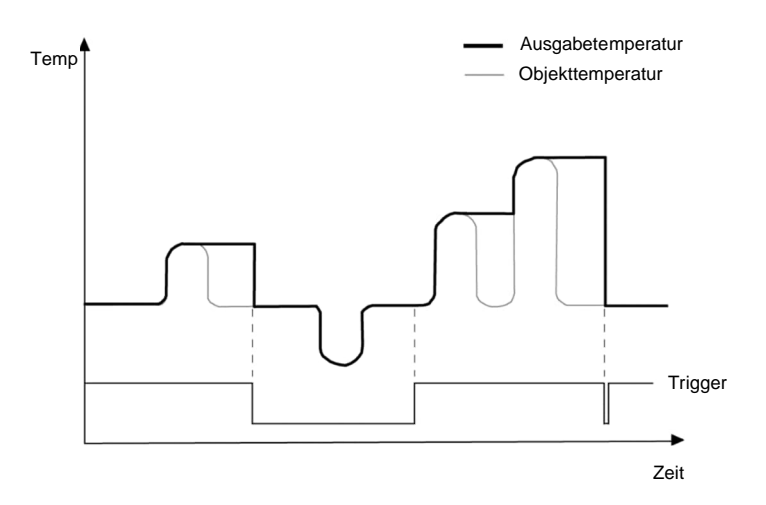

#### <span id="page-58-1"></span>**6.3.2.3 Signalabfall beim Zurücksetzen**

Die nachfolgenden drei Funktionen für den Signalabfall stehen zur Verfügung.

# **Signalabfall: Senkrecht**

Der senkrechte Signalabfall ist der Standardmodus. Er wird aktiviert, wenn beide relevanten Parameter für den Signalabfall (linearer Abfall und gemittelter Abfall) auf null (0,0 Kelvin/Sekunde) eingestellt sind.

### **Abbildung 6-5: Signalabfall: Senkrecht**

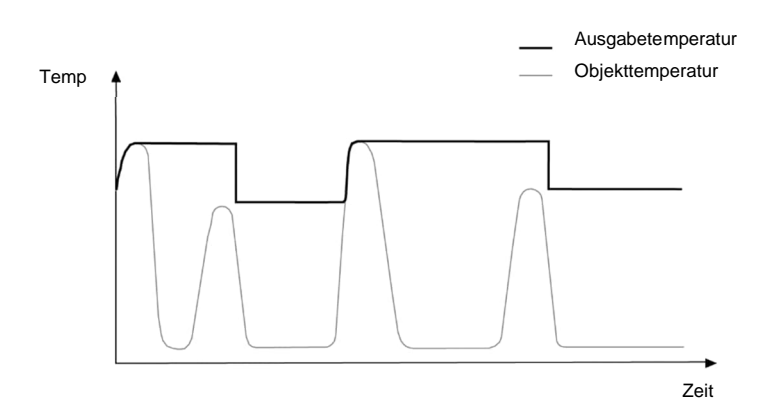

# <span id="page-58-0"></span>**Signalabfall: Linear**

Der Signalabfall folgt einem linearen Abfallmuster, wobei der Abfallwert in Kelvin/Sekunden angegeben wird. ASCII Befehl: XE

#### **Abbildung 6-6: Signalabfall: Linear**

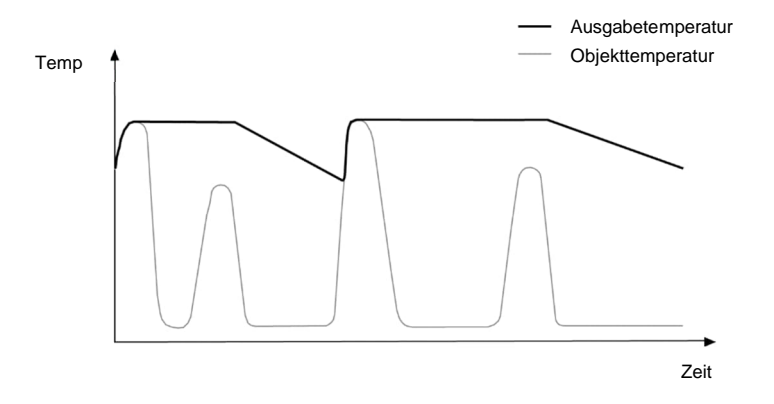

# **Signalabfall: Mittelung**

Der Signalabfall erfolgt mit zeitabhängiger Mittelwertbildung. Die Mittlungszeit ist die Zeitdauer, die das Ausgangssignal benötigt, um 90 % des Wertes eines senkrechten Abfalls zu erreichen. ASCII Befehl: AA

#### **Abbildung 6-7: Signalabfall: Mittelung**

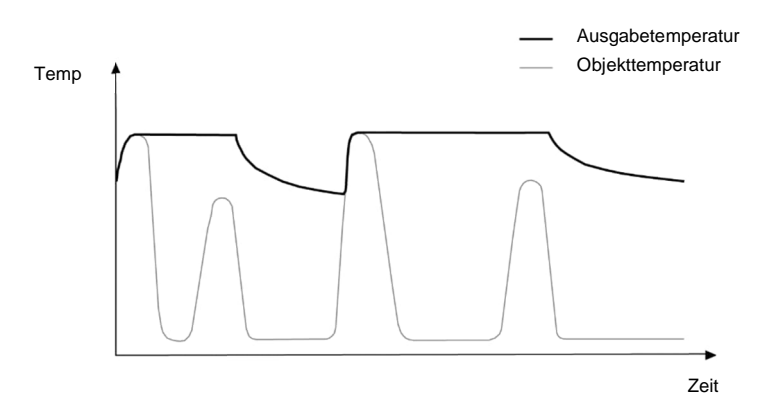

#### <span id="page-59-0"></span>**6.3.3 Minimalwerthaltung**

Diese Funktion ähnelt der Maximalwerthaltung, nur dass eben nach einem Signal für einen Minimalwert gesucht wird. Das Ausgabesignal folgt der Objekttemperatur, bis ein Minimalwert erreicht wird. Der Ausgang **hält** den Wert der Minimaltemperatur über den für die Minimalwerthaltung festgelegten Zeitraum. Nach Ablauf der Haltezeit wird die Minimalwerthaltung zurückgesetzt und der Ausgang folgt wieder der Objekttemperatur, bis ein neuer Minimalwert erreicht wird.

Mit den Pfeiltasten (▲ / ▼) können Sie die Haltezeit für die Minimalwerthaltung von 0,1 bis 300,0 Sekunden einstellen, wobei jedoch nur 0,1–299,9 Sekunden als Haltezeit genutzt werden. Die Minimalwerthaltung wird automatisch aktiviert, wenn für die Haltezeit ein Wert von über 0 eingestellt wird. Ein Wert von 300,0 Sekunden zeigt an, dass die Minimalwerthaltung durch ein externes Triggersignal gesteuert wird. Ein niedrigpegeliges Eingangssignal (auf GND/Masse gezogen) am externen Eingang (Trigger) unterbricht die Minimalwerthaltung und startet die Minimalwerthaltung mit dem aktuellen Temperaturwert neu.

#### **Abbildung 6-8: Minimalwerthaltung**

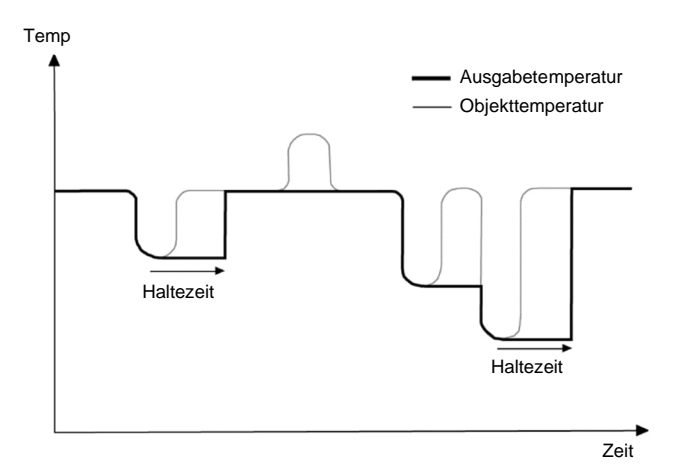

Das Ausgabesignal bleibt gleich, bis:

- die Haltezeit der Minimalwerthaltung abgelaufen ist. In diesem Fall kehrt das Signal zum aktuellen Temperaturwert zurück.
- der aktuelle Temperaturwert fällt unter die Haltetemperatur. In diesem Fall wird der neue Minimalwert gehalten.

#### **6.3.4 Erweiterte Maximalwerthaltung**

Die Funktion sucht nach lokalen Maxima und gibt diese als Ausgabetemperatur aus, bis ein neues lokales Maximum gefunden wurde. Vor der Suche nach einem neuen lokalen Maximum muss die Objekttemperatur die eingestellte Temperaturschwelle unterschritten haben. Wenn dann die Objekttemperatur die Ausgabetemperatur überschreitet, folgt die Ausgabetemperatur der Objekttemperatur. Wird nach Unterschreitung der Schwelle ein kleineres Maximum als die aktuelle Ausgabetemperatur gefunden, springt die Ausgabetemperatur auf den Maximalwert dieses lokalen Maximums. Wenn die aktuelle Temperatur ein Maximum um einen bestimmten Betrag unterschritten hat, dann gilt das lokale Maximum als gefunden. Dieser Betrag wird Hysterese genannt.

Die Schwelle wird gesetzt über den ASCII Befehl C, für die Hysterese ist das Kommando XY zu nutzen.

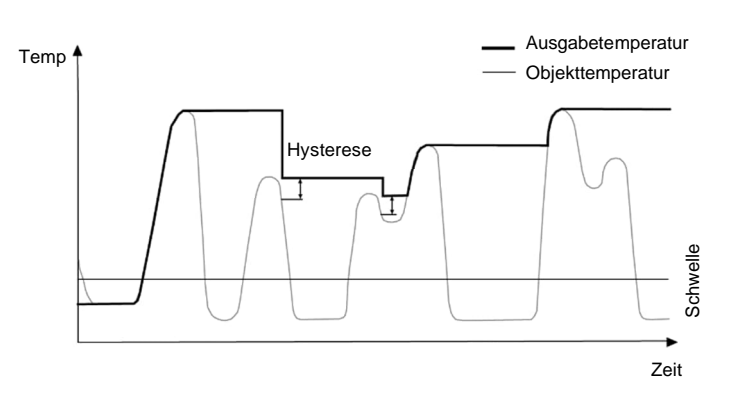

#### **Abbildung 6-9: Erweiterte Maximalwerthaltung**

# **6.3.5 Erweiterte Minimalwerthaltung**

Diese Funktion ähnelt der erweiterten Maximalwerthaltung, nur dass eben nach einem Signal für einen lokalen Minimalwert gesucht wird.

# **7 RS485**

Die Entfernung zwischen Sensor und PC kann für die RS485 Schnittstelle bis zu 1200 m betragen. Damit kann der PC unabhängig vom Montageort des Sensors außerhalb harter Umgebungsbedingungen im Kontrollraum aufgestellt werden.

Zum Anschluss der RS485 Schnittstelle an einen Standardcomputer sollte der vom Hersteller empfohlene USB/RS485 Adapter verwendet werden, siehe Abschnitt [13.1.8](#page-96-0) [USB/RS485 Konverter](#page-96-0), Seite [97.](#page-96-0) Die RS485 Schnittstelle ermöglicht die Kommunikation entweder mit der Standardsoftware oder direkt über ASCII Befehle, siehe Abschnitt [11](#page-77-0) [ASCII Programmierung](#page-77-0), Seite [78](#page-77-0).

# **Spezifikation**

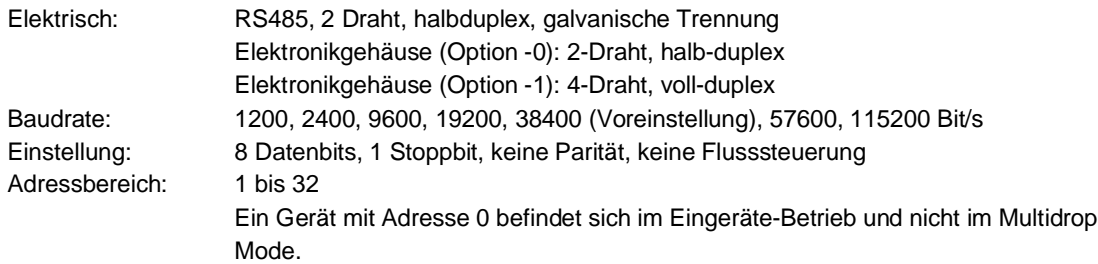

# <span id="page-61-0"></span>**7.1 Installation**

*Hinweis*

*Die gleichzeitige Kommunikation über USB und Feldbus, wie RS485, ist nicht zulässig!*

*Hinweis*

*Jeder Sensor im Netzwerk muss eine eindeutige Adresse ungleich Null erhalten. Bei allen Sensoren im Netzwerk ist die gleiche Baudrate einzustellen!*

Zur Installation mehrerer Sensoren in einem Netzwerk werden diese parallel zueinander geschaltet (Linientopologie, Kettenschaltung). Um Masseschleifen zu vermeiden, müssen alle Geräte im Netzwerk über die gleiche Spannungsversorgung betrieben werden!

*Hinweis*

*Es wird dringend empfohlen, paarweise verdrillte und geschirmte Leitungen zu verwenden (z.B. CAT.5)!*

# **Abbildung 7-1: Netzwerk in Linientopologie (Kettenschaltung)**

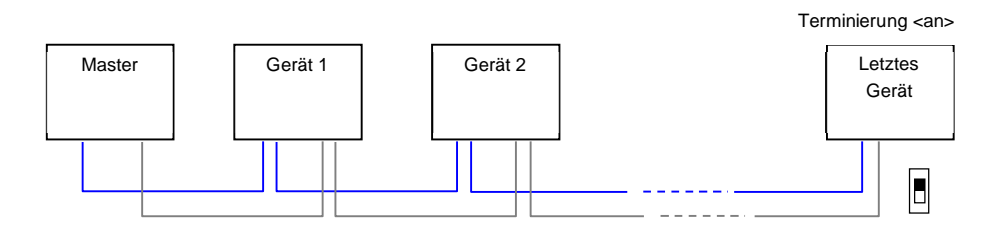

In jedem Fall ist das Netzwerk über einen Abschlusswiderstand zu terminieren! Hierzu muss der sensorinterne Abschlusswiderstand für das physisch letzte Gerät im Netzwerk aktiv geschaltet werden. Diese Aktivierung kann über das Bedienfeld des Sensors erfolgen.

# **7.2 Verdrahtung**

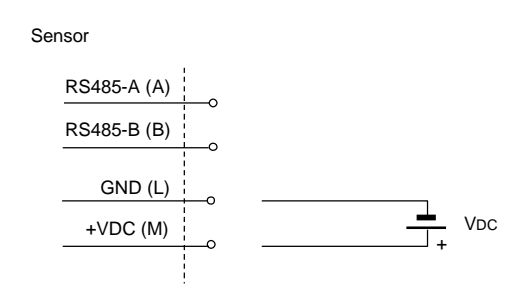

#### **Abbildung 7-2: RS485 Kommunikation, 2-Draht**

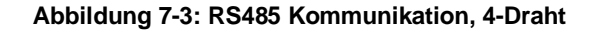

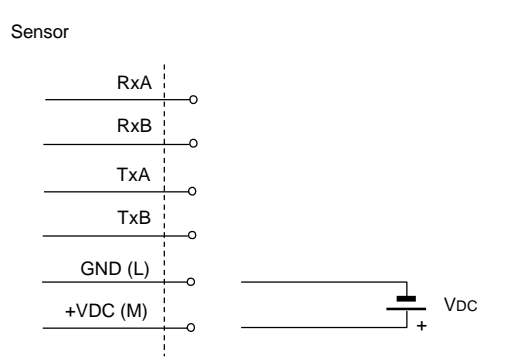

Das Elektronikgehäuse mit außenliegendem 12-pin Steckverbinder unterstützt nur den 2-Draht Modus, der einer Halbduplex-RS485-Kommunikation entspricht. Das Elektronikgehäuse mit innenliegendem Anschlussverteiler unterstützt den 2-Draht oder 4-Draht Modus, wobei letzterer der Vollduplex-RS485-Kommunikation entspricht. Um den 4-Draht Modus zu aktivieren, muss der gehäuseinterne DIP-Schalter auf der Elektronikplatine auf "Off" (Aus) gestellt werden.

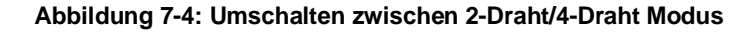

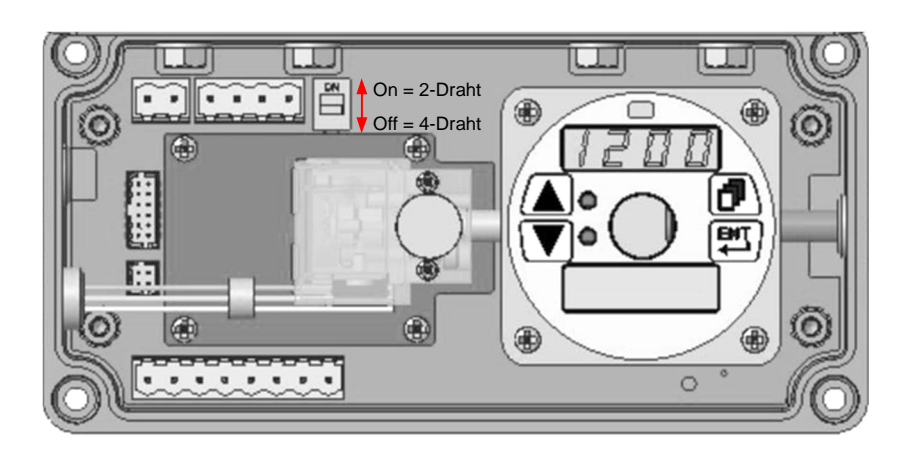

# **7.3 Anschluss an einen Computer**

Der USB/RS485 Konverter (E-USB485) erlaubt, den Sensor über eine USB-Schnittstelle an den Computer anzuschließen.

Der USB/RS485 Konverter konfiguriert sich entsprechend der RS485 Signale automatisch selbst, externe Schalter sind nicht erforderlich. Der Konverter verfügt über eine 3000 VDC Isolierung und einen Schutz gegen Überspannungen, um so sich selbst und den angeschlossenen PC gegen Spannungsspitzen und Potentialdifferenzen zu schützen. Der Konverter kann über Hutschiene oder Wandmontage befestigt werden. Wird der Konverter an den PC angeschlossen, so generiert dieser einen virtuellen COM Port.

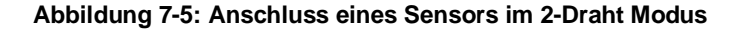

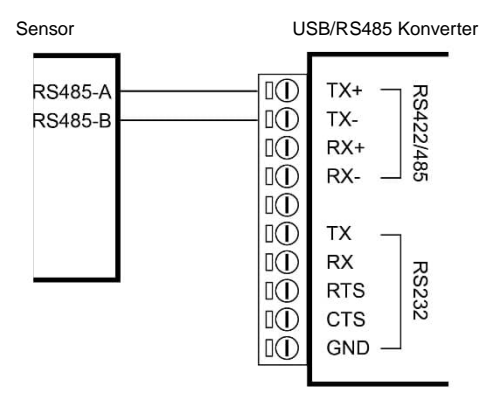

**Abbildung 7-6: Anschluss eines Sensors im 4-Draht Modus**

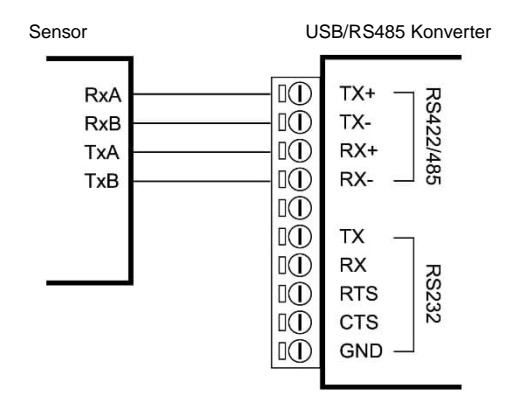

# **7.4 Mehrere Sensoren**

Bei der Installation von zwei und mehr Sensoren in einem RS485-Netzwerk benötigt jeder Sensor eine eigene RS485 Netzwerkadresse (1–32). Nachdem die Adressen für alle Sensoren vergeben sind, werden die Sensoren in 2-Draht-Multidrop-Architektur angeschlossen. Das bedeutet, dass alle A-Anschlüsse und alle B-Anschlüsse jeweils zusammengeschaltet werden. Die gemeinsame A-Leitung wird dann an die Klemme TX+ und die gemeinsame B-Leitung an die Klemme TX- des ausgewählten USB/RS485-Konverters angeschlossen.

Der gleiche Ansatz gilt grundsätzlich auch für Geräte, die im 4-Draht-Modus betrieben werden. Alle RS485-Pins des einen Sensors werden parallel zu den entsprechenden RS485-Pins des anderen Sensors verdrahtet.

# **Adressierung**

Beim Anschluss von zwei oder mehr Sensoren in Multidrop-Architektur sind folgende Punkte zu beachten:

- Jeder Sensor muss eine eigene Adresse größer null besitzen (1–32).
- Jeder Sensor muss auf die gleiche Baudrate eingestellt sein (Standardeinstellung: 38.4 kBaud).
- Nachdem die Adressen für alle Sensoren vergeben sind, werden die Sensoren in 2-Draht-Multidrop-Architektur angeschlossen. Das bedeutet, dass alle A-Anschlüsse und alle B-Anschlüsse jeweils zusammengeschaltet werden.
- Jetzt können Sie die zum Lieferumfang gehörende Software, eine selbstgeschriebene Kommunikationssoftware oder ein separates Terminalprogramm starten, um auf die Sensoren zugreifen, Befehle übertragen und Antworten empfangen zu können.

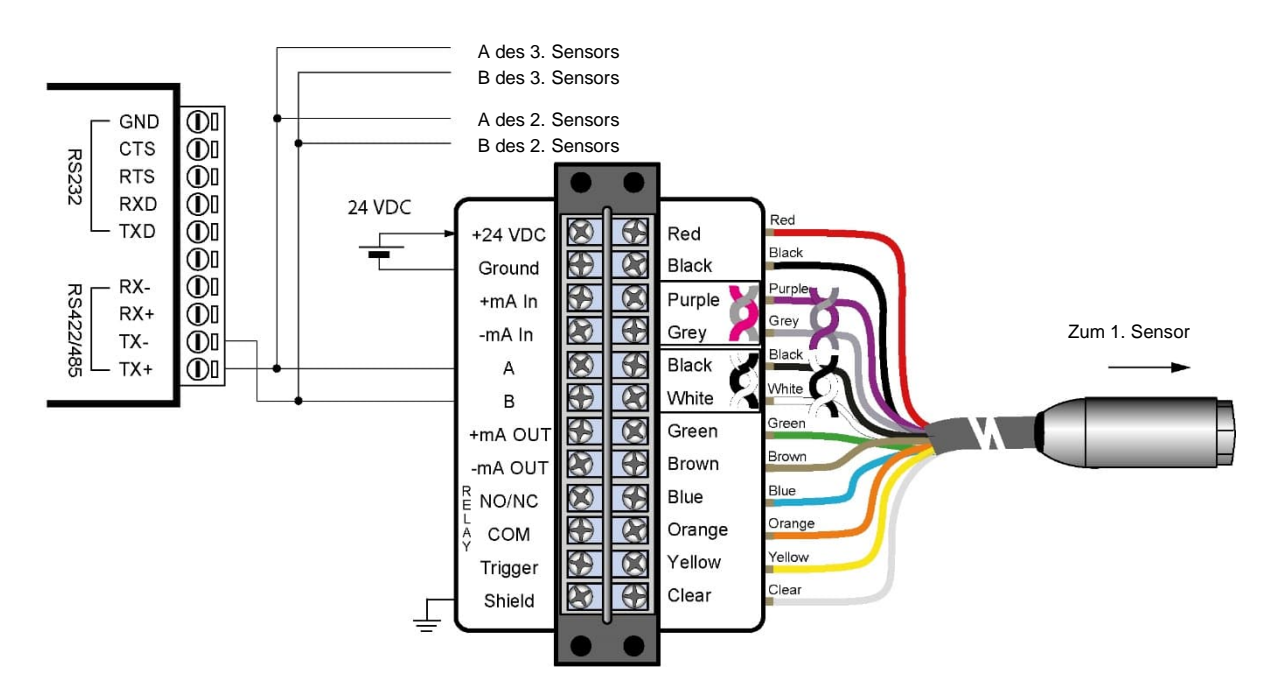

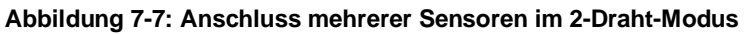

# **7.5 ASCII Programmierung**

Für Details zur ASCII Programmierung, siehe Abschnitt [11](#page-77-0) [ASCII Programmierung](#page-77-0), Seite [78.](#page-77-0)

# **8 Ethernet**

# <span id="page-65-0"></span>**8.1 Adressierung**

Die IP Adresse für den Sensor ist per Werksvoreinstellung 192.168.42.132

Die IP Adresse für den Sensor muss im Netzwerk eindeutig sein, d.h. kein weiteres Gerät einschließlich der PC Netzwerkkarte darf die gleiche Adresse benutzen. Die IP Adresse kann über das Bedienfeld des Sensors eingestellt werden.

> *Hinweis Fragen Sie Ihren Administrator bezüglich einer freien IP Adresse!*

# **8.1.1 Erweiterte Adressierung**

Subnetzmaske:

Die Subnetzmaske definiert die Interpretation der IP Adresse und ist per Werksvoreinstellung 255.255.255.0.

Port:

Für den Fall das der voreingestellte Port 6363 für den Sensor im Konflikt steht mit anderen Netzwerkteilnehmern oder von einer Firewall geblockt wird.

### Gateway:

Ein Gateway verbindet zwei Subnetze (welche unterschiedliche Subnetzadressen haben) miteinander.

*Hinweis*

*Zum Aufbau einer Ethernet Verbindung müssen die Einstellungen von IP Adresse und Subnetzmaske von Sensor und PC Netzwerkkarte aufeinander abgestimmt werden! Diese Einstellungen können entweder am Sensor oder an der PC Netzwerkkarte vorgenommen werden!*

*Hinweis*

*Die aktuellen Einstellungen des PC's bezüglich IP Adresse und Subnetzmaske können über den Windows Befehl <ipconfig>, ausgeführt über die Eingabeaufforderung, ermittelt werden!*

#### Command Prompt **Ind** ÷.  $\Box$  $\times$ Microsoft Windows [Version 10.0.17763.379] (c) 2018 Microsoft Corporation. All rights reserved. :\>ipconfig Windows IP Configuration Ethernet adapter Ethernet: Connection-specific DNS Suffix . : global.tektronix.net Link-local IPv6 Address . . . . . : fe80::6071:7f50:31b6:d9cf%5 IPv4 Address. . . . . . . . . . . : 192.168.42.1 Subnet Mask . . . . . . . . . . . : 255.255.255.0 Default Gateway . . . . . . . . :  $: \{ \}$

**Abbildung 8-1: Eingabeaufforderung von Windows**

Für obiges Beispiel ist die IP Adresse des PC's 192.168.42.1. Die Subnetzadresse ist 192.168.42 und die Hostadresse 1. Die Subnetzadresse für den Sensor muss ebenfalls 192.168.42 sein. Die Hostadresse für den Sensor muss hingegen im Bereich von 2 bis 254 liegen mit Ausnahme von 1, welches die bereits benutzte Adresse des PC's ist.

# **8.2 Etherneteinstellungen für den PC**

Die Netzwerkkarte des PC's muss wie folgt konfiguriert werden:

- 1. Gehen Sie zu <Start> <Einstellungen> <Netzwerk & Internet> <Status> <Verbindungseigenschaften ändern>
- 2. Unter <IP Einstellungen> <IP Zuweisung> klicken Sie auf <Bearbeiten>

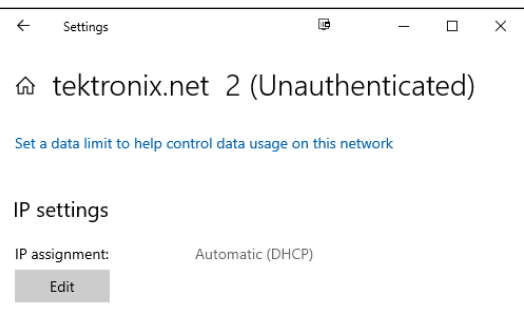

3. Unter <IP Einstellungen bearbeiten> wählen Sie <Manuell> und schalten <IPv4> auf An.

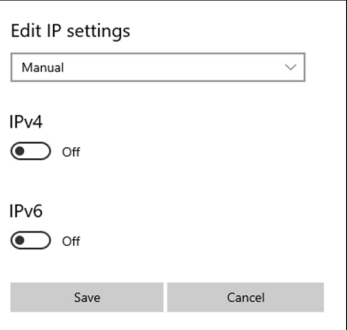

4. Nehmen Sie die folgenden Einstellungen vor:

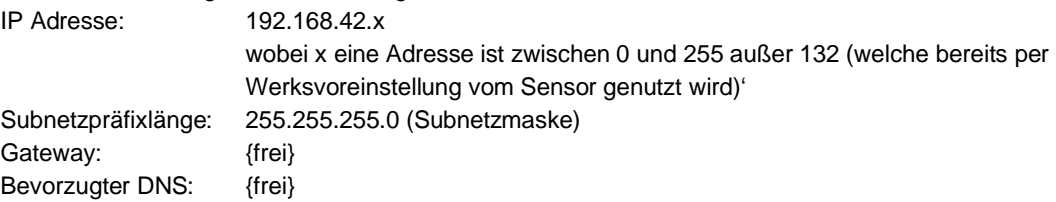

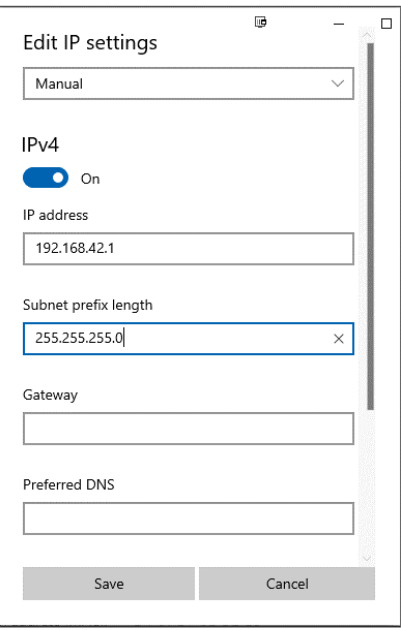

5. Schließen Sie die Dialogbox mit Klicken auf die <Speichern> Schaltfläche!

# **8.3 ASCII Programmierung**

Für die Details zur Programmierung, siehe Abschnitt [11](#page-77-0) [ASCII Programmierung](#page-77-0), Seite [78.](#page-77-0)

# **8.4 http Server**

Der Sensor stellt einen eingebauten http Server innerhalb eines http basierten Intranets für einen oder mehrere Clients zur Verfügung. Im Client werden verschiedene Informationen angezeigt, z.B. die aktuelle Messtemperatur, den Emissionsgrad, die interne Gehäusetemperatur und – wenn verfügbar – ein Live-Video von der eingebauten Kamera.

Für den Zugriff auf die Weboberfläche des Sensors kann ein Standard-Webbrowser verwendet werden. Dazu müssen Sie die aktuelle IP-Adresse des Sensors angeben.

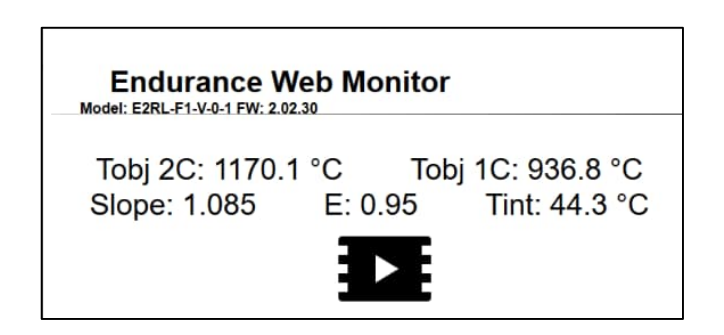

#### **Abbildung 8-2: Weboberfläche**

# **8.5 Video Streaming**

Unter Anwendung der nachfolgenden Anweisungen kann der Nutzer die Videobilder des Sensors direkt auf seinem Endgerät abspielen.

Startet das Video-Streaming vom Sensor, welcher sich an der angegebenen Netzwerkadresse befindet: *http://193.221.142.172/camera?action=stream*

Startet das Video-Streaming im VGA Format vom Sensor, welcher sich an der angegebenen Netzwerkadresse befindet:

*http://193.221.142.172/camera?action=stream&resolution=vga*

Startet das Video-Streaming im 720p Format vom Sensor, welcher sich an der angegebenen Netzwerkadresse befindet::

*http://193.221.142.172/camera?action=stream&resolution=720p*

# **9 PROFINET IO**

Das PROFINET IO bildet die Objekttemperatur, die interne Temperatur und den Status des Pyrometers über PROFINET IO ab. Zudem erlaubt PROFINET IO, einen Teilsatz der Sensorparameter im Datenaustausch-Modus zu ändern. In der Initialisierungsphase ermittelt PROFINET IO die physische Struktur des Knotens und erstellt ein lokales Prozessabbild für das Pyrometer.

Das Diagnosekonzept basiert auf spezifischen Diagnosemeldungen, die den betreffenden Alarmen zugeordnet werden. Die Kodierung erfolgt gemäß IEC 61158 PROFINET IO.

# **Spezifikation:**

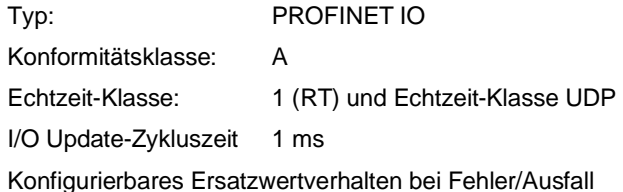

# **9.1 Konfiguration**

PROFINET IO übernimmt die Aufgabe des I/O-Devices im PROFINET IO. Die Auswahl des I/O-Moduls für den Austausch der Prozessdaten und die Festlegung der Zeitmuster erfolgt bei der Konfiguration des I/O-Controllers.

Bei PROFINET IO beschreibt der Gerätehersteller die Leistungsmerkmale des I/O-Devices in einer GSD-Datei, die in XML (Extensible Markup Language) codiert ist und dem Endnutzer übergeben wird.

GSDML-V2.25-FlukeProcessInstruments-Endurance-20160616.xml

Die Konfiguration des I/O-Devices erfolgt gemäß der physischen Struktur des Knotens (Slot-orientiert).

Slot 0 des Moduls enthält das PROFINET in seiner Funktion als Stationsersatz. Es liefert keine Prozessdaten, sondern stellt die Parameter zur Verfügung, die für die Einstellung der Kommunikation des I/O-Devices benötigt werden, wie z.B. Update-Zykluszeit.

Slot 1 (Eingabe/Ausgabe (I/O) Modul) reflektiert die physische Struktur des Pyrometers, die einen Teil der Prozessund Diagnosedaten bereitstellt. Sämtliche spezifischen Daten zum relevanten Modul sind in der betreffenden GSD-Datei enthalten.

# <span id="page-69-0"></span>**9.2 Parameter**

Die Parameter des angeschlossenen Pyrometers werden über Datensätze ("Record Data Set") eingestellt. Das I/O-Modul erlaubt, die Diagnosemeldungen zu sperren oder freizugeben. Nachdem alle Parameter eingestellt sind, meldet das I/O-Device, dass es bereit ist, zyklische produktive Daten zu senden.

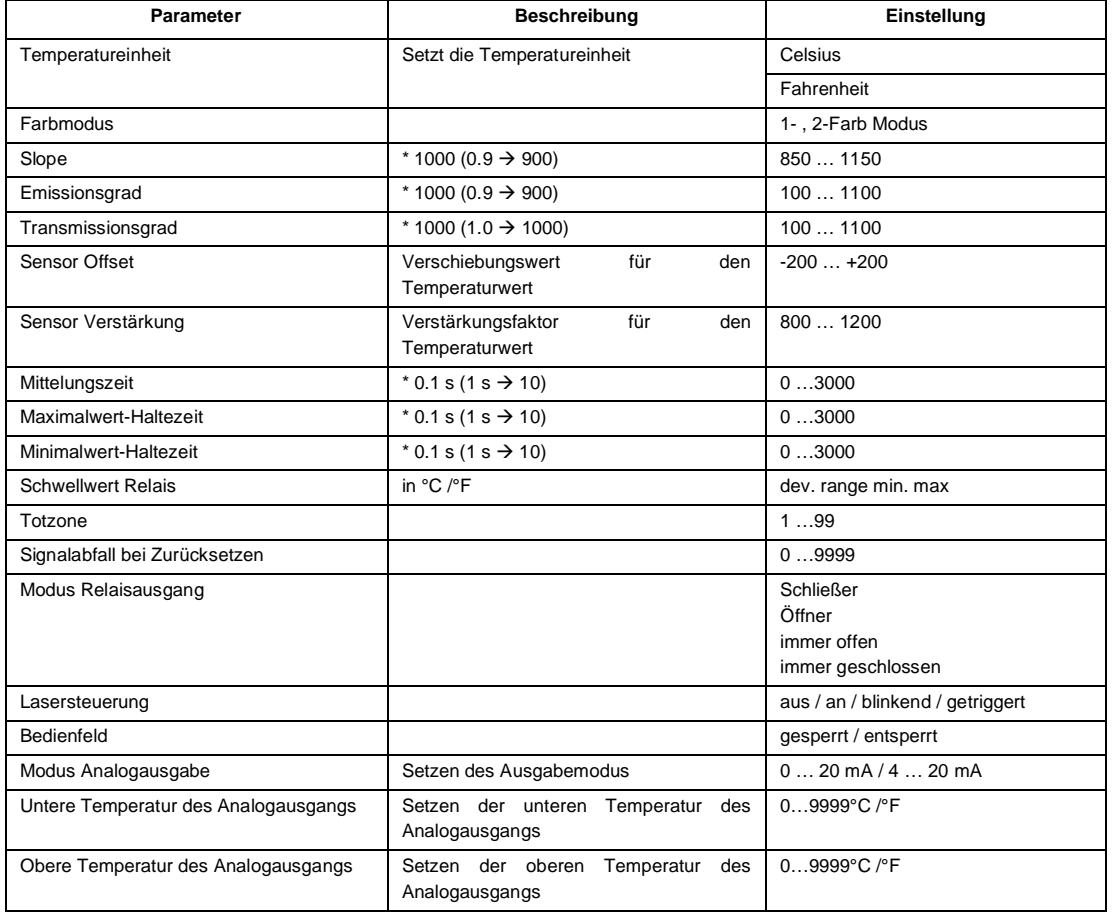

# **Tabelle 9-1: Pyrometer Parameter**

Einige Parameter des Pyrometers können währen der Konfiguration eingestellt werden. Die Parameter des Pyrometer-Ersatzes werden verwendet, um die allgemeinen Einstellungen des PROFINET I/O-Knotens festzulegen. Einige Einstellungen werden im Modul als Standardeinstellungen genutzt und können in der Modul-Konfiguration überschrieben werden.

# **9.3 Meldungen**

#### **Tabelle 9-2: Meldungen**

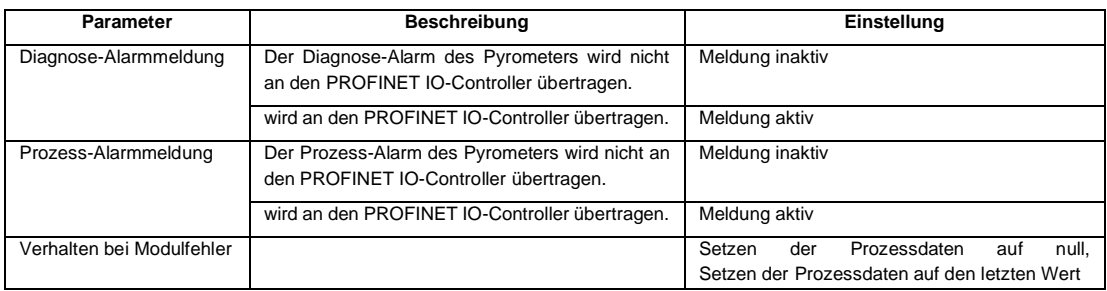

# **9.4 Eingabedaten**

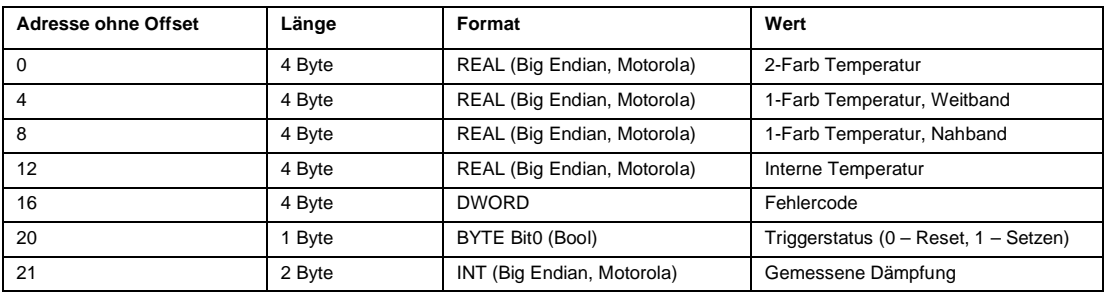

### **Tabelle 9-3: Eingabedaten**

# **9.5 Ausgabedaten**

Die Ausgabedaten können genutzt werden, um die Initialisierung des I/O-Devices, die bei der Inbetriebnahme festgelegt wurde, zu ändern, wenn sich der Bus im Datenaustausch-Modus befindet.

#### **Tabelle 9-4: Ausgabedaten**

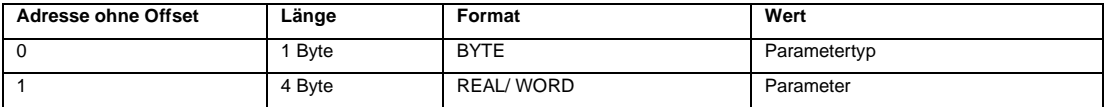

Der Wert <Parametertyp> gemäß obiger Tabelle legt die Bedeutung der folgenden Parameter in dem gleichen Format fest, welches in Abschnitt [9.2](#page-69-0) [Parameter](#page-69-0), Seite [70](#page-69-0) beschrieben wurde.

#### **Tabelle 9-5: Parametertypen**

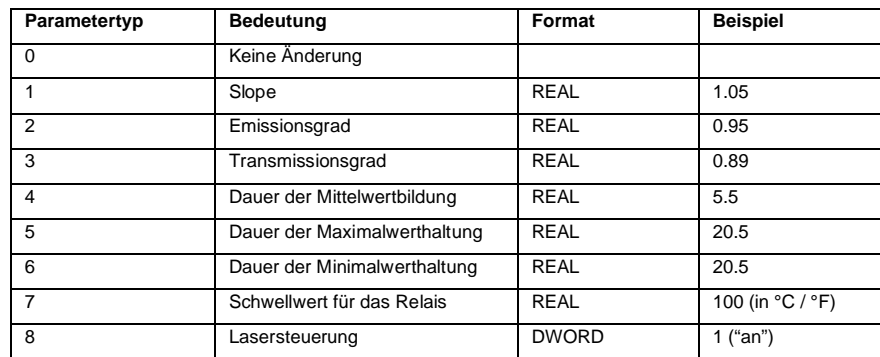

Wenn der Wert <Parametertyp> auf 0 gesetzt ist, werden die Ausgabedaten ignoriert. Standardmäßig sollte dieser Wert auf 0 (null) stehen.

# **9.6 Diagnose**

Im produktiven Datenaustausch zwischen dem I/O-Controller und dem Feldbus PROFINET IO stehen für jedes Modul 1-Byte IOPS-Prozessdaten-Qualifier zur Verfügung, die über die Gültigkeit der Daten des Pyrometer-Moduls (gut/schlecht) informieren. Beim Auftreten eines Fehlers während des Betriebs setzt der Kommunikator den Problem-Indikator im APDU-Status. Zusätzlich wird ein Diagnose-Alarm übertragen.
#### **Tabelle 9-6: Fehlercodes**

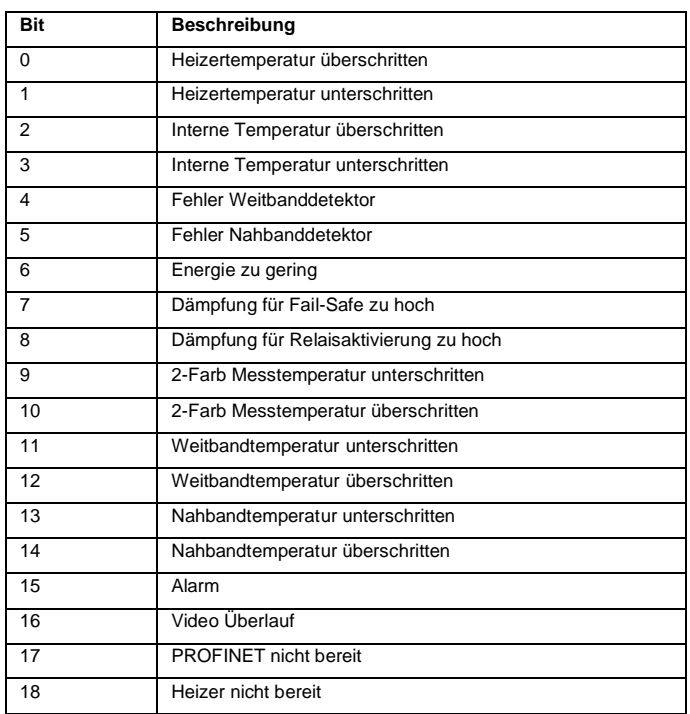

## **10 EtherNet/IP**

EtherNet/IP bildet die Objekttemperatur, die interne Temperatur, den Status des Pyrometers sowie weitere Parameter ab, welche dann über CIP auf das Ethernet-IP-Netzwerk gesendet wird. In der Initialisierungsphase sendet das Gerät Konfigurationsdaten, welche über die SPS Programmierumgebung über Controller-Tags verfügbar sind. Des Weiteren erlaubt EtherNet/IP, bestimmte Sensorparameter im Datenaustausch Modus über die Ausgangsdaten zu ändern. Zur Gerätediagnose wird ein spezielles Statusregister verwendet, welches den Fehlercode enthält und welches als Teil der Eingangsdaten gesendet wird.

#### **Spezifikation:**

- Geräteklasse: Adaptergerät (adapter device)
- Gerätetyp: 06h (photoelektrischer Sensor)

### **10.1 Konfiguration**

Der einfachste Weg, das EtherNet/IP-Gerät in ein SPS-Programmiersoftware-Projekt einzubinden, ist die Installation der EDS-Datei und die Auswahl des richtigen Modultyps. Die Eingangs-, Ausgangs- und Konfigurationsbaugruppen des Geräts werden automatisch konfiguriert. Es ist auch möglich, den Baustein mit Hilfe eines generischen Ethernet-Moduls manuell hinzuzufügen.

Um eine einfachere Implementierung in Automatisierungsprojekten zu ermöglichen, beschreibt der Gerätehersteller die Geräteeigenschaften in einer EDS-Datei, die dem Anwender zur Verfügung gestellt wird und mit dem EDS-Hardware-Installationswerkzeug in die SPS-Programmierumgebung installiert werden kann.

Die EDS Datei für das EtherNet/IP Gerät ist benannt wie folgt:

EnduranceEIP\_xxxxxxxx.eds

Die EtherNet/IP-Gerätekonfiguration mit Hilfe der EDS-Datei (nachdem es installiert wurde) besteht lediglich aus der Auswahl des richtigen Moduls, der Benennung des Geräts und der Eingabe seiner IP-Adresse.

Eine manuelle Konfiguration des EtherNet/IP Pyrometers basiert auf einem generischen Ethernet Modul. In diesem Fall müssen die Instanznummer und die Größe eingetragen werden. Die Geräteeinstellungen sind:

- Datentyp: SINT
- Eingabeinstanz 101, Größe 23 Byte
- Ausgabeinstanz 100, Größe 5 Byte
- Konfigurationinstanz 102, Größe 0 (die Größe der Konfigurationsbaugruppe beträgt 58 Bytes, das Senden von leeren Bytes führt jedoch zu einem E/A-Fehler. Die Konfigurationsbaugruppe ist bei Verwendung der EDS-Datei verfügbar.)

### <span id="page-73-0"></span>**10.2 Parameter**

Alle einstellbaren Parameter des Pyrometers sind in den Konfigurationsdaten verfügbar. Das Ändern der Parameter auf diese Weise kann nur bei der Geräteinitialisierung erfolgen, d. H. beim Herunterladen des Programms in die SPS (Standardwerte werden gesendet, wenn keine Änderungen vorgenommen wurden). Nach erfolgter Parametrierung ist das Peripheriegerät bereit, zyklische Daten zu senden. Während bestimmte Pyrometereigenschaften nur während der Konfiguration parametrierbar sind, können andere auch im Datenaustauschmodus über Ausgangsdaten eingestellt werden. Die folgenden Tabellen enthalten alle parametrierbaren Eigenschaften und werden von einer kurzen Implementierungsbeschreibung ergänzt.

Auf die in den Konfigurationsdaten enthaltenen Parameter kann über Controller-Tags in der SPS-Programmierumgebung zugegriffen werden. Das Ändern in den Steuerungsvariablen wird erst nach dem Laden des Programms in die SPS wirksam. Die Programmiersoftware ermöglicht jedoch ein einfaches Speichern dieser Variablen, so dass die Werte bei der Initialisierung immer als Standard gesendet werden können.

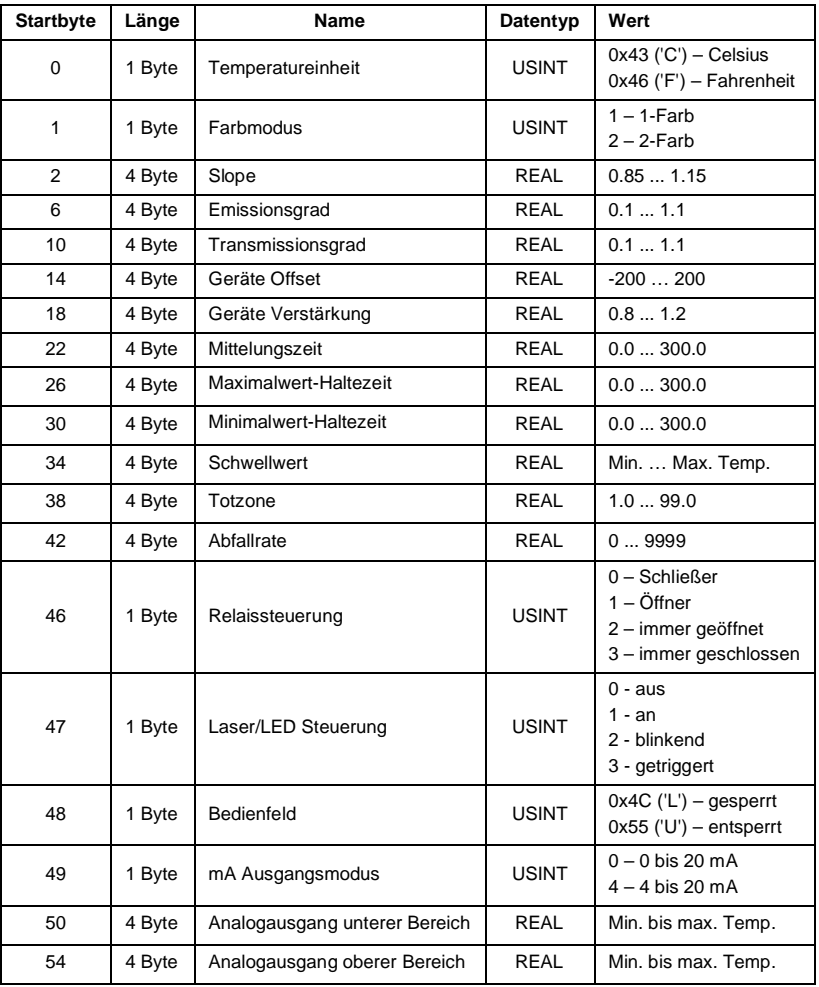

#### **Tabelle 10-1: Pyrometer Parameter**

### **10.3 Eingabedaten**

#### **Tabelle 10-2: Eingabedaten**

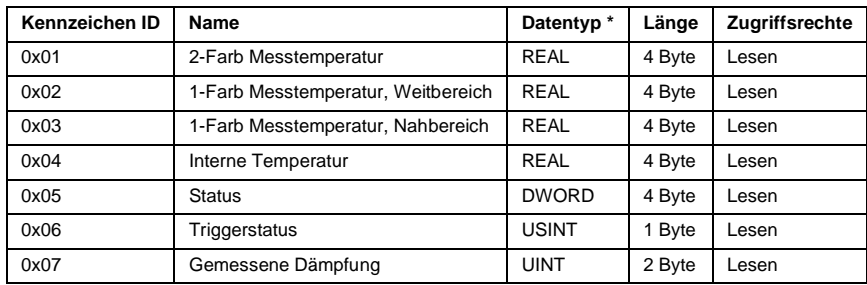

Die Daten müssen in einem korrekten Format gemäß obiger Tabelle in speziell erstellte Tags verarbeitet (kopiert) werden. Um beispielsweise die Innentemperatur des Geräts zu ermitteln, sollte ein REAL-Tag erstellt werden und einen Befehl, der 4 Byte der Eingangsdaten des Geräts beginnend mit Byte 12 in dieses Tag kopiert.

### **10.4 Ausgabedaten**

Sobald das Pyrometer initialisiert wurde und im Datenaustauschmodus läuft, können nur die unten aufgeführten Parameter unter Verwendung der Ausgangsdaten des Geräts geändert werden.

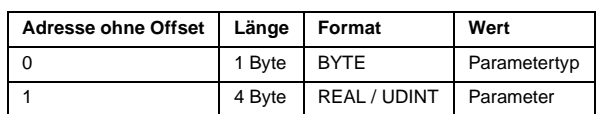

#### **Tabelle 10-3: Ausgabedaten**

Der Wert <Parametertyp> gemäß obiger Tabelle legt die Bedeutung der folgenden Parameter in dem gleichen Format fest, welches in Abschnitt [10.2](#page-73-0) [Parameter](#page-73-0), Seite [74](#page-73-0) beschrieben wurde.

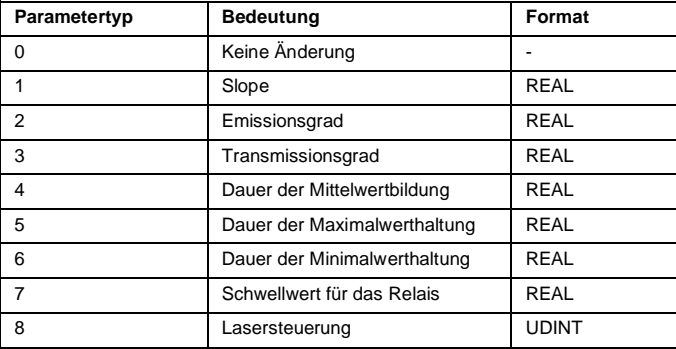

#### **Tabelle 10-4: Parameter Typen**

Um die Parameter und ihre Werte an das Gerät zu senden, müssen sie zuerst in den Controller-Tags gespeichert und dann in ihr Zielregister im Gerät kopiert werden. Bitte beachten Sie, dass die meisten Werte der Parameter REALs sind, während der Parameter für die Lasersteuerung das UDINT-Format verwendet - mindestens dieser Wert muss in einem separaten Tag gespeichert werden.

### **10.5 Diagnose**

Das Ethernet-IP-Gerät verfügt über ein gesondertes Statusregister. Die Bits dieses Registers bilden einen Fehlercode, der als Teil der Eingabedaten gesendet wird.

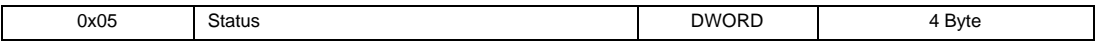

Der Fehlercode kann anhand der folgenden Tabelle übersetzt werden.

#### **Tabelle 10-5: Fehlercodes**

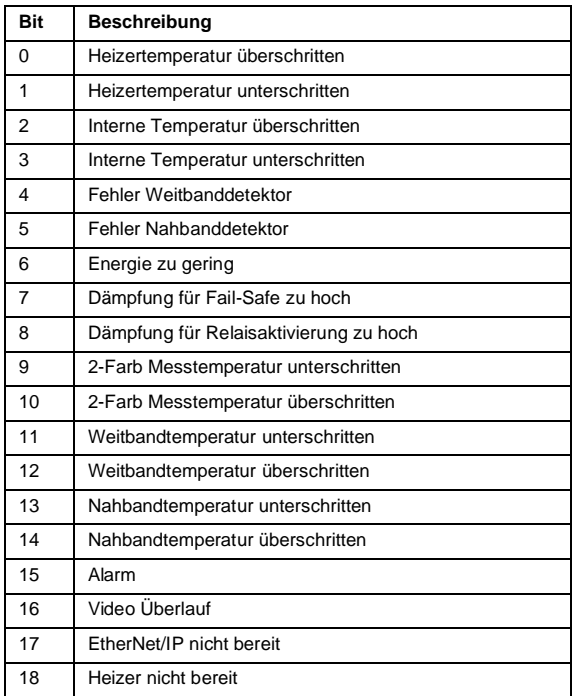

### **11 ASCII Programmierung**

Dieser Abschnitt erläutert das Kommunikationsprotokoll des Messkopfes, welches Sie zum Schreiben neuer anwendungsspezifischer Programme oder bei der Kommunikation mit dem Messkopf über ein Terminal Programm verwenden können.

### **11.1 Online versus manuelle Einstellung**

Da der Sensor auf der Rückseite ein Bedienfeld besitzt, ist es möglich, die Parameter auch über eine manuelle Eingabe zu ändern. Zur Vermeidung von Konflikten zwischen den Sensoreingaben gelten die folgenden Regeln:

- Befehlsvorrang: Der jeweils zuletzt eingegebene Parameter ist gültig, unabhängig davon, ob die Eingabe manuell oder online erfolgte.
- Bei einer manuellen Änderung eines Parameters, sendet der Sensor eine Benachrichtigung an den Host. (Im Multidrop Modus sind diese Benachrichtigungsmeldungen unterdrückt.)
- Da im Protokoll ein Verriegelungsbefehl für das Bedienfeld zur Verfügung steht, kann der Host das Bedienfeld auf "Bedienfeld gesperrt" stellen, so dass keine manuellen Änderungen möglich sind.

Alle über das Bedienfeld, die RS485 oder Ethernet Schnittstelle eingestellten Parameter werden im nichtflüchtigen Speicher des Sensors gesichert.

*Hinweis*

*Im Multidrop-Modus ist das Bedienfeld des betreffenden Sensor automatisch verriegelt! Durch Eingabe des Befehls XXXJ=U, wobei XXX die Multidrop-Adresse ist, kann es wieder entriegelt werden!*

### **11.2 Befehlsstruktur**

*Hinweis Alle Befehle sind in Großbuchstaben einzugeben!*

#### **11.2.1 Zeiten**

Nach dem Senden eines Befehls ist immer solange zu warten, bis der Sensor geantwortet hat. Es ist sicherzustellen, dass ein gesendeter Befehl vollständig vom Sender abgesetzt wurde, bevor der nächste Befehl gesendet werden kann. Die Reaktionszeit eines Endurance Sensors zurück an den Sender hängt von den folgenden Faktoren ab:

- Dem Betriebsmodus des Sensors (Einzelgerät oder Multidrop) sowie mit oder ohne führenden Adress Bytes in der Geräteantwort
- Kommunikationsschnittstelle mit unterschiedlichen Übertragungsgeschwindigkeiten:
	- o RS485: 1200 bps 115.200 bps (~ 120 Zeichen/s 11.520 Zeichen/s)
	- o Ethernet: max. 100 Mbit/s (~ 10.000.000 Zeichen/s)

#### **11.2.2 Abfrage eines Parameters (Poll Mode)**

?E<CR> "?" ist der Befehl für "Abfrage"

"E" ist der abzufragende Parameter

<CR> carriage return (0D<sub>hex</sub>) beendet die Abfrage

#### **11.2.3 Setzen eines Parameters (Poll Mode)**

E=0.975<CR> "E" ist der zu setzende Parameter "=" ist der Befehl "Setze den Parameter" "0.975" ist der Wert des Parameters

<CR> carriage return (0Dhex) beendet die Abfrage

#### **11.2.4 Geräteantwort**

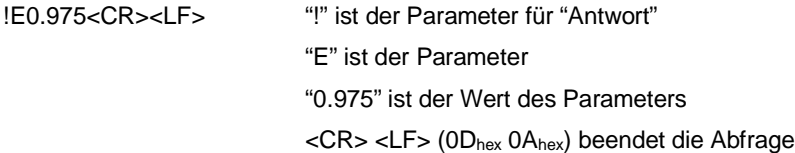

Zur Verarbeitung der erhaltenen Befehle benötigt das Gerät im Normalfall bis zu 200 ms. Bei einzelnen Befehlen kann diese Zeit auch länger sein.

#### **11.2.5 Gerätenachricht**

Mit einer Gerätenachricht informiert der Sensor den Host darüber, dass das Gerät oder die Firmware zurückgesetzt wurden.

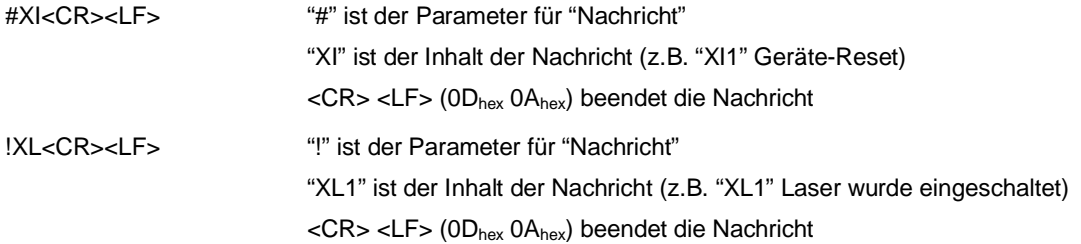

#### **11.2.6 Fehlermeldungen**

Das Sternchensymbol "\*" wird an den Host gesendet für den Fall, dass ein ungültiger Befehl gesendet wurde. Als ungültiger Befehl wird folgendes erkannt:

"\*Syntax Error" – ein Wert wurde im falschen Format eingegeben

### **11.3 Übertragungsmodi**

Zwei Übertragungsmodi können eingestellt werden.

**Poll Mode:** Abfragemodus, ein Parameter wird einzeln vom Nutzer abgefragt oder gesetzt. Der Sensor antwortet einmalig auf die Abfrage.

Burst Mode: eine vordefinierte Kombination von Parametern ("Burst String") wird permanent vom Gerät gesendet.

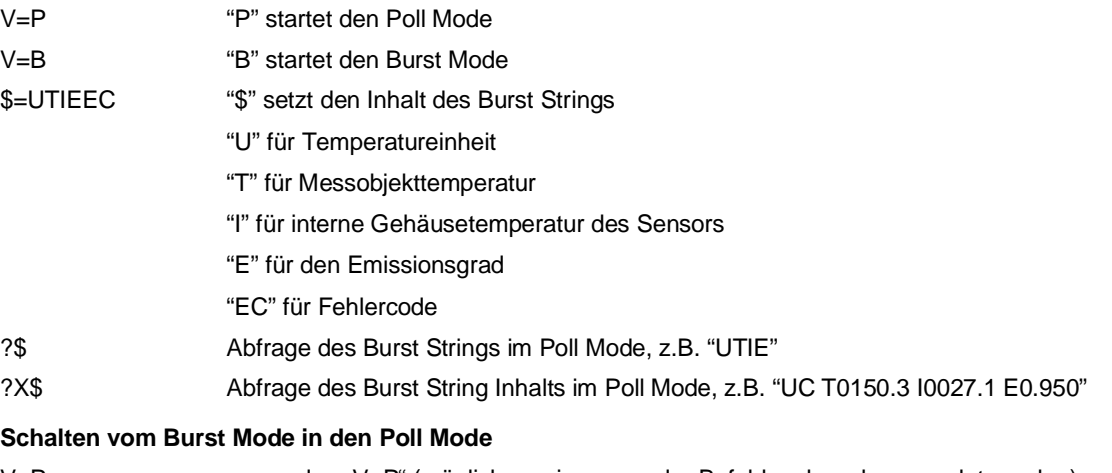

V=P zu senden "V=P" (möglicherweise muss der Befehl mehrmals gesendet werden)

### **11.4 Geräteinformationen**

Die Geräteinformationen sind werksvoreingestellt, sie sind nicht veränderbar.

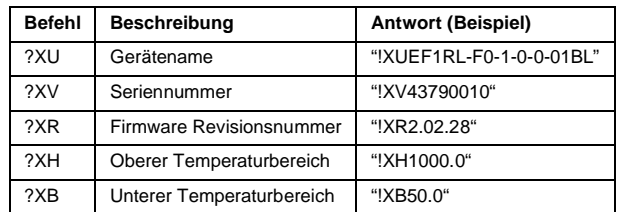

#### **Tabelle 11-1: Geräteinformationen**

### **11.5 Einstellen des Geräts**

#### **11.5.1 Allgemeine Einstellungen**

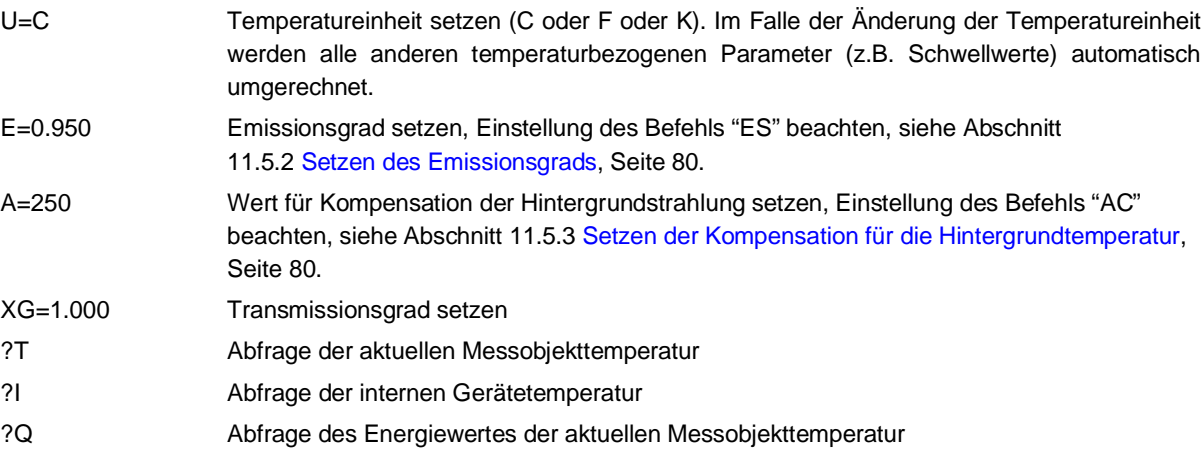

#### <span id="page-79-0"></span>**11.5.2 Setzen des Emissionsgrads**

The emissivity setting is selected by means of the "ES" command.

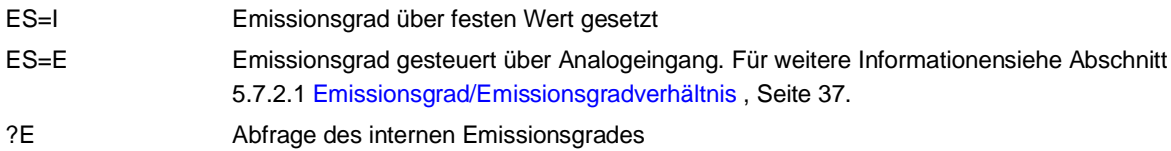

#### <span id="page-79-1"></span>**11.5.3 Setzen der Kompensation für die Hintergrundtemperatur**

Für den Fall der Kompensation der Hintergrundtemperatur stehen die folgenden Modi zur Auswahl:

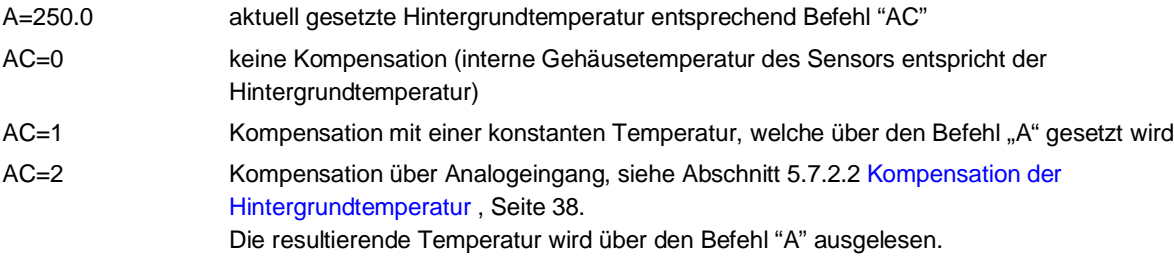

#### **11.5.4 Multiplex Mode für den Analogeingang**

In Kombination mit dem Triggereingang kann der Analogeingang gemultiplext werden, um entweder den Emissionsgrad oder den Temperaturwert für die Kompensation der Hintergrundtemperatur einzustellen. Dazu sind die folgenden Schritte zu befolgen:

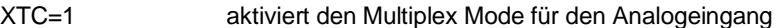

ES=E setzt den Emissionsgrad über den Wert am Analogeingang

AC=2 Kompensation der Hintergrundtemperatur über den Wert am Analogeingang

Mit diesen Einstellungen kann die Funktion des Analogeingangs über den Triggereingang jederzeit umgeschaltet werden:

- $\bullet$  Aktiver Trigger  $\rightarrow$  Kompensation der Hintergrundtemperatur über den Analogeingang
- **Deaktivierter Trigger**  $\rightarrow$  **Setzen des Emissionsgrads über den Analogeingang**

#### **11.5.5 Temperatur-Haltefunktionen**

Ausführliche Informationen zu den Haltefunktionen finden sich im siehe Abschnitt [6.3](#page-56-0) [Signalverarbeitung,](#page-56-0) Seite [57.](#page-56-0)

### **11.6 Steuern des Geräts**

#### **11.6.1 Stromausgang**

Über den Analogausgang steht ein der Messobjekttemperatur äquivalenter Analogwert zur Verfügung.

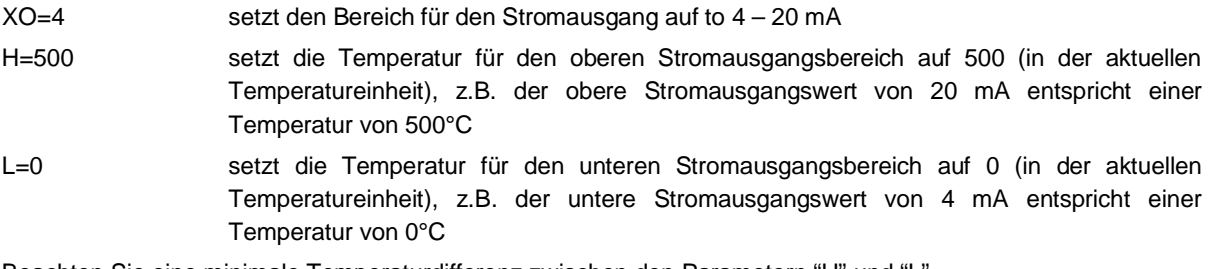

Beachten Sie eine minimale Temperaturdifferenz zwischen den Parametern "H" und "L".

Für Testzwecke kann auch ein konstanter Ausgabestrom unabhängig von der Messobjekttemperatur definiert werden über den Befehl "O".

#### **11.6.2 Relaisausgang**

Th Der Relaisausgang (Alarmausgang) kann wie folgt ausgelöst werden:

- durch die Messobjekttemperatur mit dem Befehl SAS=0
- durch die interne Gehäusetemperatur mit dem Befehl SAS=1

Der Alarmausgang kann gesetzt werden auf:

- K=0 Relaiskontakte permanent offen
- K=1 Relaiskontakte permanent geschlossen
- K=2 Alarmausgang getriggert durch die Alarmquelle, N.O. normalerweise offen (Relaiskontakte sind in der Ausgangsstellung offen)
- K=3 Alarmausgang getriggert durch die Alarmquelle, N.C. normalerweise geschlossen (Relaiskontakte sind in der Ausgangsstellung geschlossen)

### **11.7 RS485 Kommunikation**

Die serielle RS485 Kommunikation erfolgt im 2-Draht Modus.

Die Baudrate wird über den nachfolgenden Befehl gesetzt.

D=384 setzt die Baudrate auf 38400

### **11.8 Multidrop Mode**

Bis zu 32 Geräte können innerhalb eines RS485 Netzwerks zusammengeschaltet werden, siehe Abschnitt [7](#page-61-0) [RS485](#page-61-0), Seite [62](#page-61-0). Zum gezielten Ansprechen eines Geräts, muss dem gesendeten Befehl die Adresse des gewünschten Geräts als dreistelliger Code vorangestellt werden. Die Adresse kann im Bereich 001 bis 032 liegen. Ein Gerät mit Adresse 000 befindet sich im Eingerätebetrieb und nicht im Netzwerkbetrieb.

XA=024 setzt Geräteadresse auf 24

#### **Ändern einer Adresse:**

(z.B. Geräteadresse von 17 auf 24 ändern)

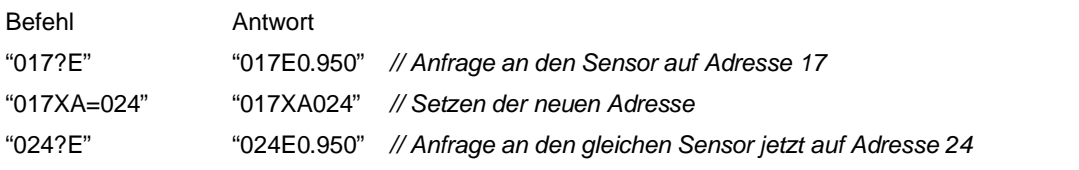

Wird die Zahlenkombination 000 verwendet, so erhalten alle angeschlossenen Geräte den Befehl, ohne jedoch eine Antwort zu senden.

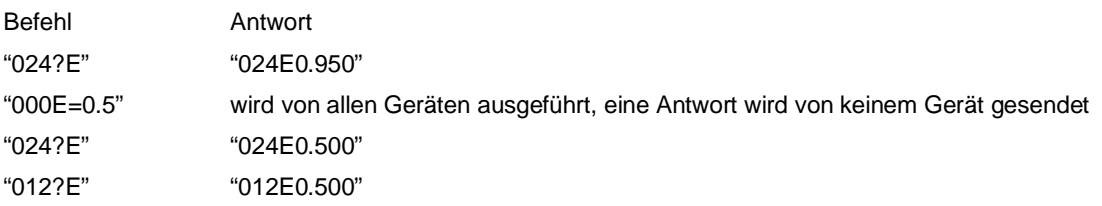

### **11.9 ASCII Befehlssatz**

Für Details zum ASCII Befehlssatz, siehe Abschnitt [15.6](#page-135-0) [ASCII Befehlssatz](#page-135-0), Seite [136](#page-135-0).

# **12 Options**

Optionen sind Ausstattungsmerkmale, die ab Werk installiert sind und zum Zeitpunkt der Bestellung angegeben werden müssen.

Die folgenden Optionen sind verfügbar:

- [Glasfaserkabel](#page-82-0)
- **•** [Laservisier](#page-83-0)
- <span id="page-82-0"></span>[Werksprüfschein](#page-84-0)

### **12.1 Glasfaserkabel**

Die folgenden Optionen stehen für Glasfaserkabel zur Verfügung.

#### **Tabelle 12-1: Optionen für Glasfaserkabel**

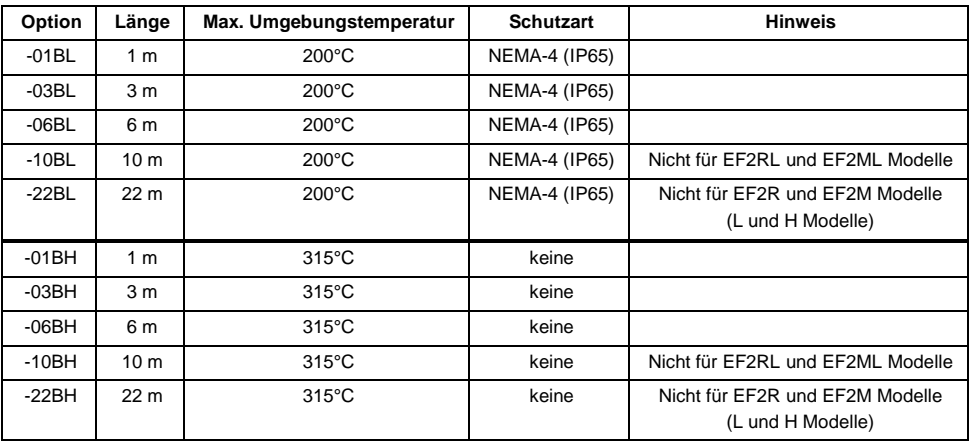

### <span id="page-83-0"></span>**12.2 Laservisier**

Das Laservisier erlaubt, kleine, sich schnell bewegende Messobjekte sowie Messobjekte, die in unregelmäßigen Zeitabständen sichtbar sind, schnell und exakt zu erfassen. Der Laser ist zum Objektiv des Sensors ausgerichtet und gewährleistet das parallaxenfreie Anvisieren des Messobjekts. Der Laser markiert die Größe des Messflecks in Form eines grünen Punktes.

#### **Abbildung 12-1: Laservisier**

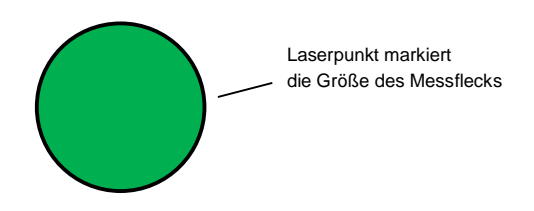

Als Laservisier wird ein Laser der Klasse 2 verwendet, der einen roten Leuchtfleck (515 nm) mit einer Energie von unter 1 mW liefert.

*Hinweis Zur Verlängerung der Lebensdauer des Lasers wird der Laser nach 10 min. Dauerbetrieb automatisch ausgeschaltet!*

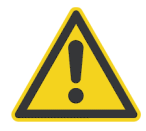

### **Verletzungsgefahr**

Vermeiden Sie den Blickkontakt mit dem Laserlicht! Die Augen könnten Schaden nehmen. Gehen Sie bei Verwendung des Lasers mit größter Vorsicht vor! Blicken Sie niemals direkt in den Laserstrahl. Richten Sie den Laserstrahl niemals auf andere Personen! Vermeiden Sie bei aktiviertem Laser den Blick durch das Durchsichtvisier am Bedienfeld. Spiegel- und Streueffekte können die Augen verletzen.

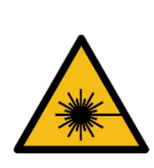

**LASERSTRAHLUNG** Nicht in den Strahl blicken! Laser Klasse 2 = 515 nm, <1 mW, IEC/EN 60825-1:2014

Das Laservisier ist nicht verfügbar:

- für Kopfkabel in der Länge von 22 m
- für Kopfkabel in der Hochtemperaturausführung (HT)
- für die Modelle EF2MH und EF2RH

### <span id="page-84-0"></span>**12.3 Werksprüfschein**

Ein sensorspezifischer Werksprüfschein ist jedem einzelnen Pyrometer zugeordnet. Dieser basiert auf der DAkkS (Deutsche Akkreditierungsstelle). Der Werksprüfschein zeigt in einer detaillierten Auflistung die Genauigkeit des Sensors als Abweichungswerte zum Messnormal unter definierten Umgebungsbedingungen. In Abhängigkeit vom Betrieb des Sensors (z.B. raue Umgebungen) muss eine periodische Nachkalibrierung in Betracht gezogen werden, um die Stabilität und Genauigkeit der Messung zu gewährleisten. Die Kalibrierung ist durch nationale metrologische Institute, wie z.B. das NIST, auf das Internationale Einheitensystem (SI) rückführbar.

## **13 Zubehör**

### **13.1 Elektrisches Zubehör**

Das folgende elektrische Zubehör ist erhältlich:

- [12-adriges Hochtemperaturkabel \(E-2CCBxx\)](#page-86-0)
- [12-adriges Niedertemperaturkabel \(E-2CLTCBxx\)](#page-88-0)
- [Ethernet PoE Cable \(E-ETHxTCBxx\)](#page-90-0)
- [Klemmblock \(E-TB\)](#page-91-0)
- [Klemmblock mit Gehäuse \(E-TBN4\)](#page-92-0)
- [Netzteil für Hutschienenmontage \(E-SYSPS\)](#page-93-0)
- [Netzteil mit Gehäuse und Klemmblock \(E-PS\)](#page-94-0)
- [USB/RS485 Konverter \(E-USB485\)](#page-96-0)
- [PoE Injektor \(E-POE\)](#page-97-0)
- [12-Pin Buchse \(E-2CCON\)](#page-98-0)
- [Visierhilfe \(E-FAFAL\)](#page-99-0)

#### <span id="page-86-0"></span>**13.1.1 12-adriges Hochtemperaturkabel (E-2CCBxx)**

Der Sensor wird über ein 12-adriges Kabel angeschlossen, das die Leiter für die Stromversorgung, für alle Eingänge und Ausgänge sowie für die RS485-Schnittstelle enthält. Das unten beschriebene 12-adrige geschirmte Kabel besteht aus 2 verdrillten Aderpaaren sowie acht separaten Leitern. Es ist an einem Ende mit einem M16- DIN-Steckverbinder und am anderen Ende mit Aderendhülsen konfektioniert. Das Kabel hat einen Außendurchmesser von 7 mm.

Das Hochtemperaturkabel ist teflonbeschichtet und für Umgebungstemperaturen von 200°C ausgelegt. teflonbeschichtete Kabel weisen eine exzellente Beständigkeit gegenüber Oxidation, Wärme, Witterung, Sonneneinstrahlung, Ozon, offenem Feuer, Wasser, Säuren, Alkalien und Alkohol auf, reagieren jedoch empfindlich auf Benzin, Kerosin und die in Entfettern enthaltenen Lösungsmittel.

#### **Abbildung 13-1: 12-adriges Hochtemperaturkabel**

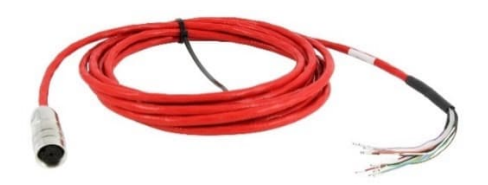

**Tabelle 13-1: Kabelspezifikationen**

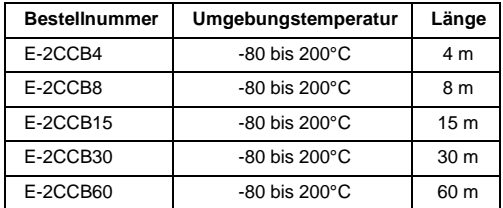

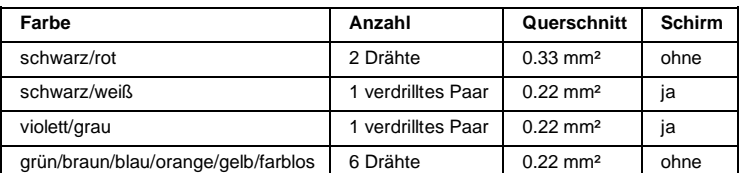

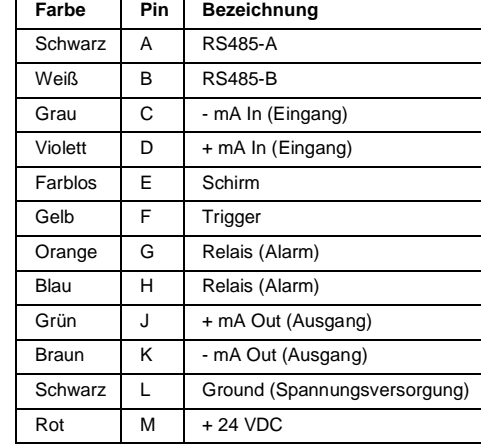

#### **Tabelle 13-2: Farbzuordnung der Pins**

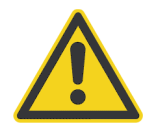

#### **Verletzungsgefahr**

Bei Kontakt mit offenem Feuer gibt Teflon giftige Gase ab!

*Hinweis Die Lieferung von separat bestellten Kabeln erfolgt ohne Klemmblock!*

*Hinweis*

*Beim Kürzen des Kabels ist darauf zu achten, dass beide verdrillte Aderpaare Führungsdrähte besitzen. Diese Führungsdrähte und der weiße Leiter, der nicht Bestandteil des verdrillten Adernpaares ist, sind am Klemmenblock an die mit CLEAR bezeichnete Klemme anzuschließen.*

*Hinweis*

*Bei Verwendung eines eigenen Kabels ist darauf zu achten, dass die hier genannten Spezifikationen eingehalten werden. Die maximale Länge des RS485-Kabels beträgt 1200 m. Das Stromversorgungskabel für den Sensor sollte nicht länger als 60 m sein.*

#### <span id="page-88-0"></span>**13.1.2 12-adriges Niedertemperaturkabel (E-2CLTCBxx)**

Der Sensor wird über ein 12-adriges Kabel angeschlossen, das die Leiter für die Stromversorgung, für alle Eingänge und Ausgänge sowie für die RS485-Schnittstelle enthält. Das unten beschriebene 12-adrige geschirmte Kabel besteht aus 2 verdrillten Aderpaaren sowie acht separaten Leitern. Es ist an einem Ende mit einem M16- DIN-Steckverbinder und am anderen Ende mit Aderendhülsen konfektioniert. Das Kabel hat einen Außendurchmesser von 7.2 mm.

Das Kabel ist PUR beschichtet und für Umgebungstemperaturen von bis 105°C ausgelegt. PUR-beschichtete Kabel sind flexibel und weisen eine gute bis hervorragende Beständigkeit gegenüber Öl, Basen und Säuren auf.

#### **Abbildung 13-2: 12-adriges Niedertemperaturkabel**

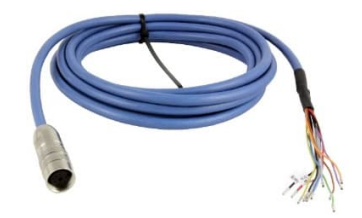

**Tabelle 13-3: Kabelspezifikationen**

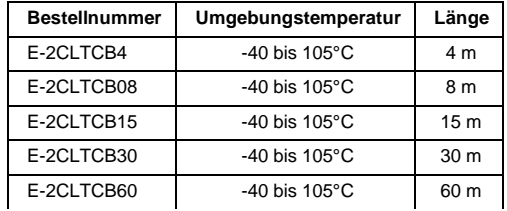

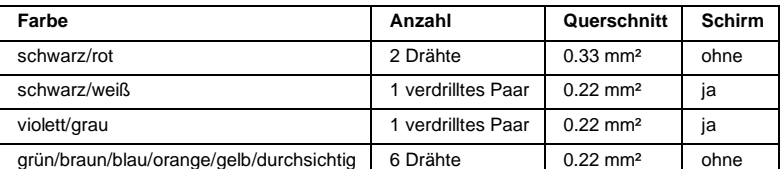

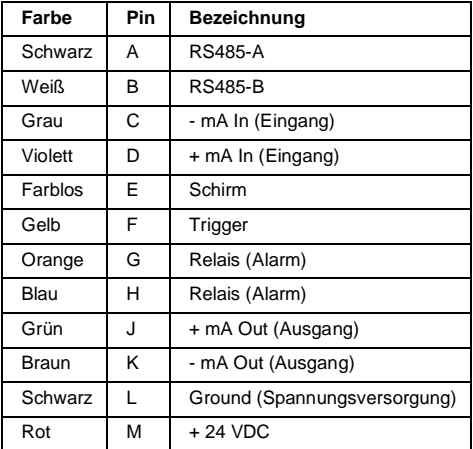

#### **Tabelle 13-4: Farbzuordnung der Pins**

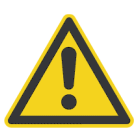

**Verletzungsgefahr**

Polyurethan (Isocyanat) kann Allergien hervorrufen und steht im Verdacht Krebs zu verursachen!

*Hinweis Die Lieferung von separat bestellten Kabeln erfolgt ohne Klemmblock!*

*Hinweis*

*Beim Kürzen des Kabels ist darauf zu achten, dass beide verdrillte Aderpaare Führungsdrähte besitzen. Diese Führungsdrähte und der weiße Leiter, der nicht Bestandteil des verdrillten Adernpaares ist, sind am Klemmenblock an die mit CLEAR bezeichnete Klemme anzuschließen.*

*Hinweis*

*Bei Verwendung eines eigenen Kabels ist darauf zu achten, dass die hier genannten Spezifikationen eingehalten werden. Die maximale Länge des RS485-Kabels beträgt 1200 m. Das Stromversorgungskabel für den Sensor sollte nicht länger als 60 m sein.*

#### <span id="page-90-0"></span>**13.1.3 Ethernet PoE Cable (E-ETHxTCBxx)**

Das Ethernet-PoE-Kabel wird mit einem vierpoligen M12-D-codierten Stecker geliefert, der in die M12-Buchse auf der Rückseite des Sensors zu stecken ist. Das entsprechende Ende des Ethernet-PoE-Kabels ist mit einem allgemeinen RJ45-Anschluss ausgestattet.

Die LT-Version des Kabels ist PUR beschichtet und für Umgebungstemperaturen von bis 80°C ausgelegt.

Die HT-Version des Kabels ist teflonbeschichtet und für Umgebungstemperaturen von 180°C ausgelegt.

**Abbildung 13-3: Ethernet PoE Kabel**

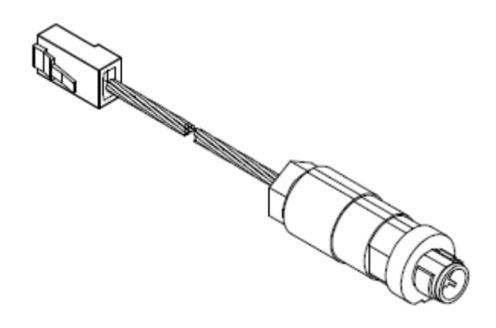

**Abbildung 13-4: Pinbelegung (Draufsicht)**

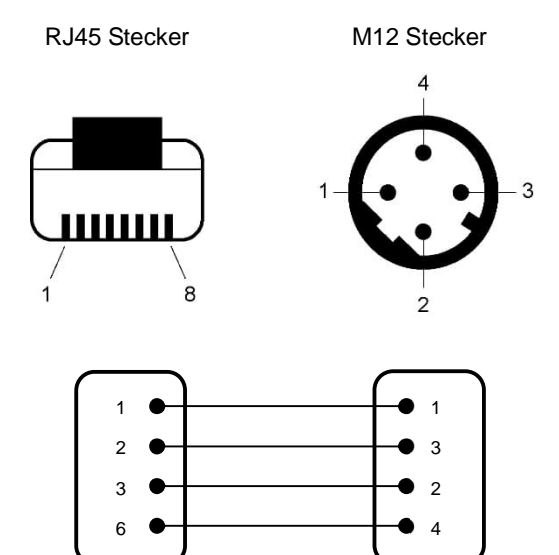

**Tabelle 13-5: Verfügbare Ethernet PoE Kabel**

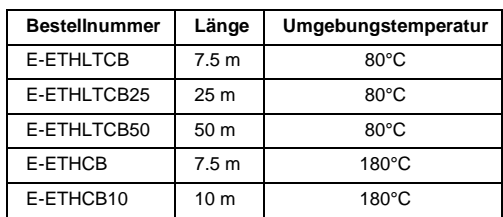

#### <span id="page-91-0"></span>**13.1.4 Klemmblock (E-TB)**

Der als Zubehör angebotene Klemmblock erlaubt, den Sensor an die industrielle Umgebung des Kunden anzuschließen. Auf der rechten Seite sind die Aderfarben und auf der linken Seite die entsprechenden Signalbezeichnungen angegeben.

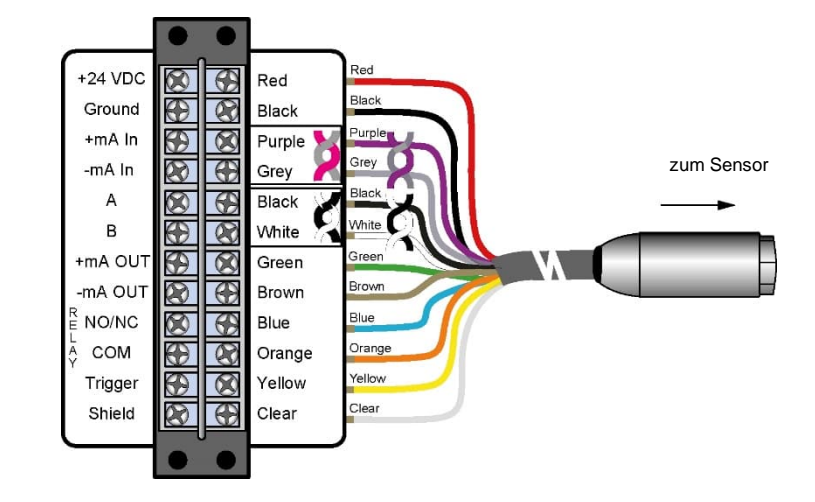

**Abbildung 13-5: Klemmblock mit Farbzuordnung der Leiter**

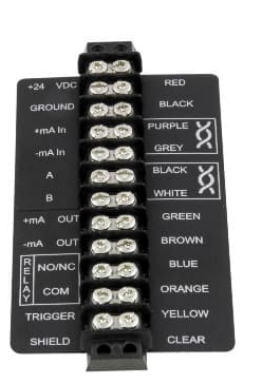

#### <span id="page-92-0"></span>**13.1.5 Klemmblock mit Gehäuse (E-TBN4)**

Der als Zubehör angebotene Klemmblock mit Gehäuse erlaubt, den Sensor in industriellen Umgebungen anzuschließen. Das Gehäuse ist nach IP67 (NEMA 4) geschützt. Der verwendete Klemmblock ist mit Bestellnummer E-TB identisch.

#### **Abbildung 13-6: Klemmblock mit Gehäuse**

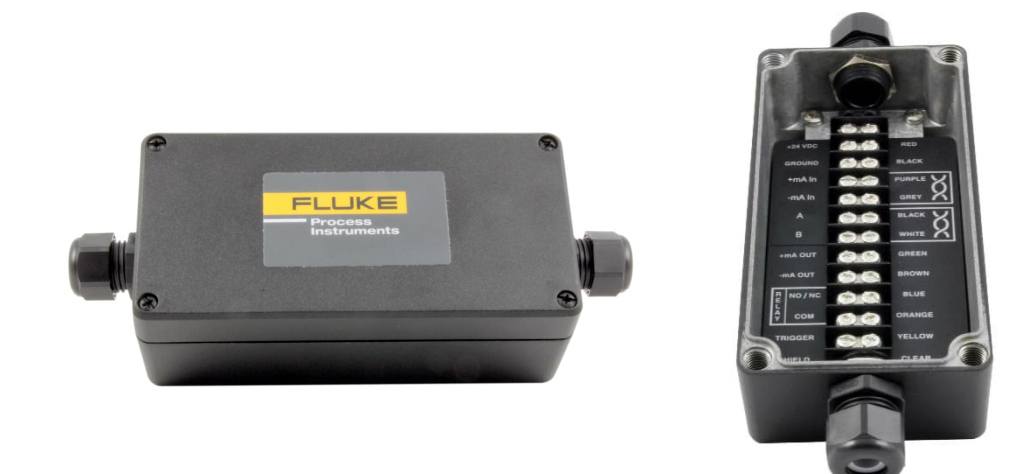

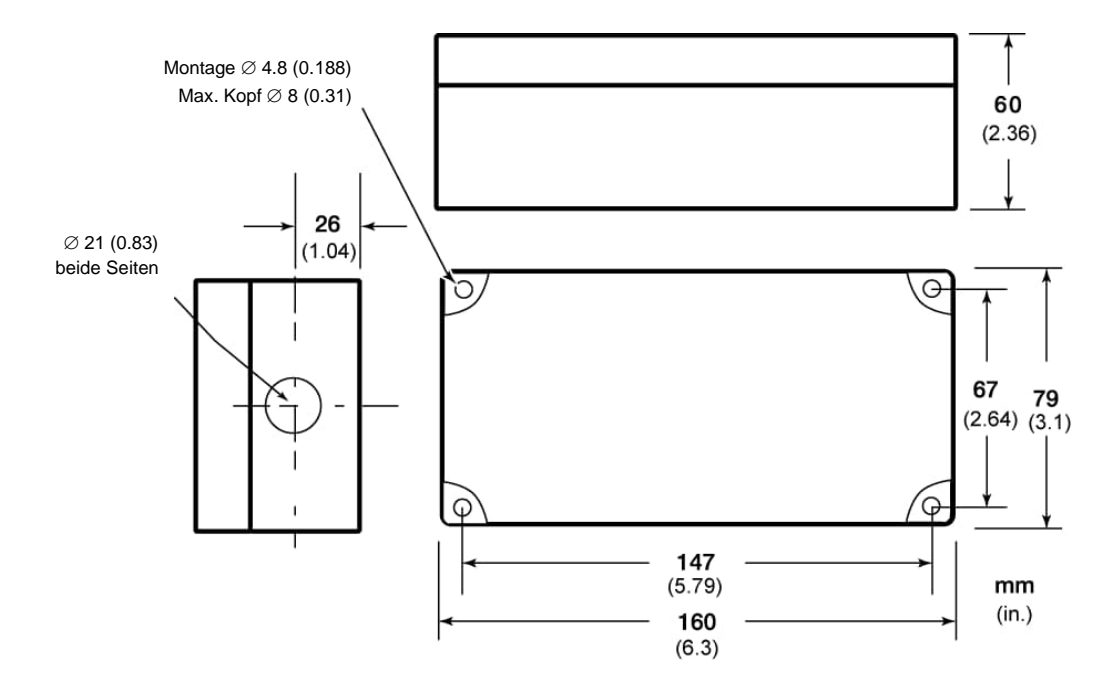

#### <span id="page-93-0"></span>**13.1.6 Netzteil für Hutschienenmontage (E-SYSPS)**

**Verletzungsgefahr**

Das Industrie-Netzteil für die Hutschienenmontage stellt eine galvanisch getrennte Gleichspannung zur Verfügung und ist mit Kurzschluss- und Überlastschutz ausgestattet.

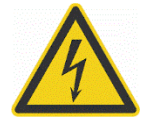

Zur Vermeidung eines elektrischen Schlages muss das Netzteil in einer geschützten Umgebung (Schrank) untergebracht sein!

#### **Technische Daten:**

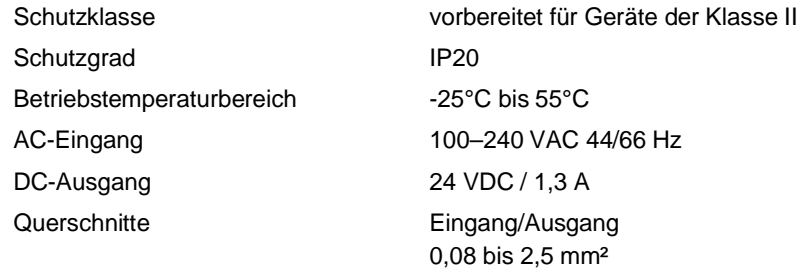

#### **Abbildung 13-7: Industrienetzteil**

<span id="page-93-1"></span>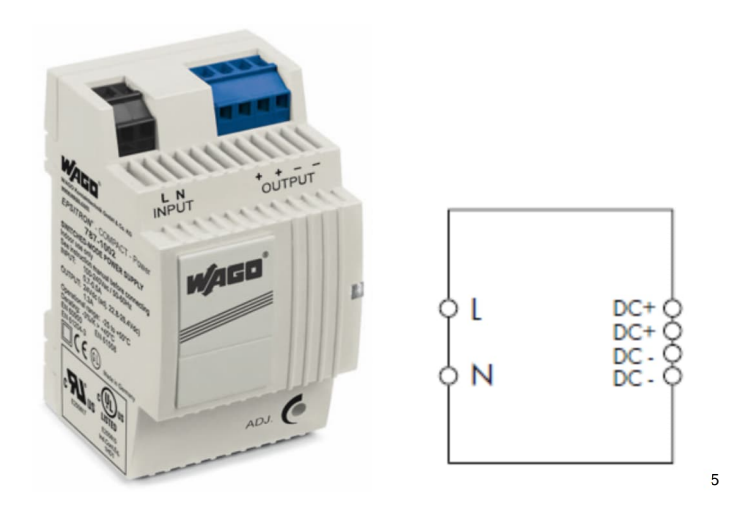

### <span id="page-94-0"></span>**13.1.7 Netzteil mit Gehäuse und Klemmblock (E-PS)**

Das Gehäuse für das Netzteil ist für den Schutz nach IP65 ausgelegt, um den Klemmblock, siehe Abschnitt [13.1.4](#page-91-0) [Klemmblock](#page-91-0) , Seite [92](#page-91-0), und das Netzteil für den Sensor aufzunehmen. Es sollte mit dem beiliegenden Befestigungsmaterial in Aufputzmontage installiert werden. Dabei ist auf einen ungehinderten Luftstrom um das Gehäuse zu achten. Die Umgebungstemperatur des Gehäuses sollte im Bereich von 0 – 50°C liegen. Die relative Luftfeuchte sollte 20–90%, nicht kondensierend, betragen.

#### **Technische Daten für das Netzteil:**

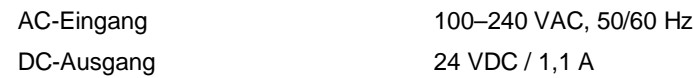

#### **Abbildung 13-8: Netzteil mit Gehäuse und Klemmblock**

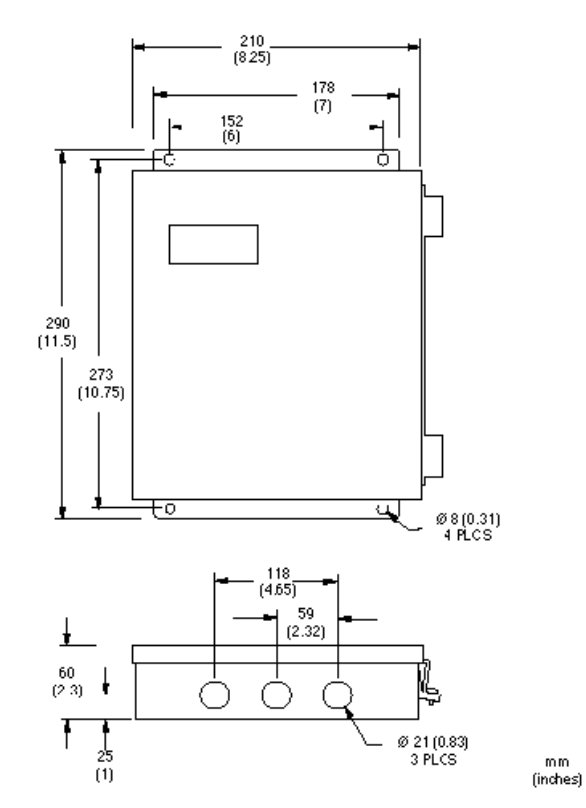

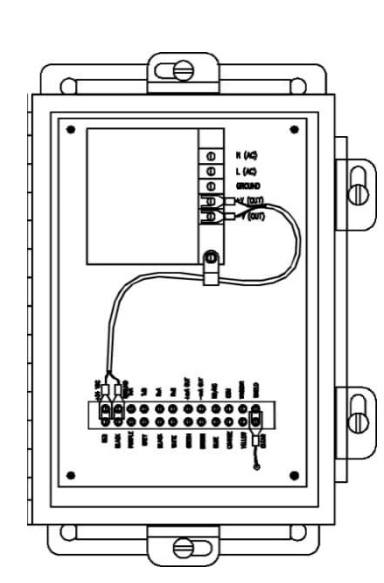

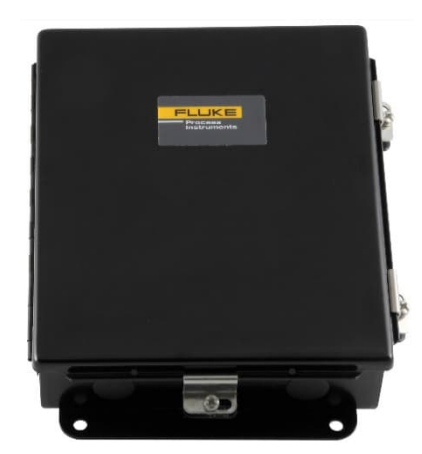

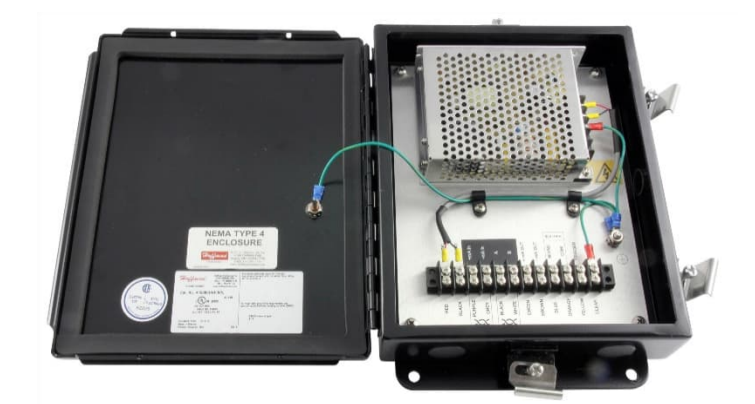

Um eine korrekte Verdrahtung sicherzustellen, kleben Sie den beiliegenden Aufkleber wie nachfolgend gezeigt auf die Trägerplatte.

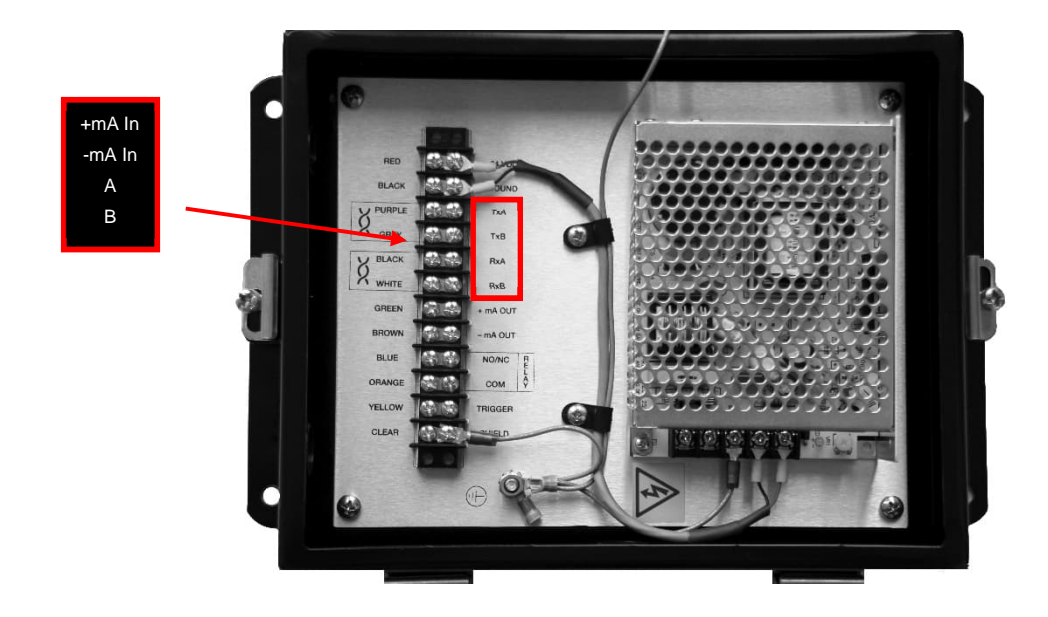

### <span id="page-96-0"></span>**13.1.8 USB/RS485 Konverter (E-USB485)**

Der USB/RS485 Konverter erlaubt, den Sensor über eine USB-Schnittstelle an den Computer anzuschließen.

#### **Technical Data**

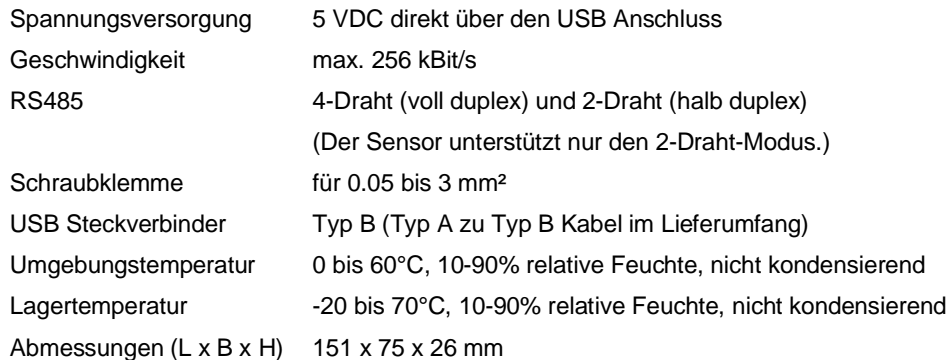

#### **Abbildung 13-9: USB/RS485 Konverter**

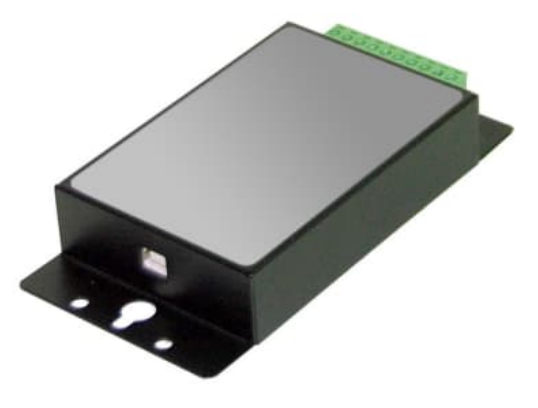

Weitere Informationen entnehmen Sie Abschnitt [7.3](#page-63-0) [Anschluss an einen Computer](#page-63-0) , Seite [64](#page-63-0).

### <span id="page-97-0"></span>**13.1.9 PoE Injektor (E-POE)**

Der PoE Injektor erlaubt es, den Sensor über die Ethernet Verbindung mit Spannung zu versorgen.

#### **Technische Daten**

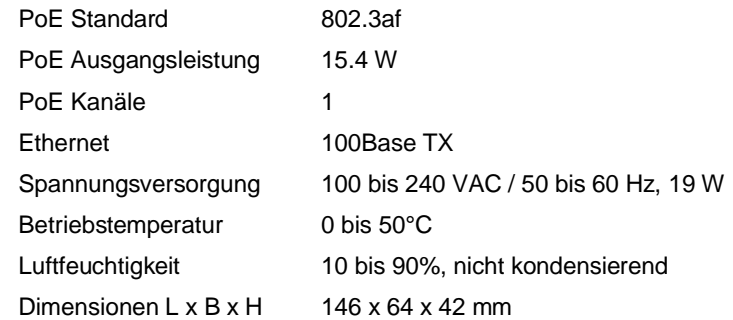

**Abbildung 13-10: PoE Injektor**

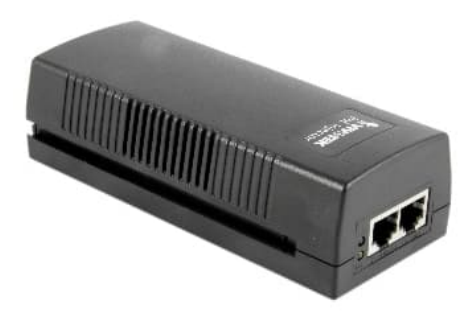

#### <span id="page-98-0"></span>**13.1.10 12-Pin Buchse (E-2CCON)**

Die 12-polige Buchse ist ein Ersatzteil und ersetzt eine beschädigte Buchse für die Kabel entsprechend Abschnitt [13.1.1](#page-86-0) [12-adriges Hochtemperaturkabel \(E-2CCBxx\)](#page-86-0), Seite [87](#page-86-0) und Abschnitt [13.1.2](#page-88-0) [12-adriges](#page-88-0) [Niedertemperaturkabel \(E-2CLTCBxx\)](#page-88-0), Seite [89](#page-88-0).

Falls das vorhandene mehradrige Kabel gekürzt werden muss, kann ein qualifizierter Techniker das Kabel mit dieser Buchse konfektionieren.

**Abbildung 13-11: 12-Pin Buchse**

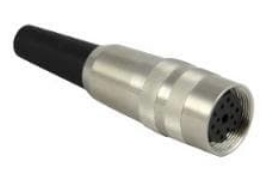

#### <span id="page-99-0"></span>**13.1.11 Visierhilfe (E-FAFAL)**

Die batteriebetriebene Visierhilfe unterstützt das Ausrichten des Messkopfes. Lösen Sie einfach die Kompressionshülse, die das Glasfaserkabel hält, lösen Sie die Schraube am Heizblock im Elektronikgehäuse und ziehen Sie das Kabel ca. 7 mm aus dem Heizblock heraus. Das Glasfaserkabel so weit anheben, dass die Visierhilfe auf das Ende geschoben werden kann. Richten Sie den Lichtstrahl auf das Messobjekt aus.

The battery powered aiming light supports the aiming of the sensing head. Simply loosen the compression sleeve holding the fiber optic cable, loosen the screw at the heater block in the electronics housing, and pull the cable out of the heater block approximately 7 mm (0.25 in). Raise the fiber optic cable enough to slip the aiming light onto the end. Align the light beam on the target.

#### **Abbildung 13-12: Visierhilfe mit Halterung für die Glasfaser**

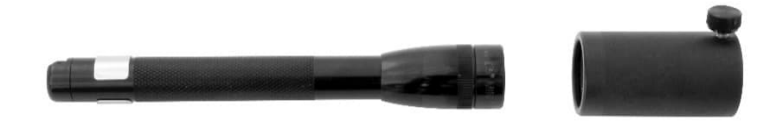

### **13.2 Mechanisches Zubehör**

Das folgende mechanische Zubehör ist erhältlich:

- [Justierbarer Montagewinkel \(E-FOMB\)](#page-101-0)
- [Luftblasvorsatz \(E-FOHAPA\)](#page-102-0)
- [Glasfaserschutzgehäuse \(E-FOXHx\)](#page-103-0)
- [Luftblasvorsatz \(E-FORFx\)](#page-105-0)
- [Kühlplatte \(E-CP\)](#page-107-0)

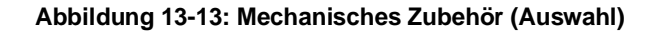

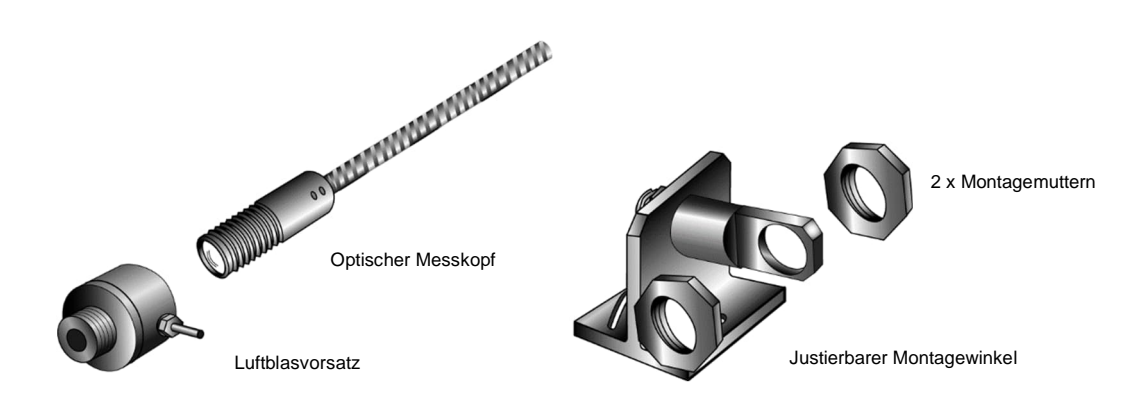

#### <span id="page-101-0"></span>**13.2.1 Justierbarer Montagewinkel (E-FOMB)**

Der justierbare Montagewinkel ermöglicht es, den Messkopf auf das Messobjekt auszurichten.

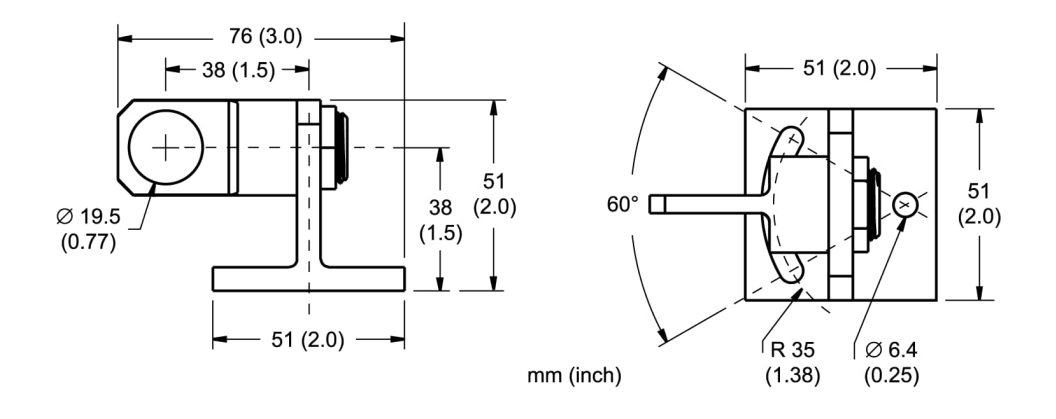

#### **Abbildung 13-14: Justierbarer Montagewinkel**

#### <span id="page-102-0"></span>**13.2.2 Luftblasvorsatz (E-FOHAPA)**

Der Luftblasvorsatz hält Staub, Feuchtigkeit, Schwebstoffe und Dämpfe von der Optik des Messkopfes fern. Er kann vor oder hinter dem Montagewinkel installiert werden. Schrauben Sie den Luftblasvorsatz bis zum Anschlag ein. Die Luft wird über 1/8" NPT-Anschlüsse auf die Frontöffnung geleitet. Der Luftdurchsatz sollte 0,5 - 1,5 l / s nicht überschreiten. Um die Ablagerung von Verschmutzungen auf der Optik zu verhindern, wird technisch reine, ölfreie Luft empfohlen. Verwenden Sie keine unter 10°C gekühlte Luft.

Ebenfalls erhältlich ist ein Sichtrohr, das auf die Frontseite des Luftblasvorsatzes geschraubt wird.

#### Ø35  $(1.38)$ Ø19 (0.75) 3/4" D 16UNF 2A 10/32" ₳ 35 25 **ummuni**  $(1.38)$  $(1)$ ✦ 25  $(-1)$  $11$ 150 61  $\mathbf{q}$  $(0.42)$  $(6)$  $(0.37)$  $(2.38)$  $21$  $(0.84)$ mm (inches)  $31$  $(1.21)$

#### **Abbildung 13-15: Luftblasvorsatz und Sichtrohr**

#### <span id="page-103-0"></span>**13.2.3 Glasfaserschutzgehäuse (E-FOXHx)**

Das Glasfaserschutzgehäuse wird mit Luftspülung, Saphirschutzfenster und Schutzschlauch geliefert. Das Zubehör ermöglicht den kontinuierlichen Betrieb des Messkopfes und des Glasfaserkabels bei einer Umgebungstemperatur von bis zu 450°C. Für den Sensorkopf wird eine praktische Montagehalterung mitgeliefert. Zwei Schlauchlängen sind erhältlich:

- E-FOXH3: 3 m
- E-FOXH6: 6 m

#### **Technische Daten**

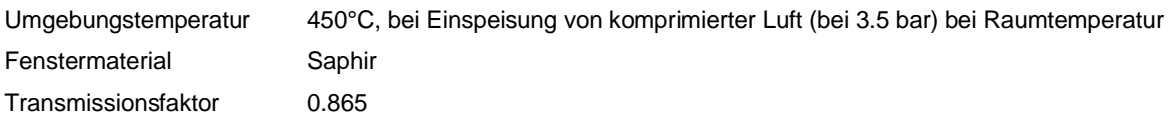

*Hinweis*

*Für korrekte Temperaturmessungen muss der Transmissionsfaktor des Saphirfensters im Sensor entsprechend eingestellt werden!*

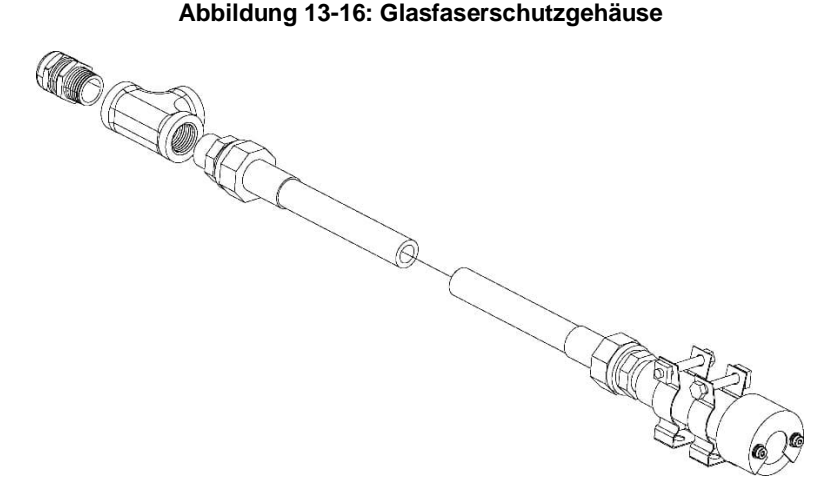

#### **Abbildung 13-17: Schematische Darstellung**

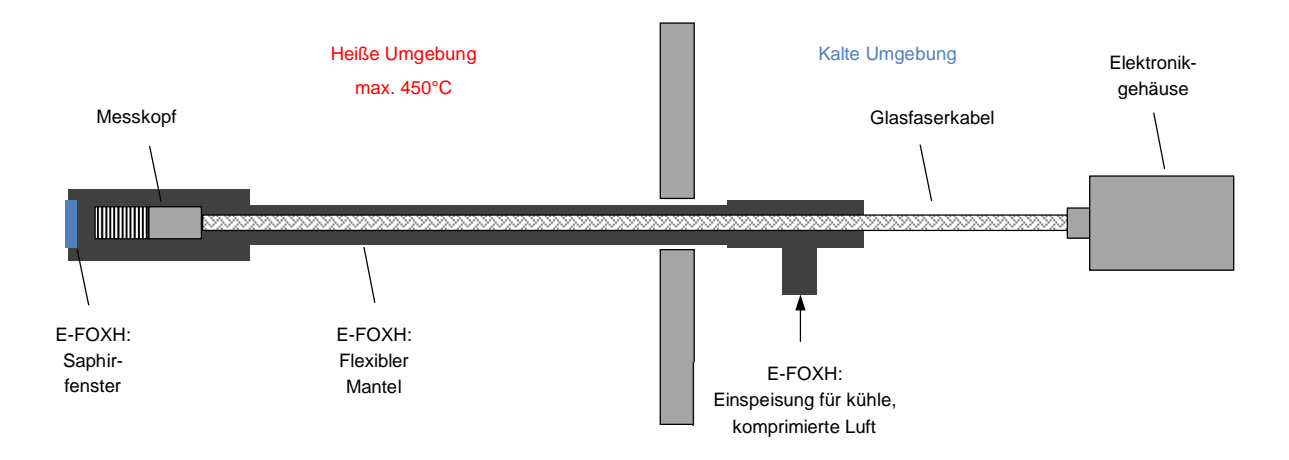

#### **Abbildung 13-18: Abmessungen**

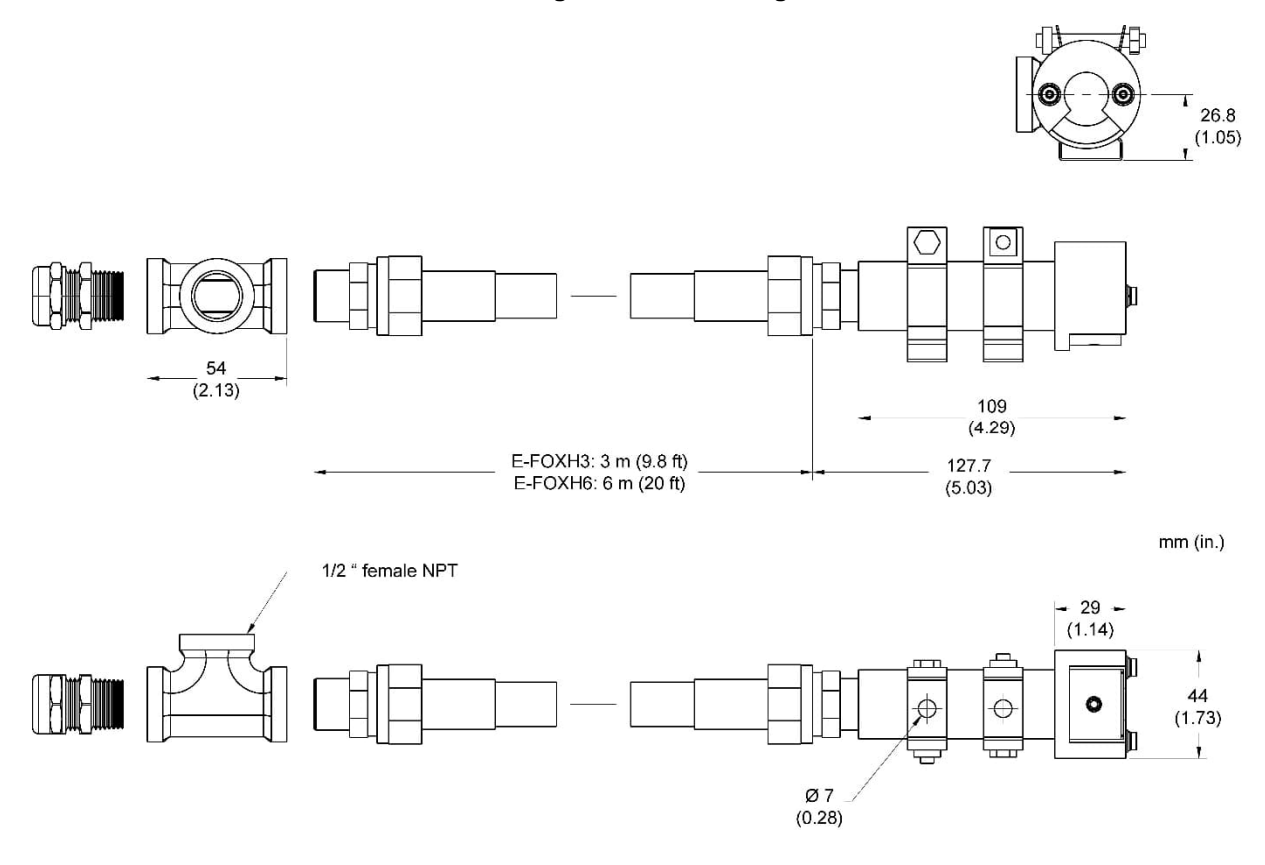

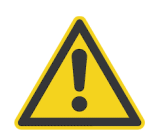

### **Verletzungsgefahr**

Im Betrieb ist das Glasfasergehäuse extrem laut. Ein Gehörschutz ist erforderlich!

#### <span id="page-105-0"></span>**13.2.4 Luftblasvorsatz (E-FORFx)**

Der Luftblasvorsatz wird mit Schnellverschluss und eingebautem Saphir Schutzfenster geliefert.

#### **Abbildung 13-19: Luftblasvorsatz**

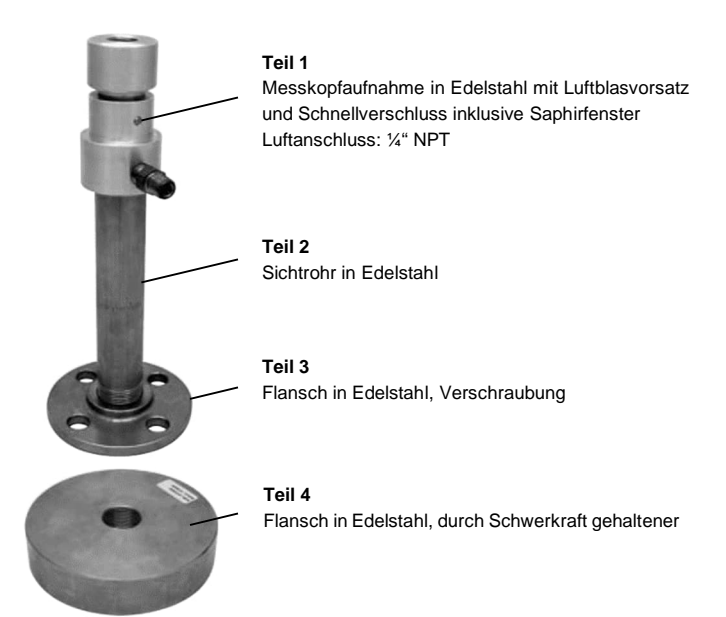

#### **Tabelle 13-6: Bestellnummern**

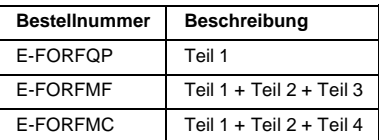

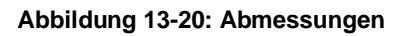

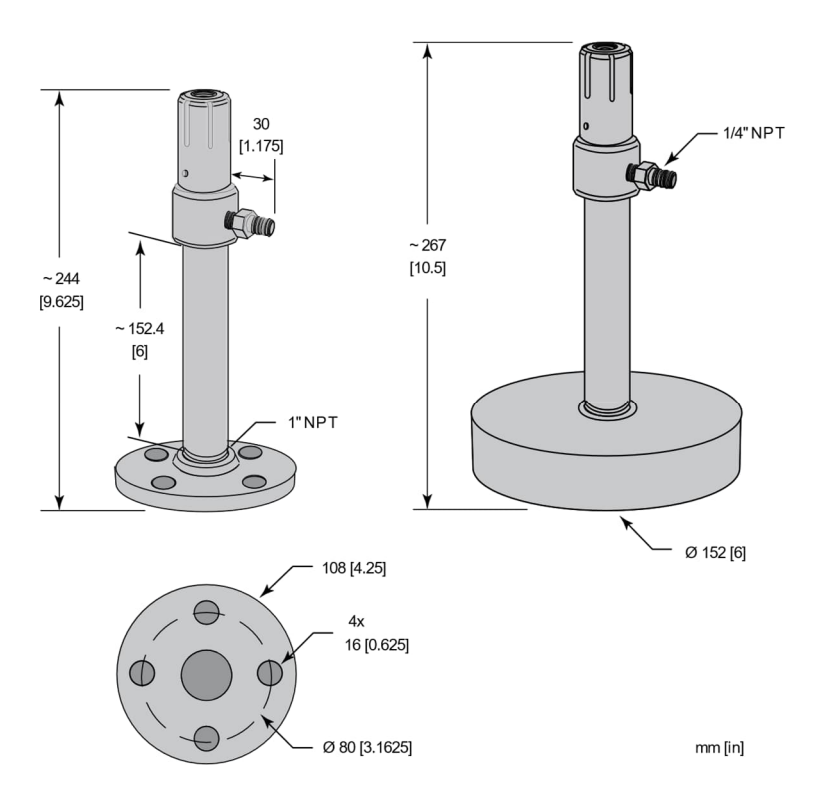

### <span id="page-107-0"></span>**13.2.5 Kühlplatte (E-CP)**

Die Kühlplatte für das Elektronikgehäuse kann für Umgebungstemperaturen bis 150°C eingesetzt werden bei einem Wasserdurchsatz von 2 l / min. und einer Wassertemperatur von 16°C.

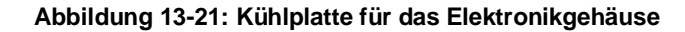

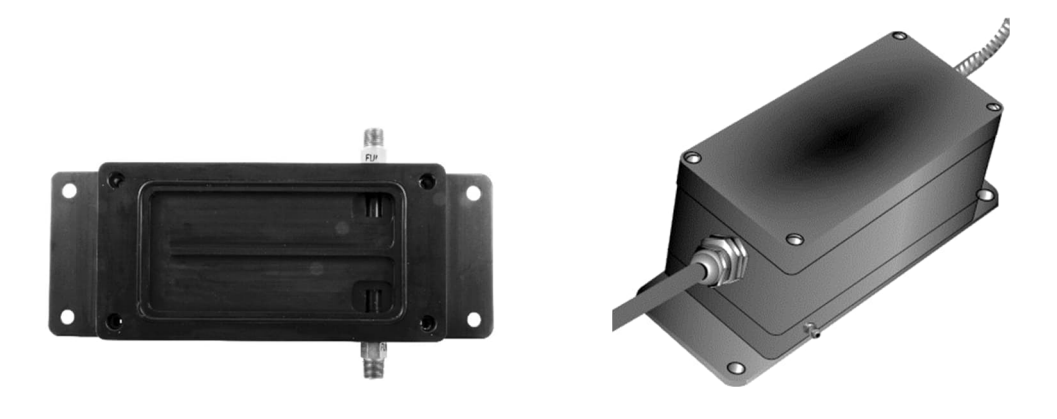

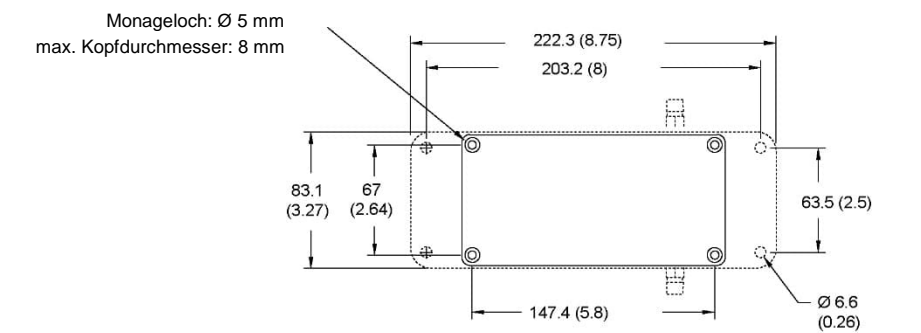

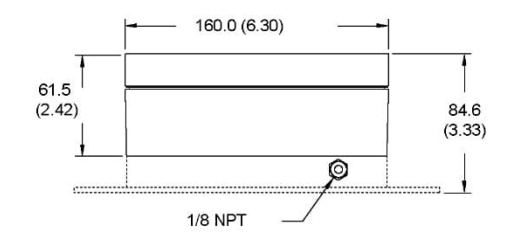

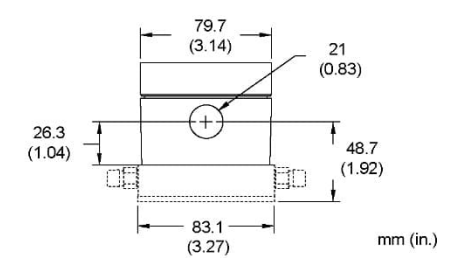
# **14 Wartung**

Bei allen auftretenden Problemen stehen Ihnen die Mitarbeiter unseres Kundendienstes jederzeit zur Verfügung. Dies betrifft auch Unterstützung hinsichtlich eines optimalen Einsatzes Ihres Infrarot-Messsystems, Kalibrierung oder die Ausführung kundenspezifischer Lösungen sowie die Gerätereparatur.

Da es sich in vielen Fällen um anwendungsspezifische Lösungen handelt, die eventuell telefonisch geklärt werden können, sollten Sie vor einer Rücksendung der Geräte mit unserer Serviceabteilung in Verbindung treten, siehe Telefon- und Faxnummern am Anfang des Dokuments.

# **14.1 Fehlersuche bei kleineren Problemen**

## **Tabelle 14-1: Fehlersuche**

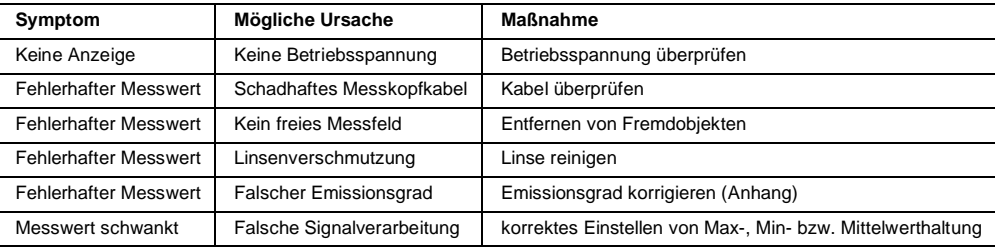

# **14.2 Automatische Fehleranzeige**

Die automatische Fehleranzeige über die Sensoranzeige und die Signalausgänge dient dazu, den Anwender im Falle eines Systemfehlers zu warnen.

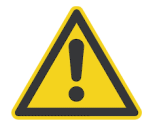

## **Warnung**

Sie sollten sich bei der Überwachung kritischer Prozesse niemals ausschließlich auf die automatische Fehleranzeige verlassen! Es sollten stets zusätzliche Sicherheitsmaßnahmen getroffen werden!

Im Falle eines Systemfehlers reagieren Sensoranzeige und digitale Kommunikation mit Fehlercodes und die Signalausgänge mit der Ausgabe vordefinierter Analogwerte jeweils in Abhängigkeit von der Fehlerursache, siehe die nachfolgenden Tabellen.

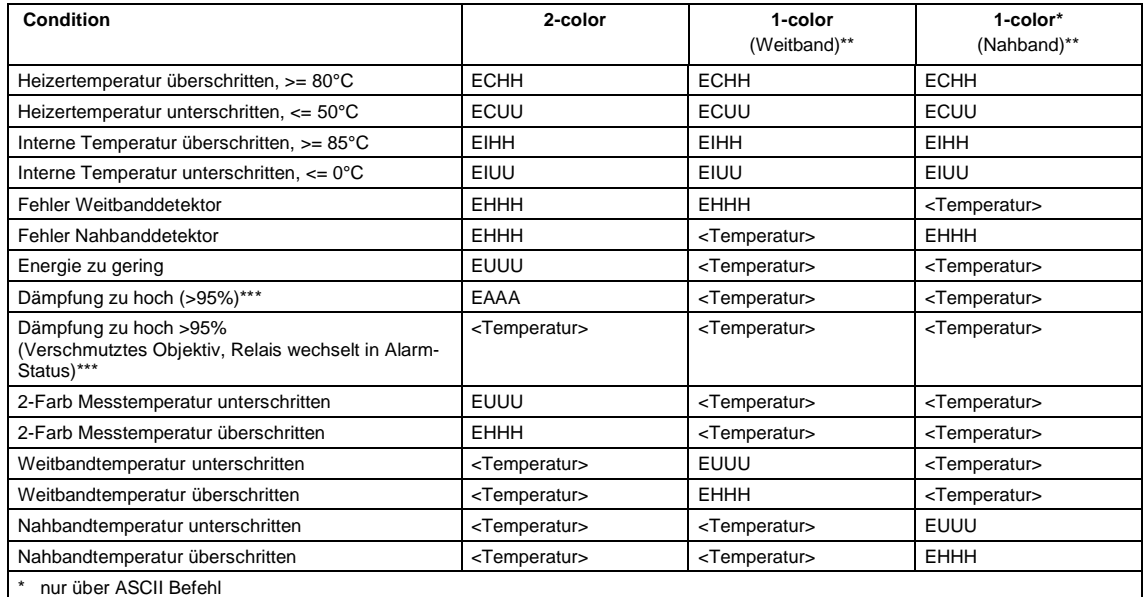

#### **Tabelle 14-2: Fehlermeldungen über digitale Kommunikation**

\*\* Breit- und Nahband bedeuten die erste und zweite Wellenlänge im 2-Farb-Modus.

<span id="page-109-0"></span>\*\*\* Schwellwerte für diese Zustände unterschiedlich einstellbar (z. B. "verschmutztes Objektiv" auf 95%, EAAA auf 98%)

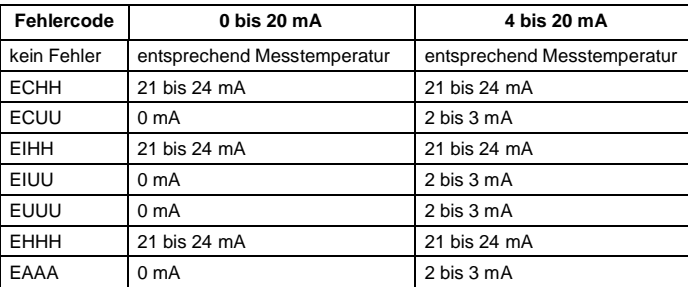

#### **Tabelle 14-3: Fehlercodes für den Analogausgang**

Das Relais wird über die auf dem Display ausgewählte Temperatur gesteuert. Bei Anzeige eines Failsafe-Codes auf dem Display, wechselt das Relais in den Fehlerzustand. Eine Ausnahme ist der Zustand "verschmutztes Objektiv". In diesem Fall wechselt das Relais den Schaltzustand, wobei jedoch die normale Temperaturanzeige erhalten bleibt.

Die mA-Werte für die Fehlercodes des Sensors können individuell angepasst werden. So kann z. B. der Wert für die Bereichsunterschreitung auf 4 mA eingestellt werden, damit ein Steuerungssystem die Standardwerte von 2- 3 mA nicht als Kabelbruch interpretiert. Zum Einstellen von individuell angepassten mA-Werten werden die ASCII-Befehl ALO (unterer Bereich) und AHO (oberer Bereich) verwendet.

Bei gleichzeitigem Auftreten von mindestens zwei Fehlern hat der Fehler mit der größten Dringlichkeit Vorrang gegenüber den geringerwertigen Fehlern. Der Fehler mit der größten Dringlichkeit wird im Bediendisplay angezeigt und der zugewiesene Wert des analogen Ausgangs (siehe [Tabelle 14-3](#page-109-0)) eingestellt. Wenn beispielsweise die interne Temperatur im 2-Farbmodus den Grenzwert überschreitet und die Dämpfung ebenfalls zu hoch ist, zeigt der Sensor den Fehlercode EIHH im Bediendisplay an und stellt an den analogen Stromausgängen eine Stromstärke von 21 mA ein. Da die 2-Farb Breitband- und Schmalbandtemperaturen jedoch gleichzeitig über die RS485- oder LAN/Ethernet-Schnittstelle übermittelt werden können, sind deren Über- und Unterschreitungen (zu hoch/zu niedrig) voneinander unabhängig.

Die folgende Reihenfolge zeigt die Prioritäten möglicher Fehler beginnend mit der niedrigsten Priorität.

- 1. Nahbandtemperatur überschritten (geringste Priorität)
- 2. Nahbandtemperatur unterschritten
- 3. Weitbandtemperatur überschritten
- 4. Weitbandtemperatur unterschritten
- 5. 2-Farb Messtemperatur überschritten
- 6. 2-Farb Messtemperatur unterschritten
- 7. Dämpfung zu hoch >95% (Verschmutztes Objektiv)
- 8. Dämpfung zu hoch (>95%)
- 9. Energie zu gering
- 10. Fehler Nahbanddetektor
- 11. Fehler Weitbanddetektor
- 12. Interne Temperatur unterschritten
- 13. Interne Temperatur überschritten
- 14. Heizertemperatur unterschritten
- 15. Heizertemperatur überschritten (höchste Priorität)

#### Beispiele:

1. Die 1-Farb Temperatur wird auf dem Display angezeigt. Die 2-Farb Temperatur wird im Burst Modus übertragen. Die Breitbandtemperatur ist zu niedrig. Die 2-Farb Temperatur beträgt 999 °C.

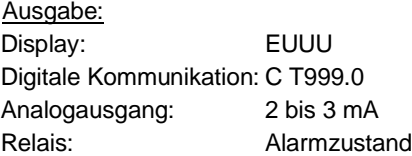

2. Die 2-Farb Temperatur wird auf dem Display angezeigt. Alle drei Temperaturen werden im Burst Modus übertragen. Die 2-Farb Temperatur beträgt 1021,0°C. Die Breitbandtemperatur beträgt 703,0°C. Die Nahbandtemperatur beträgt 685,0°C. Die Dämpfung liegt über 95 %, dem Schwellwert für das "verschmutztes Fenster".

Ausgabe: Display: 1021.0 Digitale Kommunikation: C T1021.0 W703.0 N685.0 Analogausgang: auf Temperatur skaliert, zwischen 4 und 20 mA Relais: Alarmzustand

## **14.3 Reinigung des Messfensters**

Achten Sie stets auf die Sauberkeit des Messfensters. Fremdkörper beeinträchtigen die Messgenauigkeit. Die Reinigung des Messfensters muss mit Vorsicht erfolgen. Gehen Sie dazu bitte wie folgt vor:

- 1. Lose Partikel mit sauberer Luft wegblasen.
- 2. Verbleibende Partikel entfernen Sie am besten äußerst vorsichtig mit einem Mikrofasertuch (für optische Geräte).
- 3. Stärkere Verunreinigungen entfernen Sie mit einem sauberen, weichen Tuch, das mit destilliertem Wasser angefeuchtet wurde. Vermeiden Sie auf jeden Fall Kratzer auf der Linsenoberfläche!

Falls Silikone, die z. B. in Handcremes enthalten sind, auf die Optik gelangen, reinigen Sie die Oberfläche vorsichtig mit Hexan. Lassen Sie das Messfenster anschließend lufttrocknen.

Für die Entfernung von Fingerabdrücken oder Fett verwenden Sie bitte eines der folgenden Mittel:

- Spiritus
- technischer Alkohol
- Kodak Linsenreiniger

Bringen Sie eines der oben genannten Mittel auf die Optik auf. Wischen Sie vorsichtig mit einem weichen, sauberen Tuch, bis Sie auf der Oberfläche Farben sehen und lassen Sie die Oberfläche dann lufttrocknen. Reiben Sie die Oberfläche nicht trocken - sie kann zerkratzen.

#### *Hinweis*

*Benutzen Sie keinen Ammoniak oder Ammoniak enthaltene Reiniger zur Reinigung. Dies könnte zur Dauerbeschädigung der Oberfläche führen!*

# **14.4 Austausch des Glasfaserkabels**

#### *Hinweis*

*Glasfaserkabel für EF2R Modelle (L und H Varianten) können nicht ausgetauscht werden ohne Kalibrierung von seiten des Herstellers. Es wird daher dringend empfohlen, das Glasfaserkabel für diese Modelle nicht zu demontieren!*

Falls das Glasfaserkabel jemals entfernt oder ersetzt werden muss, kann es sowohl vom Messkopf als auch vom Elektronikgehäuse entfernt werden, ohne dass diese aus ihren Halterungen demontiert werden müssen.

Vor dem Lösen des Steckers ist die Umgebung des Glasfaseranschlusses zu säubern. Wenn Schmutz in den offenen Steckverbinder eindringt, ist die Messgenauigkeit nicht mehr gewährleistet. Nach dem Lösen des Kabels bzw. vor der Installation des neuen Kabels sind die Kabelenden durch eine Kappe vor Verschmutzung zu schützen. Die Schutzkappe ist erst kurz vor dem Anschluss an den Messkopf und an die Elektronikbox zu entfernen.

Die Auslieferung der Glasfaserkabel erfolgt mit Schutzkappen. Heben Sie diese Schutzkappen auf, um sie bei eventuellen Arbeiten mit dem Kabel bei der Hand zu haben. Schon eine geringfügige Verschmutzung der Enden des Glasfaserkabels beeinträchtigt die Leistungsparameter des Systems.

Um das Glasfaserkabel zu ersetzen, müssen Sie es sowohl vom Messkopf als auch vom Elektronikgehäuse trennen. Die folgenden Anweisungen werden Sie durch diesen Prozess führen.

#### **14.4.1 Demontage des Glasfaserkabels**

#### **14.4.1.1 Entfernen des Glasfaserkabels vom Messkopf**

Trennen Sie das Glasfaserkabel wie folgt vom Messkopf:

- 1. Entfernen des Glasfaserkabels vom Messkopf
- 2. Drehen Sie die Inbusschraube des Messkopfes mit einem 1,3 mm Inbusschlüssel entgegen dem Uhrzeigersinn, bis das Kabel gelöst ist.
- 3. Ziehen Sie das Glasfaserkabel aus dem Messkopf heraus.
- 4. **Wichtig:** Wenn Sie das gleiche Kabel wiederverwenden möchten, verschließen Sie das Kabelende sofort mit der Schutzkappe, um eine Verschmutzung zu verhindern. Verwenden Sie zum Abdecken der Kabelenden keinesfalls Klebeband!

#### **Abbildung 14-1: Entfernen des Glasfaserkabels vom Messkopf**

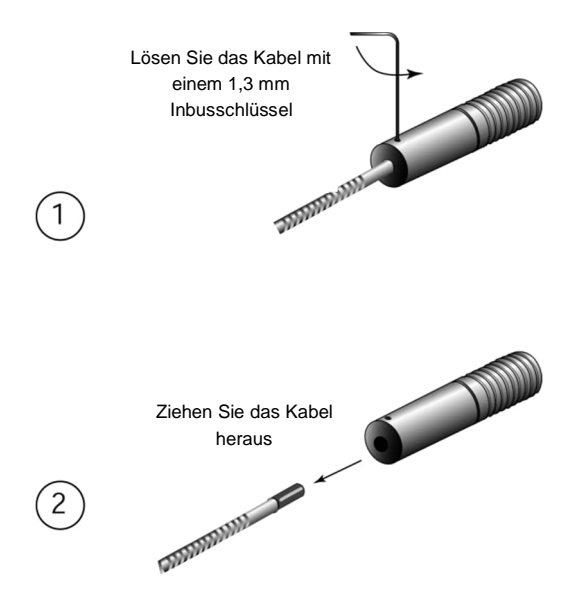

#### **14.4.1.2 Entfernen des Glasfaserkabels vom Elektronikgehäuse**

Trennen Sie das Glasfaserkabel wie nachfolgend gezeigt vom Elektronikgehäuse.

#### **Abbildung 14-2: Entfernen des Glasfaserkabels vom Elektronikgehäuse**

Entfernen Sie die vier Schrauben des Bedienfeldes und nehmen Sie es vorsichtig ab. Lösen Sie nicht den Kabelbaum.

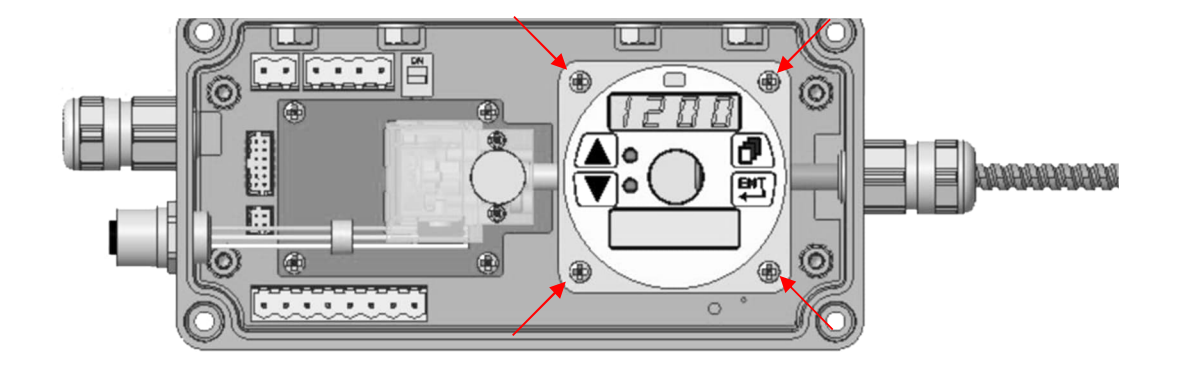

#### **Für Geräte ohne Laser:**

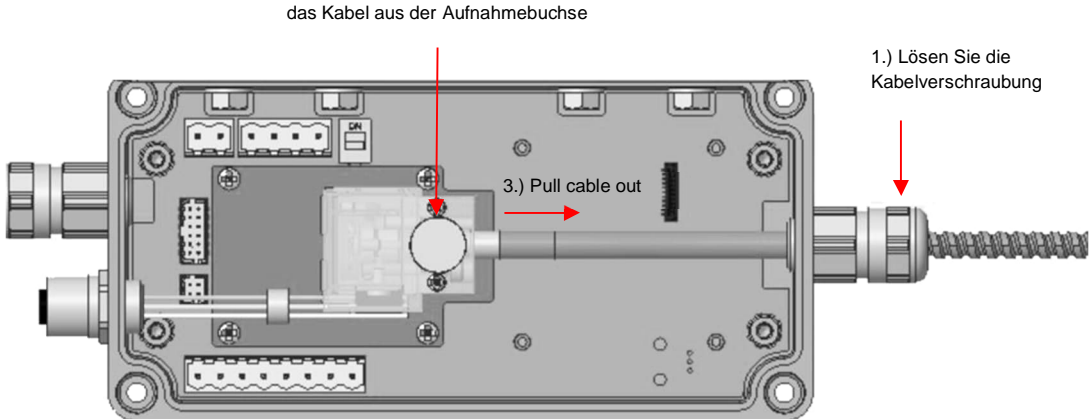

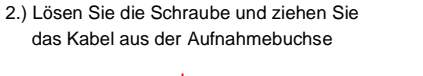

## **Für Geräte mit Laser:**

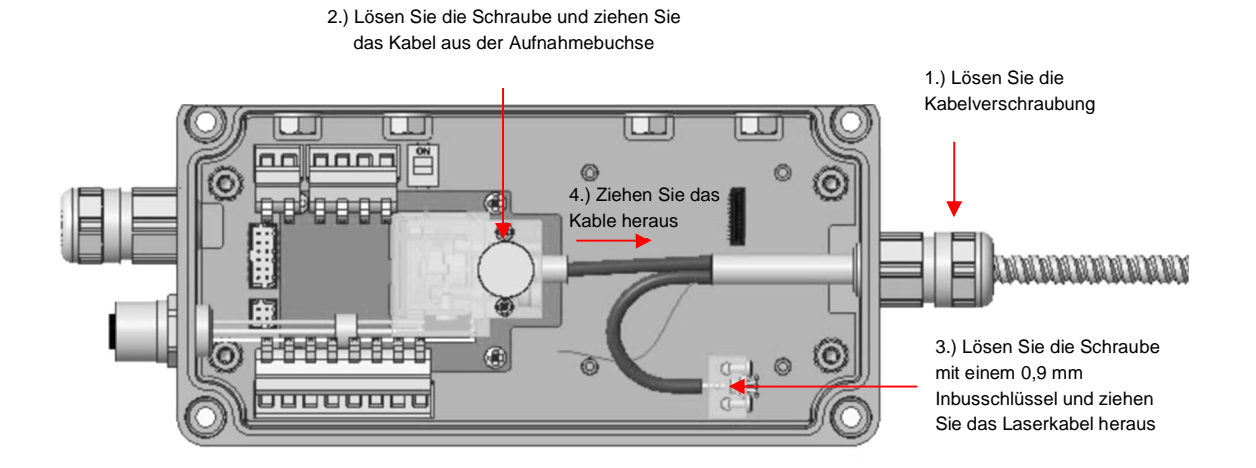

#### **14.4.2 Montage des Glasfaserkabels**

#### **14.4.2.1 Anschluss des Glasfaserkabels an den Messkopf**

Zum Anschluss des Glasfaserkabels an den Messkopf gehen Sie wie folgt vor:

- 1. Führen Sie die mit einer Nut versehene Endhülse des Glasfaserkabels in die Rückseite des Messkopfes ein. Drehen Sie den Messkopf, bis die Nut in den Stift im Innern des Messkopfes einrastet.
- 2. Schieben Sie das Kabel weiter bis zum Anschlag ein. Schrauben Sie die Inbusschraube mit einem 1,3 mm Inbusschlüssel ein bis sie leicht auf die Endhülse aufsetzt. **Ziehen Sie die Schraube nicht zu fest an**!

**Abbildung 14-3: Anschluss des Glasfaserkabels an den Messkopf**

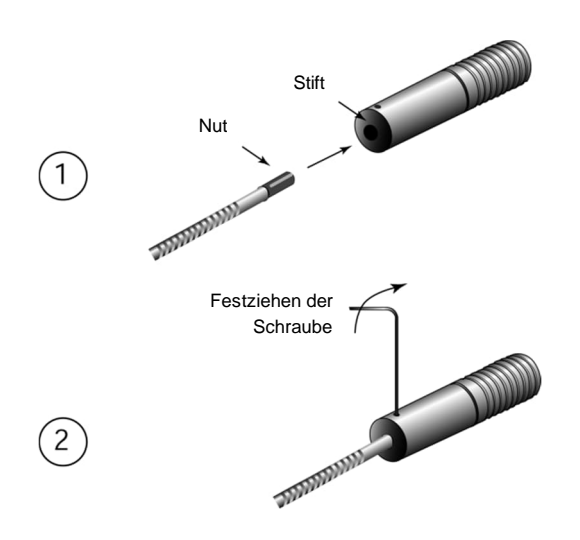

#### **14.4.2.2 Anschluss des Glasfaserkabels an das Elektronikgehäuse**

Zum Anschluss des Glasfaserkabels an das Elektronikgehäuse gehen Sie wie folgt vor:

#### **Für Geräte ohne Laser:**

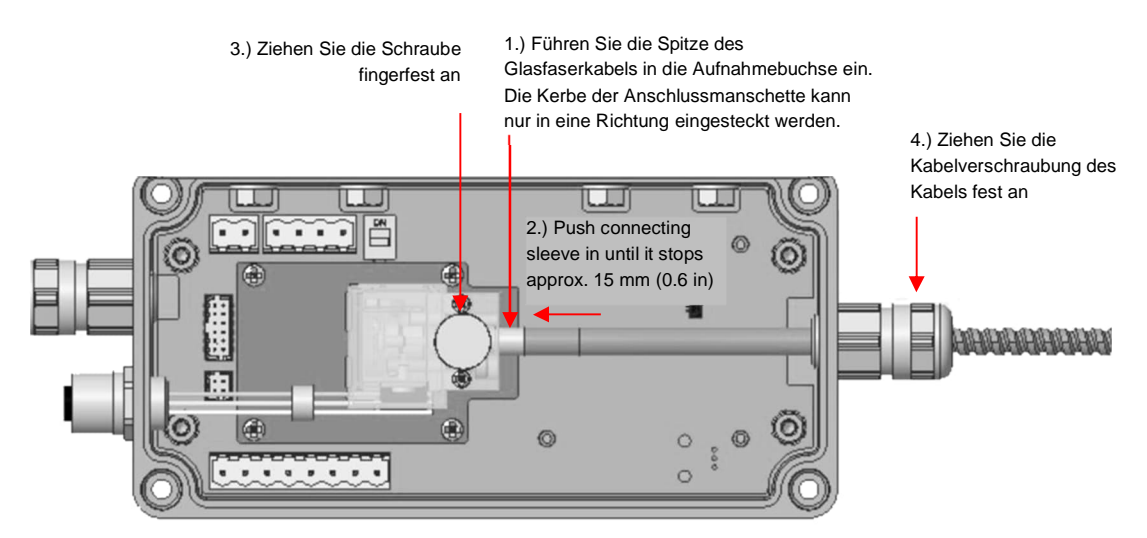

#### **Für Geräte mit Laser:**

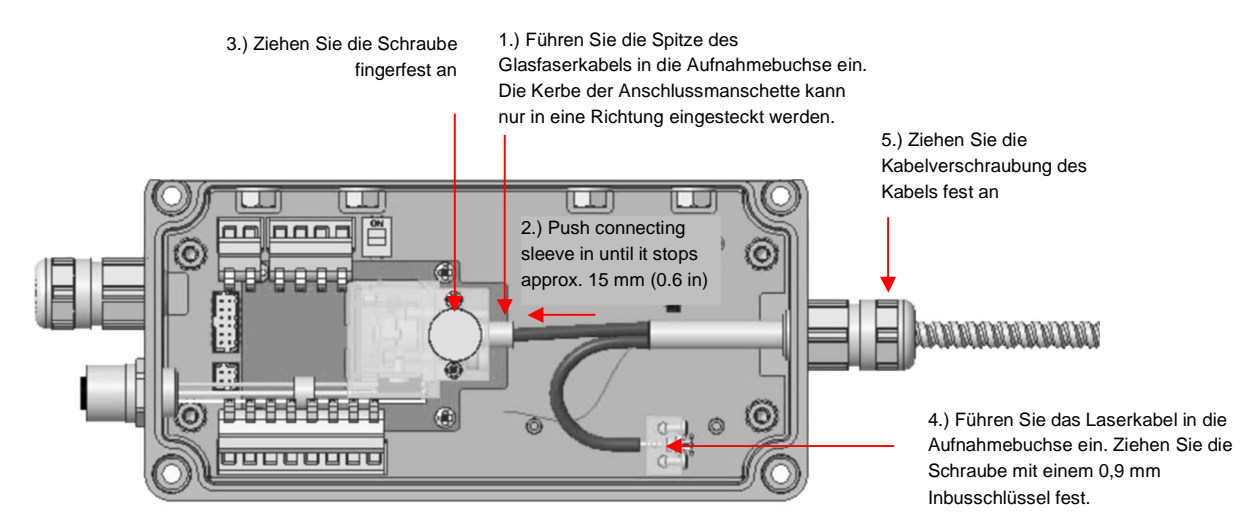

## **Für alle Geräte:**

Positionieren Sie das Bedienfeld und ziehen die vier Schrauben fest.

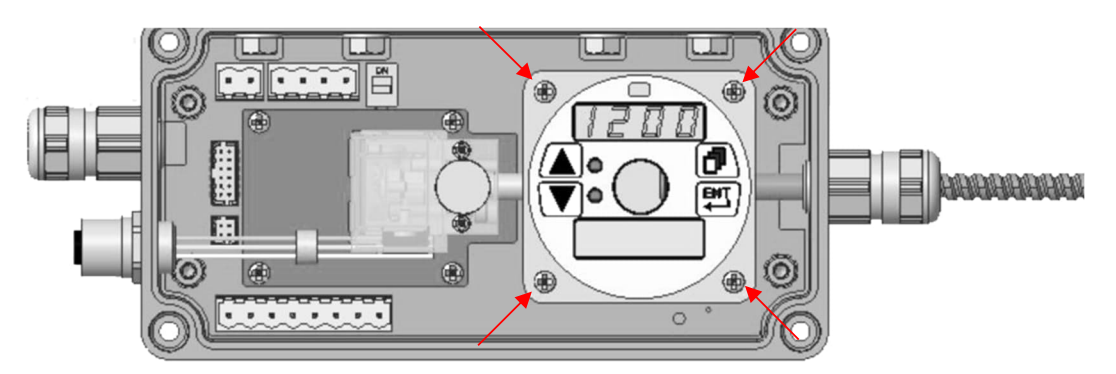

## **14.5 Kalibrieren des Glasfaserkabels**

Jedes Ersatz-Glasfaserkabel wird vor dem Versand im Werk kalibriert. Am Kabel befindet sich eine Plastiketikette, auf der die Kalibrierdaten des Glasfaserkabels erkennbar sind. Diese Kalibrierdaten müssen mit Hilfe der DataTemp Multidrop Software dem Messkopf mitgeteilt werden siehe Menü <Faserwechsel>.

Die Software DataTemp Multidrop wird mit dem Datenträger geliefert, den Sie erhalten haben. Um das Programm auszuführen und neue Kalibrierdaten einzugeben, gehen Sie wie folgt vor:

- 1. Installieren und starten Sie die DataTemp Multidrop Software.
- 2. Stellen Sie die Kommunikation zwischen Gerät und Software her.
- 3. Navigieren Sie zum Hauptmenü <Geräte>, und wählen Sie das Untermenü <Faserwechsel>.
- 4. Im folgenden Dialogfeld werden Sie aufgefordert, die Kalibrierdaten für das Glasfaserkabel einzugeben.

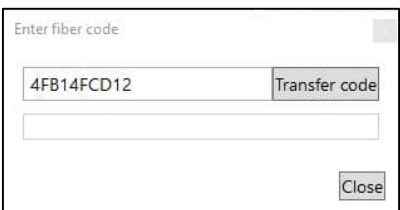

5. Bestätigen Sie Ihre Eingabe durch Klicken auf <Transfer Code>. Warten Sie, bis die Übertragung abgeschlossen ist. Verlassen Sie die Dialogbox durch Klicken auf die Schaltfläche <Close>.

## **14.6 Re-Kalibrierung des Sensors**

Eine Re-Kalibrierung wird durchgeführt, um die Parameter eines Instruments zu bestimmen und einzustellen und damit sicherzustellen, dass sich die vorgesehene Genauigkeit innerhalb der vorgeschriebenen Grenzen befindet. Re-Kalibrierungen müssen in regelmäßigen Abständen durchgeführt werden, abhängig von den spezifischen Betriebsbedingungen des Sensors.

*Hinweis*

*Für eine kundenseitige Kalibrierung wird dem Anwender empfohlen, sich an den technischen Support zu wenden, um weitere Unterstützung zu den erforderlichen Kalibriergeometrien und Referenzstrahlern zu erhalten.*

# **15 Anhang**

# **15.1 Optische Diagramme**

## **15.1.1 EF1ML Modell**

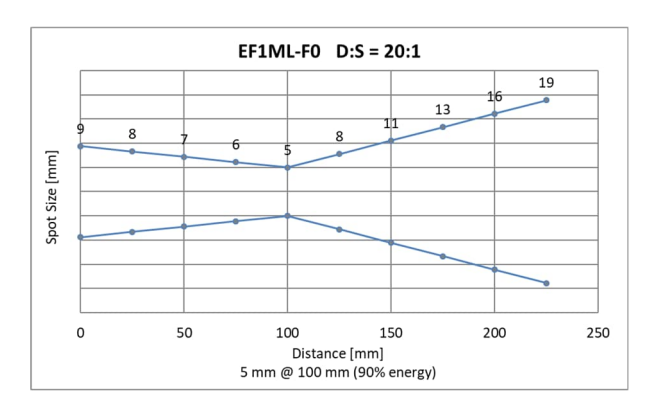

## **Abbildung 15-1: Optisches Diagramm EF1ML-F0 Modell**

**Abbildung 15-2: Optisches Diagramm EF1ML-F1 Modell**

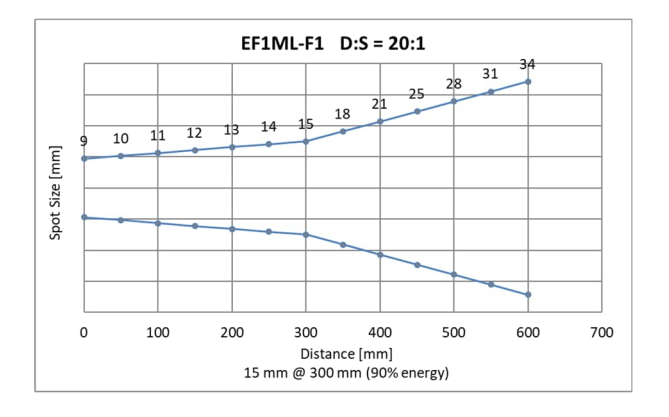

**Abbildung 15-3: Optisches Diagramm EF1ML-F2 Modell**

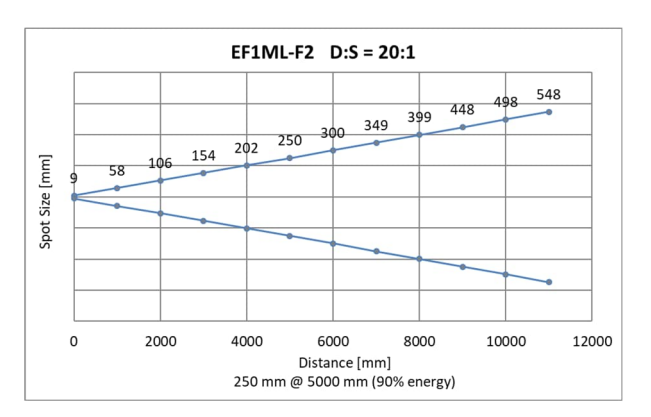

#### **15.1.2 EF1MM Modell**

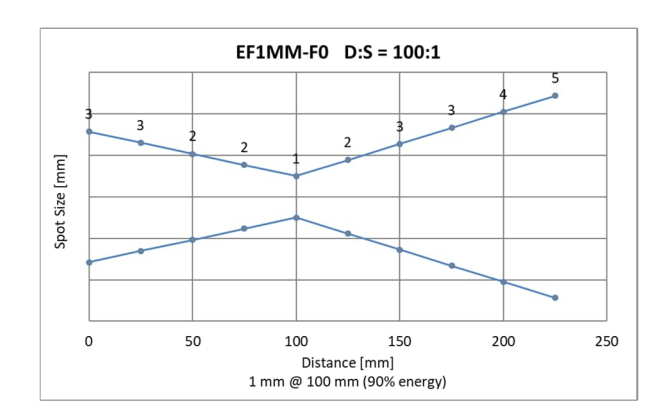

## **Abbildung 15-4: Optisches Diagramm EF1MM-F0 Modell**

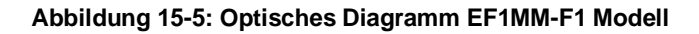

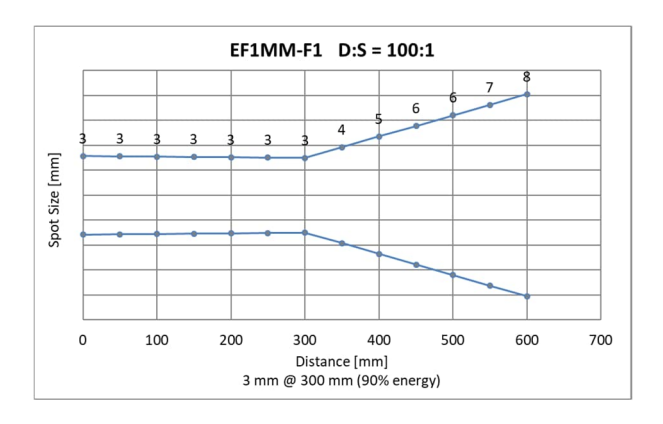

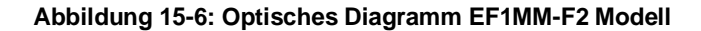

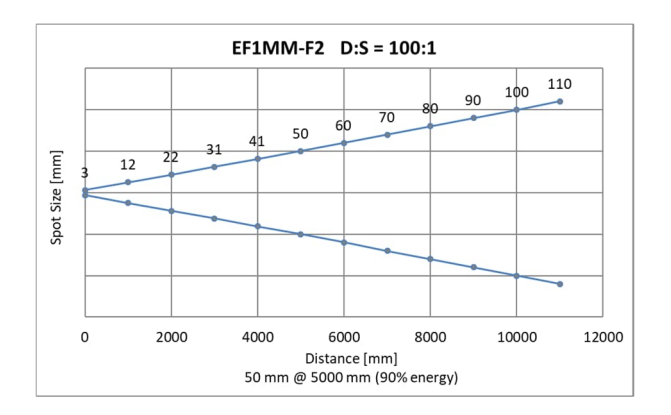

#### **15.1.3 EF1MH Modell**

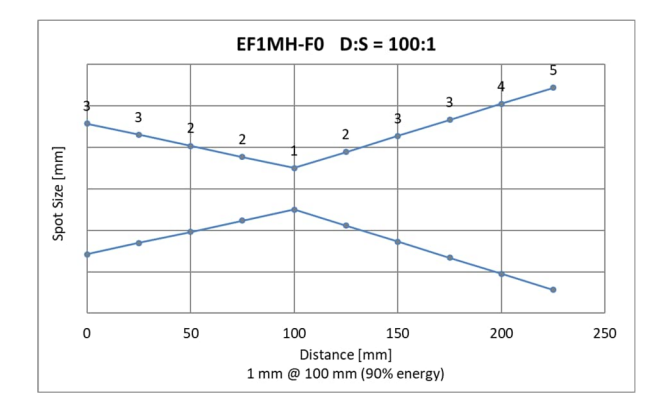

## **Abbildung 15-7: Optisches Diagramm EF1MH-F0 Modell**

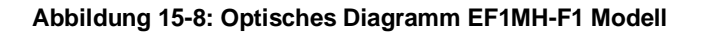

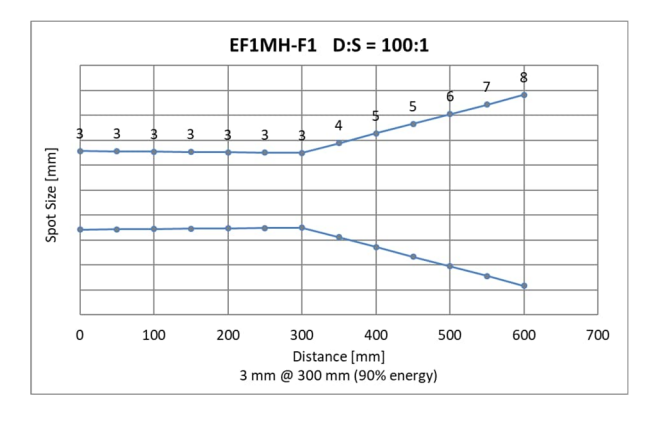

**Abbildung 15-9: Optisches Diagramm EF1MH-F2 Modell**

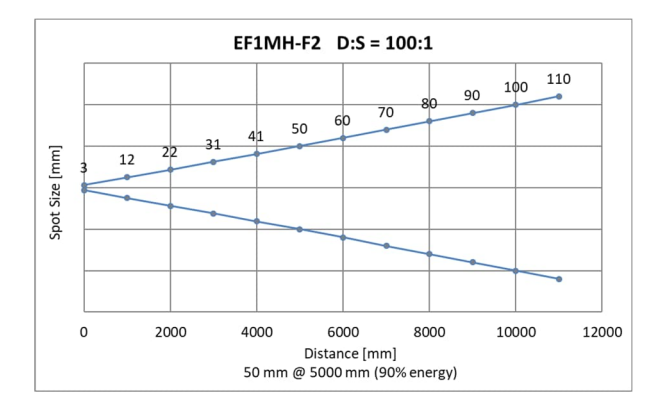

#### **15.1.4 EF2ML Modell**

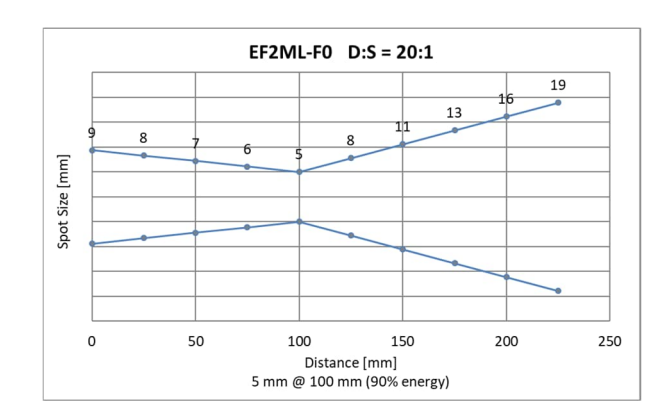

## **Abbildung 15-10: Optisches Diagramm EF2ML-F0 Modell**

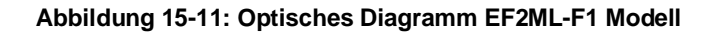

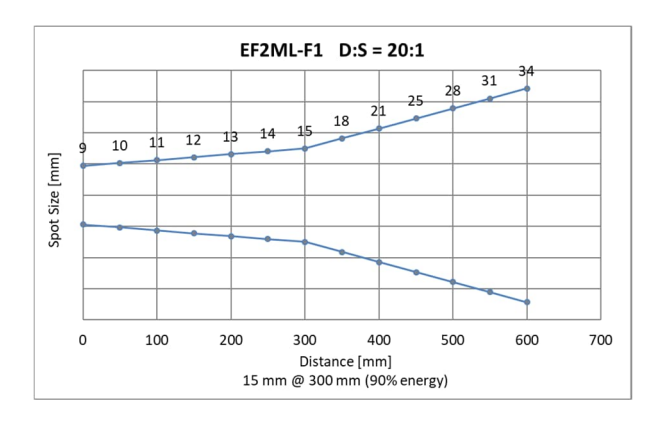

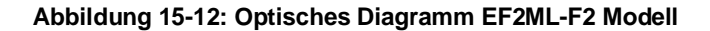

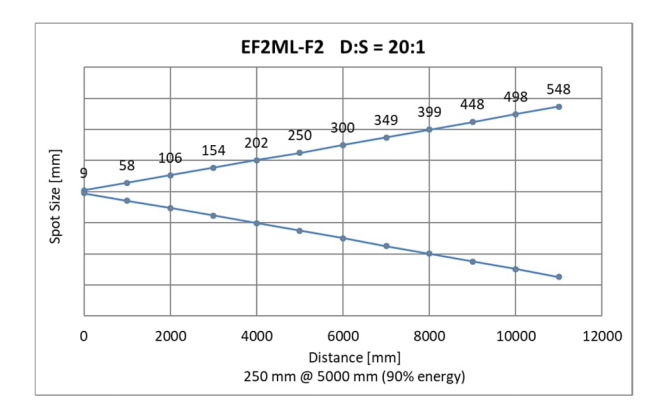

#### **15.1.5 EF2MH Modell**

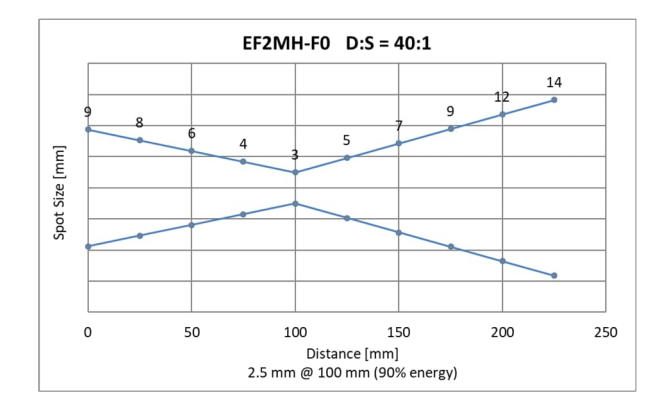

## **Abbildung 15-13: Optisches Diagramm EF2MH-F0 Modell**

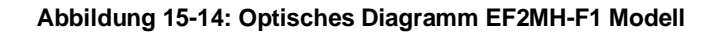

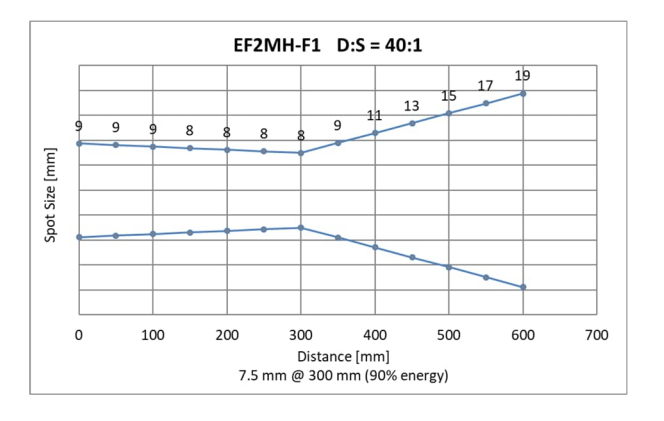

**Abbildung 15-15: Optisches Diagramm EF2MH-F2 Modell**

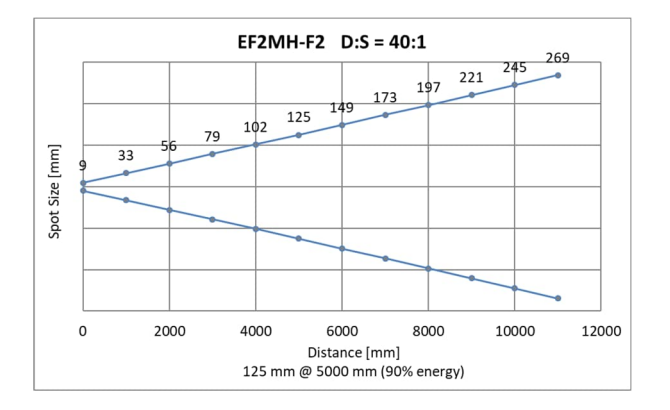

#### **15.1.6 EF1RL Modell**

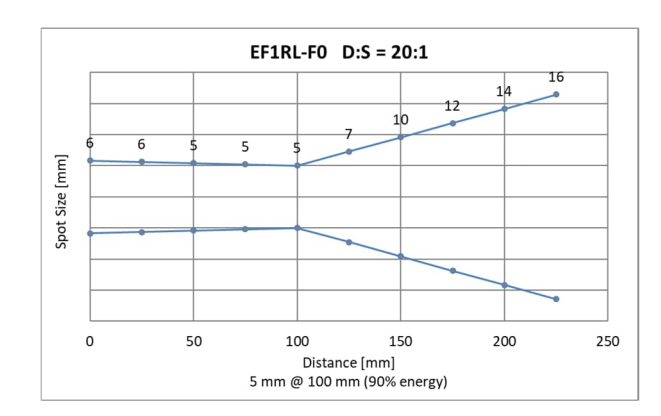

## **Abbildung 15-16: Optisches Diagramm EF1RL-F0 Modell**

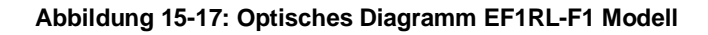

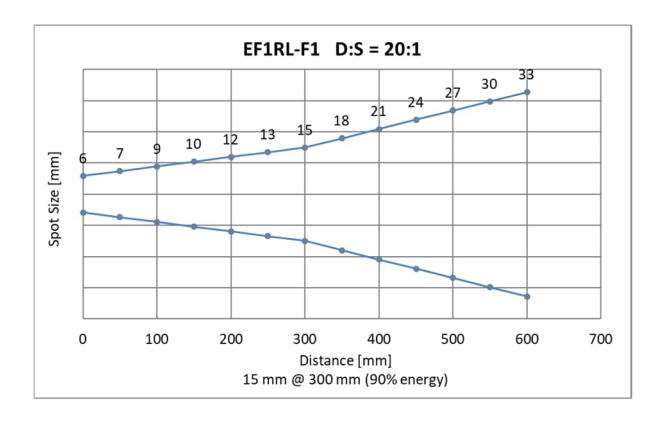

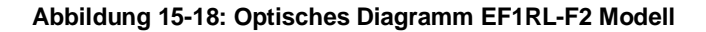

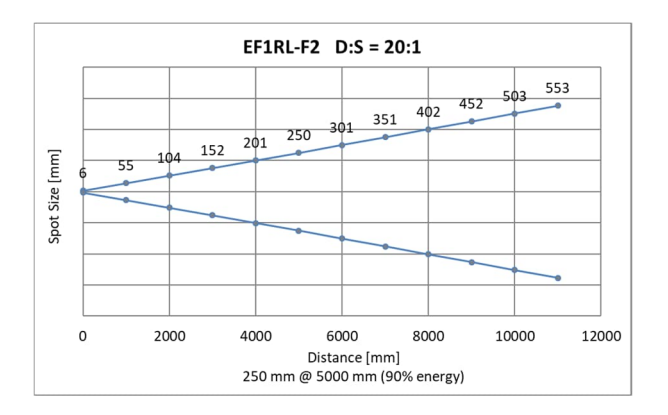

## **15.1.7 EF1RM Modell**

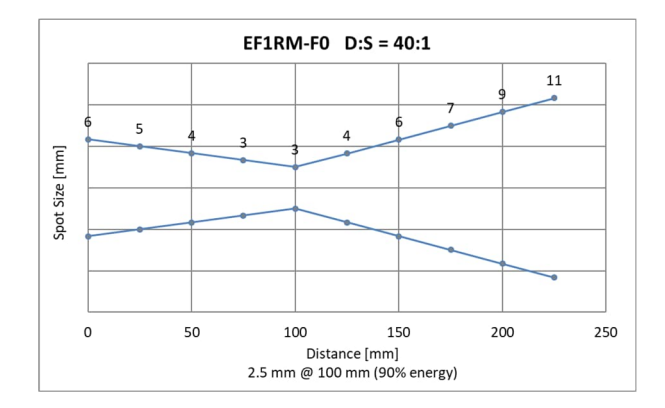

## **Abbildung 15-19: Optisches Diagramm EF1RM-F0 Modell**

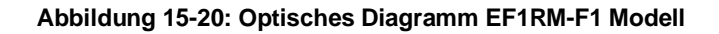

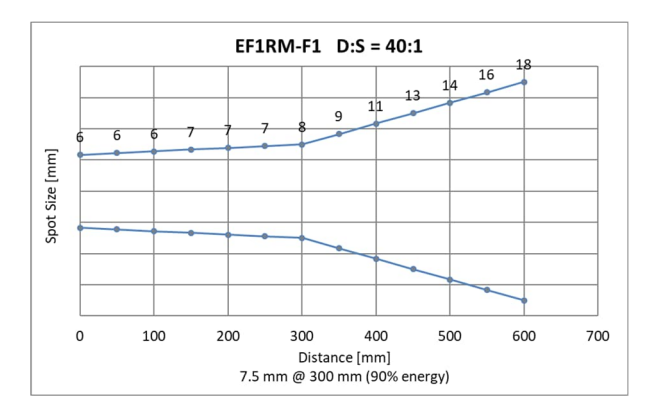

**Abbildung 15-21: Optisches Diagramm EF1RM-F2 Modell**

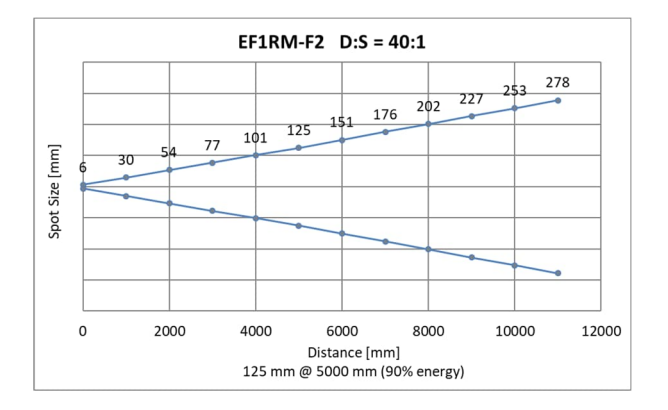

#### **15.1.8 EF1RH Modell**

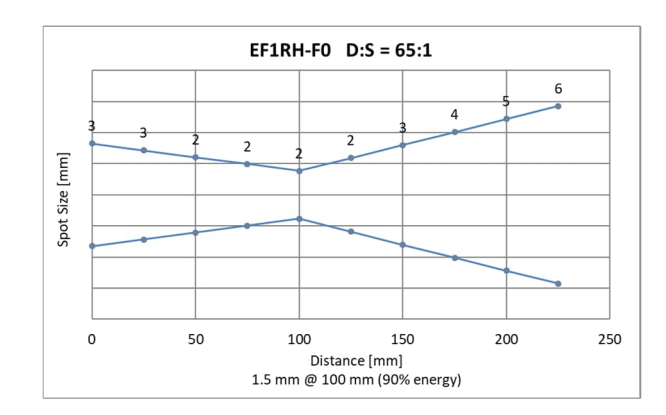

## **Abbildung 15-22: Optisches Diagramm EF1RH-F0 Modell**

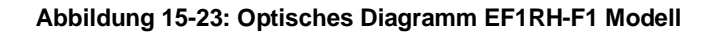

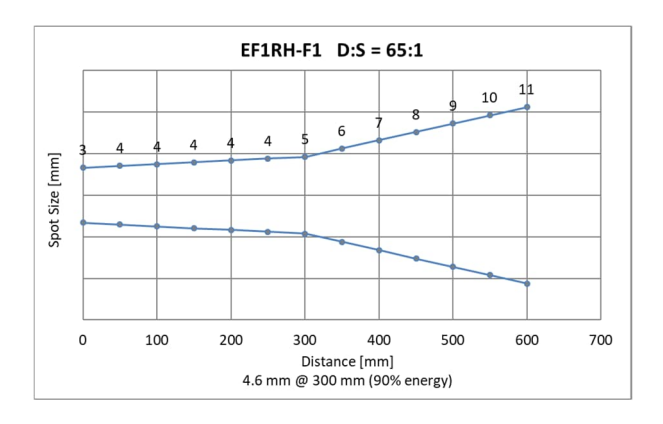

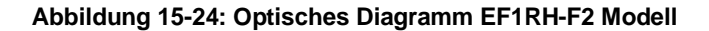

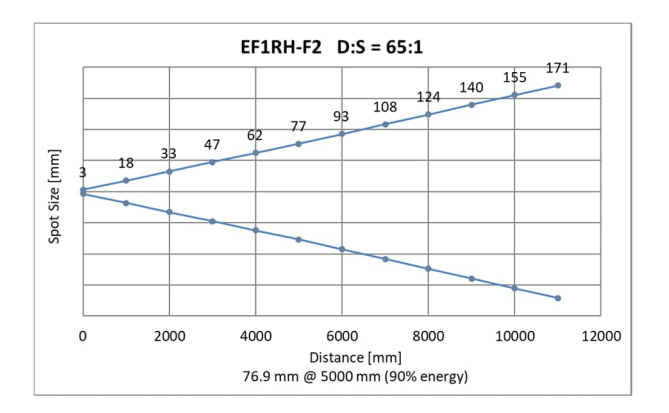

#### **15.1.9 EF2RL Modell**

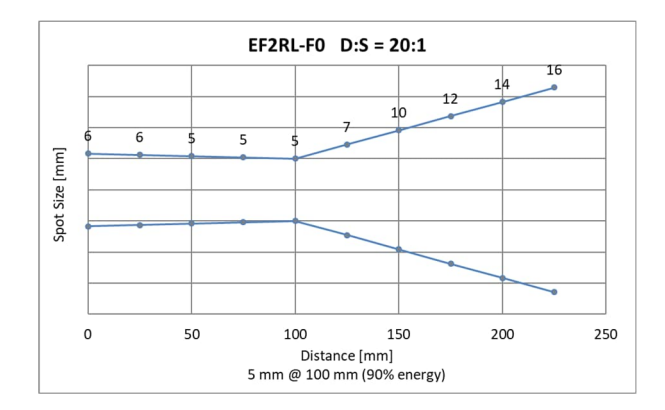

## **Abbildung 15-25: Optisches Diagramm EF2RL-F0 Modell**

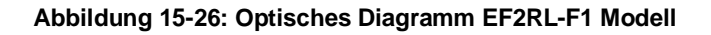

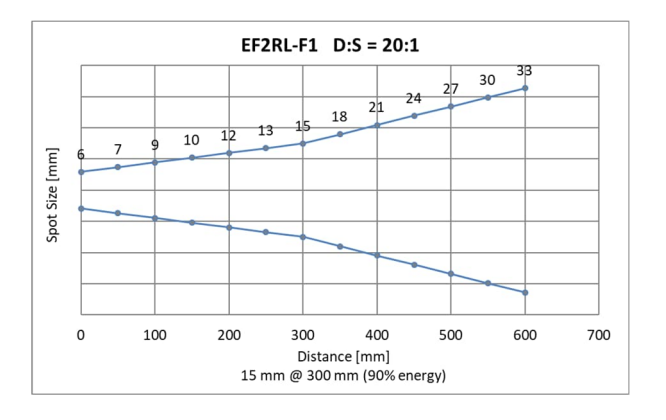

**Abbildung 15-27: Optisches Diagramm EF2RL-F2 Modell**

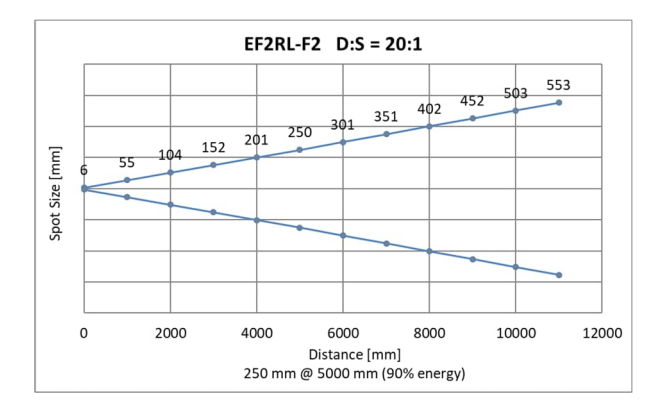

#### **15.1.10 EF2RH Modell**

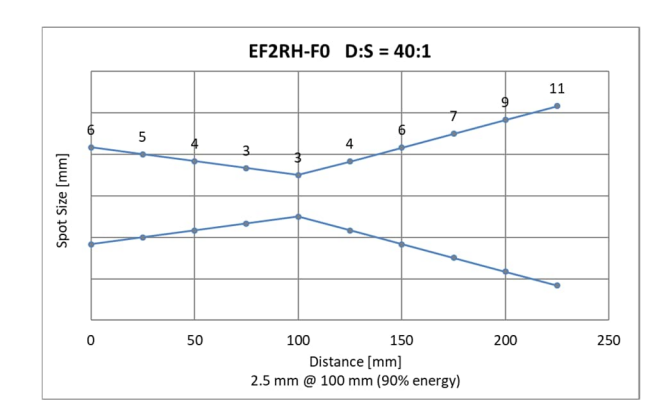

## **Abbildung 15-28: Optisches Diagramm EF2RH-F0 Modell**

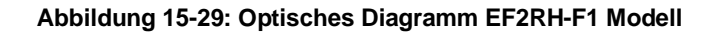

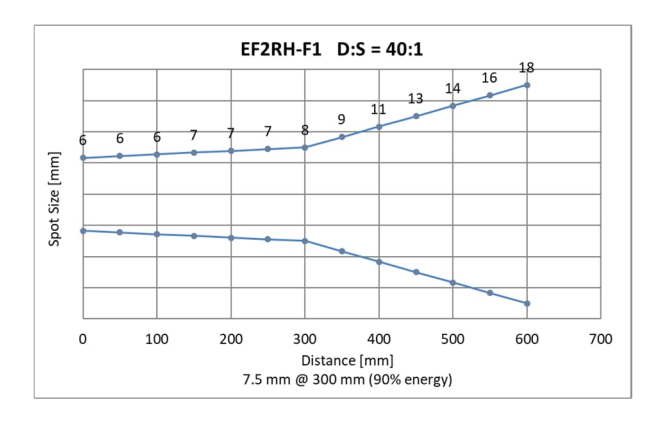

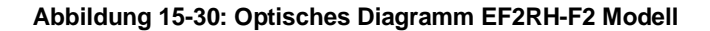

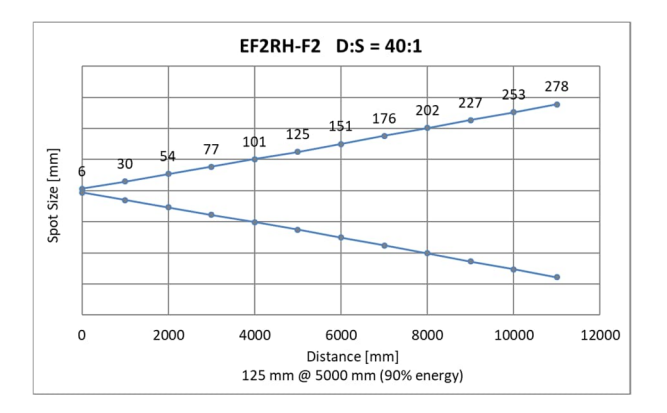

# **15.2 Messfleck Rechner**

Um das Messobjekt vollständig zu erfassen, muss der Sensor immer in ausreichender Messentfernung montiert werden. Für diesen Zweck stellt der Hersteller einen Messfleck Rechner zur Verfügung, welcher die Größe des resultierenden Messflecks in Abhängigkeit von der Messentfernung und der verwendeten Optik berechnet.

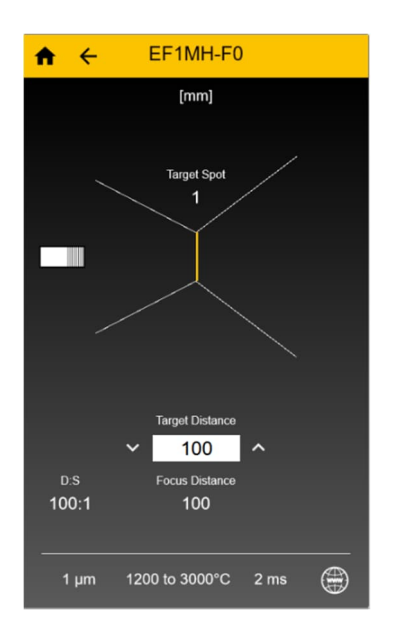

#### **Abbildung 15-31: Messfleck Rechner**

Der Messfleck Rechner ist über die folgenden Quellen verfügbar:

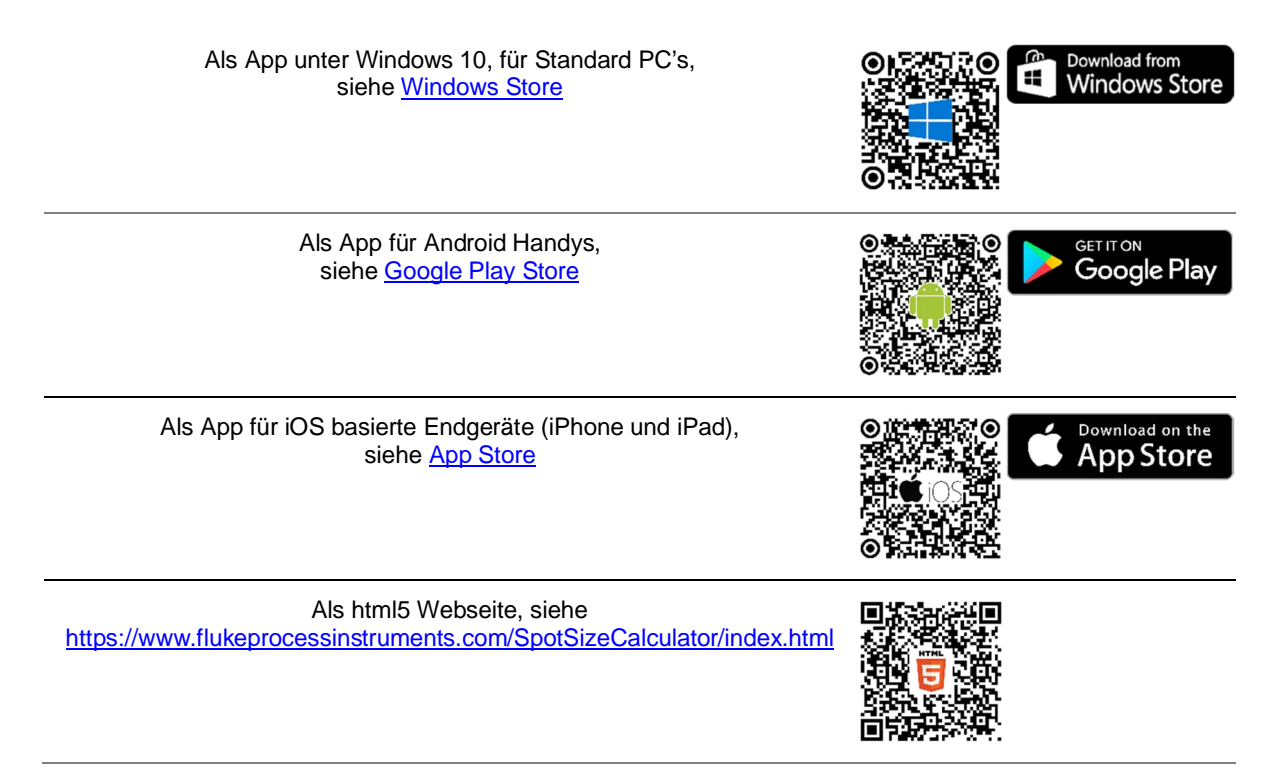

# **15.3 Bestimmung des Emissionsgrads**

Der Emissionsgrad (anwendbar für Sensoren im 1-Farb Modus) ist ein Maß für die Fähigkeit von Materialien, infrarote Energie zu absorbieren oder abzustrahlen. Der Wert kann zwischen 0 und 1,0 liegen. So hat beispielsweise ein Spiegel einen Emissionsgrad von deutlich kleiner 0,1, während der sogenannte "Schwarze Strahler" einen Emissionsgrad von 1,0 besitzt. Wenn ein zu hoher Emissionsgrad eingestellt wurde, wird eine niedrigere als die tatsächliche Temperatur angezeigt, vorausgesetzt die Temperatur des Messobjektes ist höher als die Umgebungstemperatur. Wenn Sie zum Beispiel 0,95 eingestellt haben, der Emissionsgrad jedoch nur 0,9 beträgt, wird eine niedrigere als die tatsächliche Temperatur angezeigt.

Ein unbekannter Emissionsgrad kann nach einer der folgenden Methoden ermittelt werden:

- Bestimmen Sie mit Hilfe eines Kontaktfühlers (PT100), eines Thermoelementes oder einer anderen geeigneten Methode die aktuelle Temperatur des Materials. Messen Sie anschließend die Temperatur des Objektes und korrigieren Sie die Einstellung des Emissionsgrades bis der korrekte Temperaturwert erreicht ist. Sie haben nun den richtigen Emissionsgrad des gemessenen Materials ermittelt.
- Für relativ kleine Temperaturen bis zu ca. 260°C kann ein Aufkleber auf das Messobjekt geklebt werden. Der Aufkleber muss mindestens so groß sein wie der Messfleck des Sensors. Messen Sie nun die Temperatur des Aufklebers mit einem Emissionsgrad von 0.95. Messen Sie danach die Temperatur einer angrenzenden Fläche auf dem Messobjekt und verändern Sie den Emissionsgrad solange, bis die gleiche Temperatur erreicht ist. Sie haben nun den richtigen Emissionsgrad des gemessenen Materials ermittelt.
- Wenn möglich, tragen Sie auf einen Teil der Oberfläche des Messobjektes matte schwarze Farbe auf, deren Emissionsgrad größer als 0,95 ist. Dann messen Sie die Temperatur der gefärbten Stelle bei eingestelltem Emissionsgrad von 0,95. Messen Sie danach die Temperatur einer angrenzenden Fläche auf dem Messobjekt und verändern Sie den Emissionsgrad solange, bis die gleiche Temperatur erreicht ist. Sie haben nun den richtigen Emissionsgrad des gemessenen Materials ermittelt.

# **15.4 Typische Emissionsgrade**

Die folgenden Emissionsgradtabellen können zu Rate gezogen werden, wenn keine der obigen Methoden zur Emissionsgradbestimmung durchführbar ist. Allerdings sind die Tabellenwerte lediglich Durchschnittswerte, da der Emissionsgrad eines Materials von verschiedenen Faktoren beeinflusst wird. Dazu gehören:

- **Temperatur**
- Messwinkel
- Geometrie der Oberfläche (eben, konkav, konvex)
- Dicke
- Oberflächenbeschaffenheit (poliert, rau, oxidiert, sandgestrahlt)
- Spektralbereich der Messung
- Transmissionsvermögen (z.B. bei dünnen Plastikfolien)

Beachten Sie folgende Richtlinien, um die Messung der Oberflächentemperatur zu optimieren:

- Bestimmen Sie den Emissionsgrad des Objektes mit Hilfe des Gerätes, welches auch für die Messungen benutzt werden soll.
- Vermeiden Sie Reflexionen durch Abschirmen des Objektes gegen umliegende Temperaturquellen.
- Für die Messung an heißeren Objekten verwenden Sie bitte Geräte mit der kürzesten möglichen Wellenlänge.
- Für die Messung an durchscheinenden Materialien, wie zum Beispiel Kunststofffolien oder Glas, muss der Hintergrund einheitlich beschaffen und kälter als das Messobjekt sein.

## **Tabelle 15-1: Typische Emissionsgrade für Metalle**

## **Metalle**

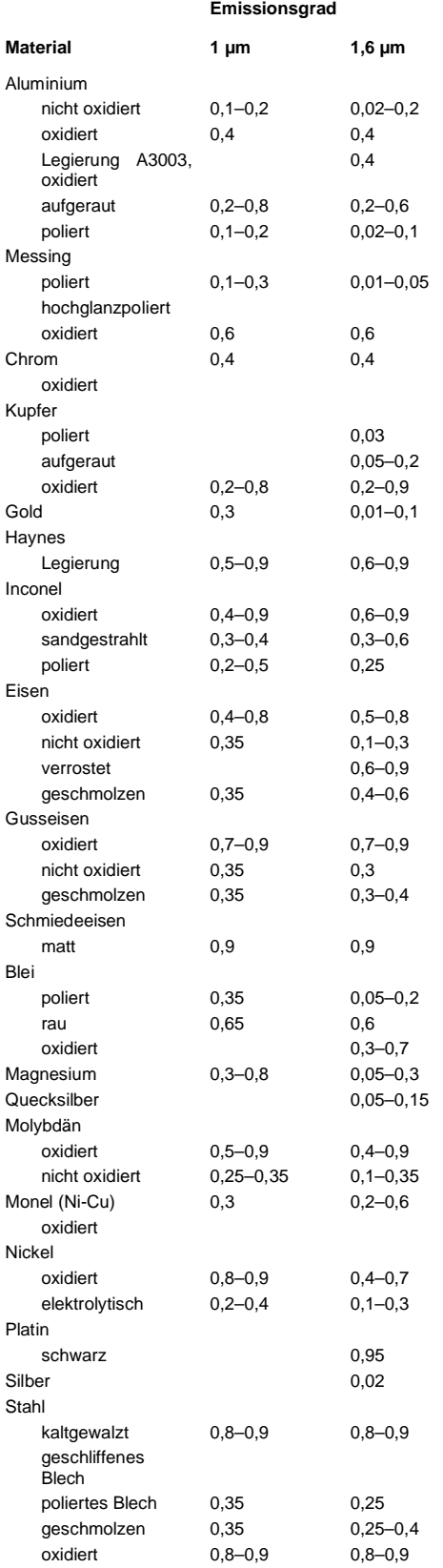

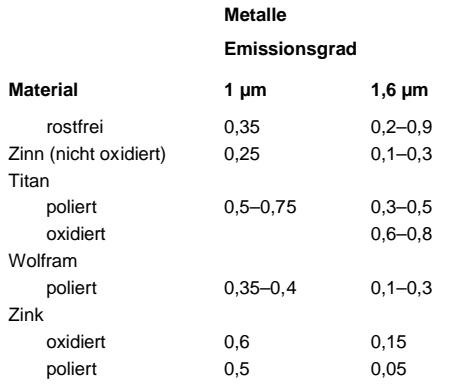

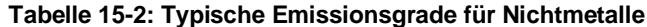

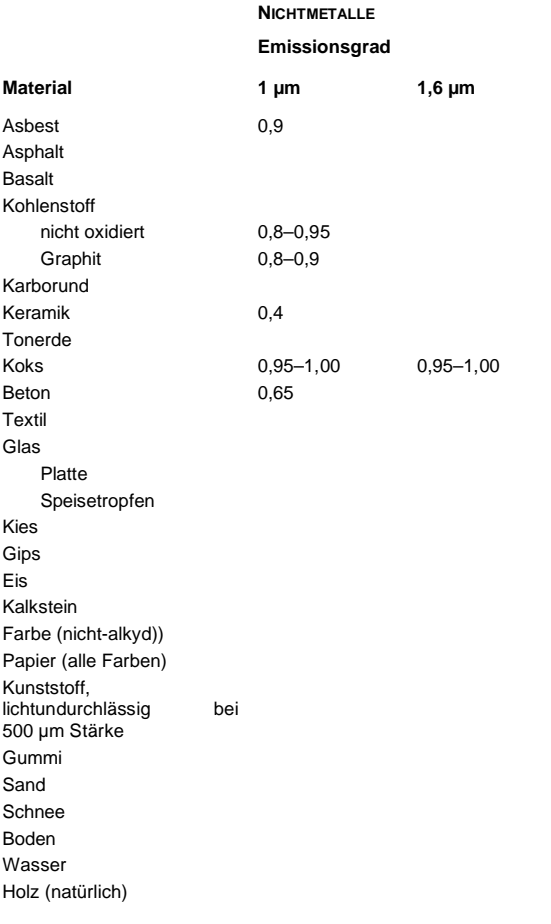

# **15.5 Emissionsgradverhältnis**

Die nachstehenden Emissionsgradverhältnisse sind nur Richtwerte und hängen vom Material des Messobjekts, von der Oberflächenbeschaffenheit sowie von der konkreten Anwendung ab.

Zur Messung der folgenden Metalle mit oxydierter Oberfläche stellen Sie das Emissionsgradverhältnis auf 1,000:

- Edelstahl
- Kobalt
- Stahl
- Eisen
- Nickel

Für die folgenden Metalle mit glatter, sauberer, nicht-oxidierter Oberfläche stellen Sie das Emissionsgradverhältnis auf 1,060:

- Eisen
- Nickel
- **Tantal**
- Edelstahl
- Wolfram
- Kobalt
- Stahl
- Molybdän
- Platin
- Rhodium

Für Eisenschmelze ist ebenfalls ein Emissionsgradverhältnis von 1,060 zu wählen.

#### **Bestimmung eines unbekannten Emissionsgradverhältnisses**

Ein unbekanntes Emissionsgradverhältnis wird am einfachsten bestimmt, indem Sie mit Hilfe eines Kontaktfühlers (PT100), eines Thermoelements oder einer anderen geeigneten Methode die aktuelle Temperatur des Materials ermitteln. Anschließend korrigieren Sie die Einstellung des Emissionsgradverhältnisses am Messkopf, bis dieser den gleichen Temperaturwert anzeigt. Das ist das korrekte Emissionsgradverhältnis des gemessenen Materials.

Alternativ können Sie auch die im Sensor eingebaute "Match"-Funktion nutzen, siehe Abschnitt [6.2.3](#page-49-0) [Unit Setup](#page-49-0) [Menü](#page-49-0), Seite [50.](#page-49-0)

# **15.6 ASCII Befehlssatz**

P ... Pollen (Abfragen), B ... Bursten, S ... Setzen, N ... Notification (Benachrichtigung)

n = Nummer, X = Großbuchstaben

Hinweise:

- USB: virtuelle serielle Schnittstelle: 9600 bps Baudrate, 8 Datenbits, 1 Stoppbit, keine Parität, keine Flusssteuerung
- RS485: Einstellungen zur seriellen Schnittstelle über Befehl 'D', siehe Tabelle unten.
- Ein gesendeter Befehl ist mit 0x0D oder 0x0D,0x0A abzuschließen. Die Geräteantwort wird mit 0x0D,0x0A abgeschlossen.

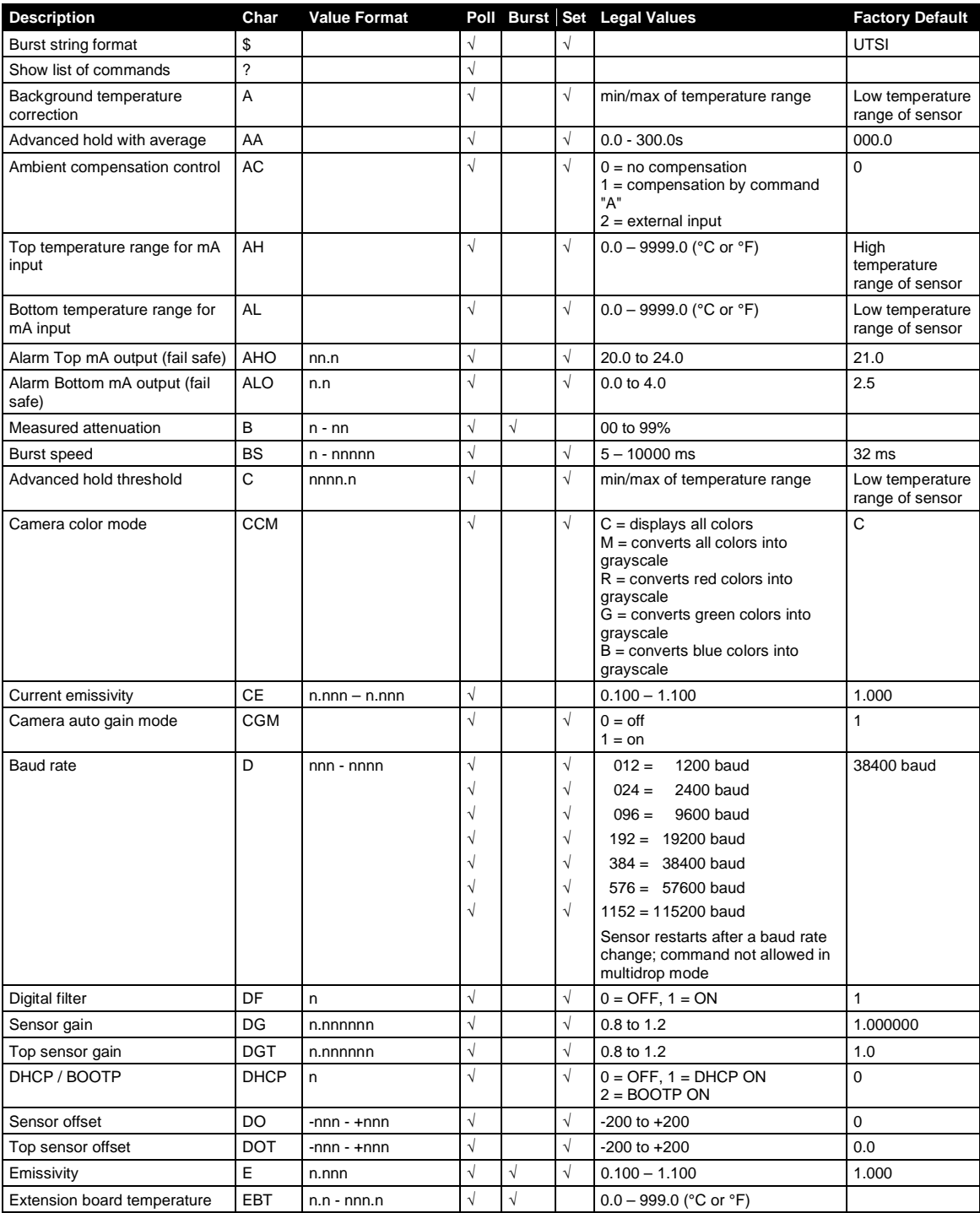

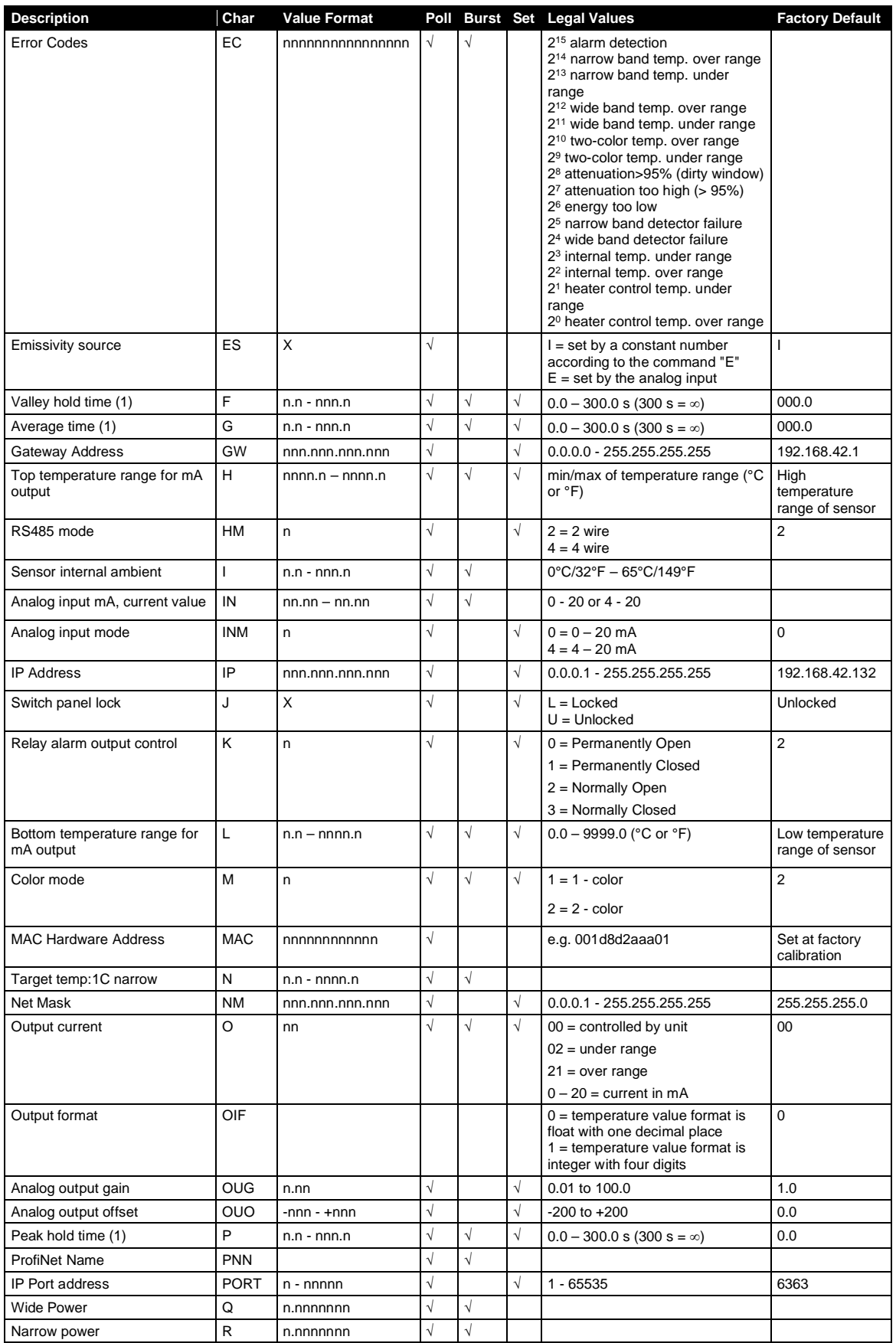

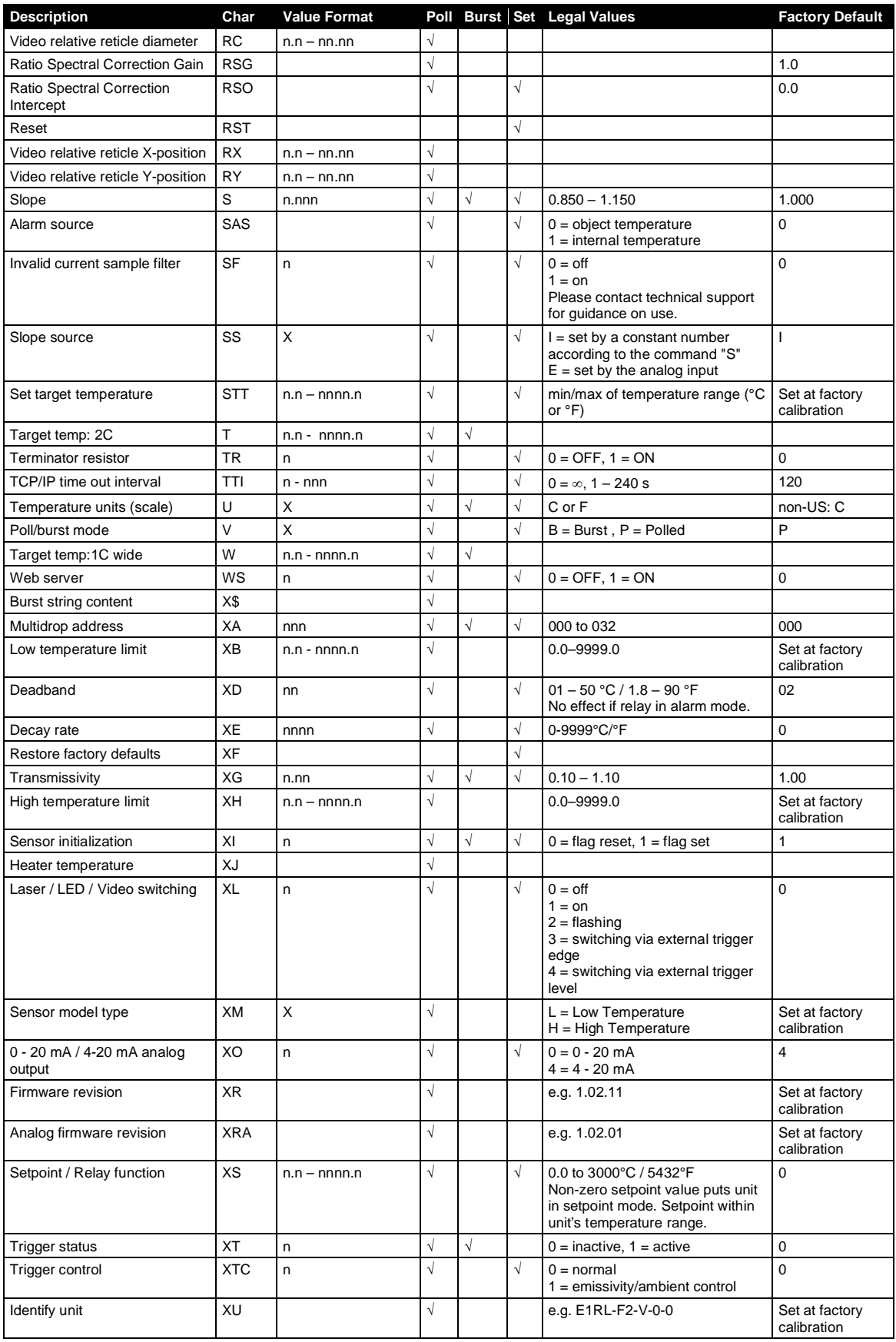

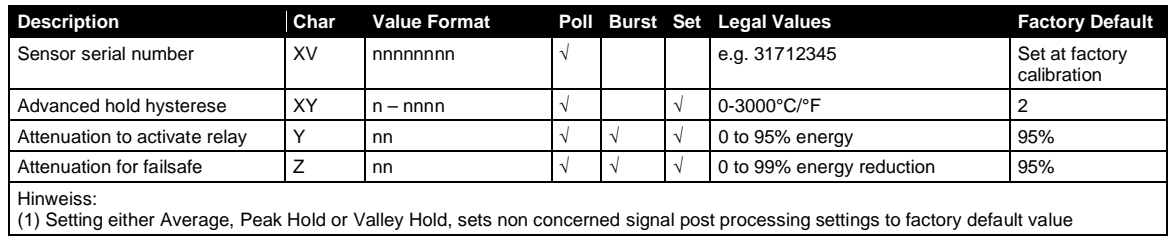